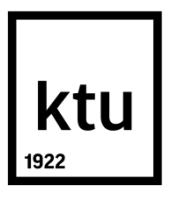

# **KAUNO TECHNOLOGIJOS UNIVERSITETAS INFORMATIKOS FAKULTETAS**

**AURIMAS VAINIUS**

# **SPECIALIŲ SRIČIŲ SINONIMŲ ŽODYNŲ MODELIS IR JO REALIZACIJA INTERNETE**

Baigiamasis magistro projektas

**Vadovas** prof. dr. L. Nemuraitė

# **KAUNO TECHNOLOGIJOS UNIVERSITETAS INFORMATIKOS FAKULTETAS**

# **SPECIALIŲ SRIČIŲ SINONIMŲ ŽODYNŲ MODELIS IR JO REALIZACIJA INTERNETE**

Baigiamasis magistro projektas **Informacinių sistemų inžinerijos studijų programa (kodas 621E15001)**

#### **Vadovas**

prof. dr. L. Nemuraitė 2015-05-

# **Recenzentas**

doc. dr. S. Maciulevičius 2015-05-

#### **Projektą atliko**

Aurimas Vainius 2015-05-

# KAUNO TECHNOLOGIJOS UNIVERSITETAS

# INFORMATIKOS FAKULTETAS

(Fakultetas)

Aurimas Vainius

(Studento vardas, pavardė)

Informacinių sistemų inžinerijos studijų programa, 621E15001

(Studijų programos pavadinimas, kodas)

# Baigiamojo projekto "Pavadinimas" **AKADEMINIO SĄŽININGUMO DEKLARACIJA**

20 m. d. Kaunas

Patvirtinu, kad mano, **Aurimo Vainiaus**, baigiamasis projektas tema "Specialiųjų sričių sinonimų žodynų modelis ir jo realizacija internete" yra parašytas visiškai savarankiškai ir visi pateikti duomenys ar tyrimų rezultatai yra teisingi ir gauti sąžiningai. Šiame darbe nei viena dalis nėra plagijuota nuo jokių spausdintinių ar internetinių šaltinių, visos kitų šaltinių tiesioginės ir netiesioginės citatos nurodytos literatūros nuorodose. Įstatymų nenumatytų piniginių sumų už šį darbą niekam nesu mokėjęs.

Aš suprantu, kad išaiškėjus nesąžiningumo faktui, man bus taikomos nuobaudos, remiantis Kauno technologijos universitete galiojančia tvarka.

*(vardą ir pavardę įrašyti ranka) (parašas)*

Vainius, A. Domain Specific Synonyms' Vocabulary Model and its Implementation in the Web *Final Degree Project of Master of Information Systems Egineering* / Supervisor Prof. Dr. Lina Nemuraitė; Kaunas University of Technology, Faculty of Informatics.

Kaunas, 2015. 75 p.

## **SUMMARY**

In this thesis, an Information System prototype was developed, which allows a user of the prototype to create and edit vocabularies of various domains. At this time there is no Lithuanian e-Vocabulary of synonyms, which would allow its users to store noun and verb concepts, their different representation forms and relations, which would also allow a user to perform searches and could be reached via the internet. This kind of a vocabulary can be applied to various purposes, they are important when it comes to storing information about a language, they can be used to process language and semantic technologies. The goal of the project is to create a possibility to develop vocabularies with special namespaces by creating a specific vocabulary model and a technological solution, which would allow a user to create, not only individual terms, but their combinations (noun and verb phrases) as well as their synonymous relations and the current prototype allows the user to perform these tasks. It is possible to add new concepts and their combinations to the database, give these elements various representations and synonyms. The system uses a database, based on the Semantics of Business Vocabulary and Business Rules (SBVR) metamodel which was chosen, since it is the most comprehensive model when it comes to knowledge representation. It also allows a user to define meaning and its representation forms. This model has best represented the requirements of the current prototype. The use of database in the system ensures the integrity of its elements. The experimental investigation has revealed that it is possible to create a vocabulary using the SBVR metamodel, which would be simple to use and could store complex data, concerning domain specific synonyms' vocabularies. And even though the created prototype can only be used as proof that it is possible to create such a system, the database model can be used for further development.

*Keywords:* Information System, database, SBVR

# **TURINYS**

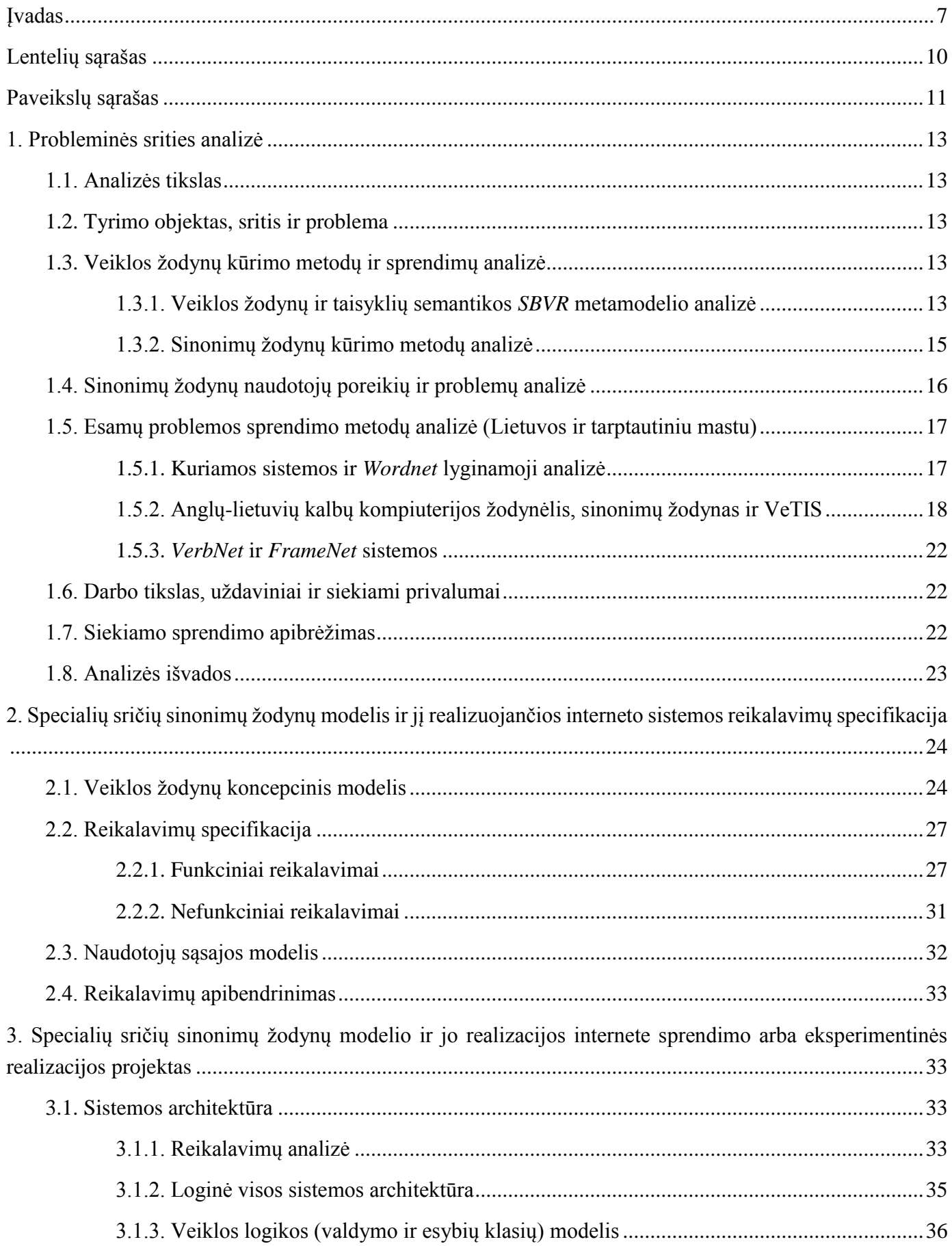

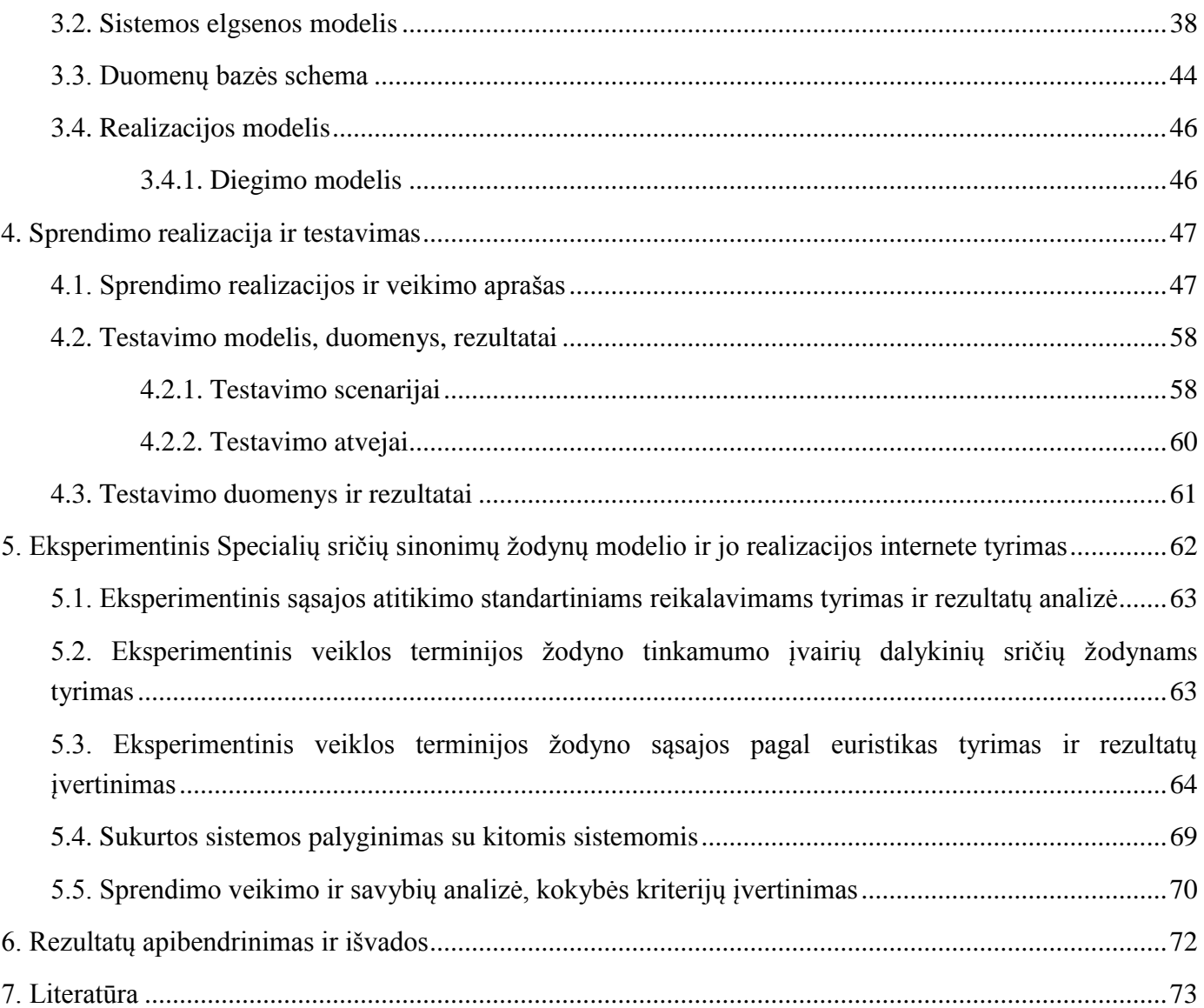

## <span id="page-6-0"></span>**ĮVADAS**

Darbas atliekamas Informacijos sistemų katedroje, kurios tikslas yra panaudoti naujausias technologijas savo projektuose, kuriant ir projektuojant informacines sistemas.

Sistemos kūrimą paskatino kuriama Lietuvių kalbos sintaksinės ir semantinės analizės informacinė sistema (LKSSAIS), skirta kaupti lietuvių rašytinės kalbos ir semantikos išteklius bei teikti lietuvių rašytinės kalbos sintaksinės ir semantinės analizės elektronines paslaugas. Viena iš tų paslaugų – semantinė paieška, atliekama tam tikrose srityse – pavyzdžiui, politika, sportas, el. verslas. Šiame darbe sudaromas žodynas susijęs su politikos sritimi, tačiau kuriama informacinė sistema universali, leidžianti aprašyti bet kurios srities žodyną.

#### **Darbo problematika ir aktualumas**

Šiuo metu nėra sukurto elektroninio lietuvių kalbos sinonimų žodyno modelio ir technologinio sprendimo, kuris leistų kaupti daiktavardinius ir veiksmažodinius konceptus, įvairias jų vaizdavimo formas ir ryšius, atlikti paiešką ir būtų prieinamas internete. Tokie žodynai yra sukurti ar kuriami kitoms kalboms (pvz., anglų kalbai daugelį metų vystomas *WordNet*). Jie gali būti taikomi įvairiems tikslams, yra svarbūs tiek kalbai išsaugoti, tiek kalbos apdorojimo ir semantinėms technologijoms, pavyzdžiui, semantinei paieškai, kurti.

## **Darbo tikslas ir uždaviniai**

Darbu siekiama sudaryti galimybes kurti specialių sričių lietuvių kalbos terminijos žodynus, sudarant tam skirtą žodyno modelį ir technologinį sprendimą, kuris leistų įtraukti ne tik atskirus žodžius, bet ir jų junginius (daiktavardines ir veiksmažodines frazes) ir jų sinoniminius ryšius, užtikrintų paiešką, patogų įvedimą ir žodyno elementų vientisumą.

Darbo uždaviniai:

- 1. Išanalizuoti šio žodyno vartotojų poreikius, panašius sprendimus ir realizavimo technologijas;
- 2. Sudaryti specialių sričių sinonimų žodynų modelį;
- 3. Apibrėžti žodynų informacinės sistemos reikalavimus ir suprojektuoti jos programinę įrangą;
- 4. Realizuoti sistemą ir ją ištestuoti, įdiegti vartotojo aplinkoje ir parengti ją naudojimui;
- 5. Atlikti eksperimentą ir įvertinti darbo rezultatus.

Analizės metu buvo tiriamos panašios paskirties sistemos: *WordNet*, anglų-lietuvių kompiuterijos žodynas, sinonimų žodynas bei veiklos terminų redaktorius VeTIS. VeTIS yra panašiausias kuriamos sistemos analogas, tačiau jo vartotojo sąsaja neturi įvedimo formų, vartotojui pateikiamas vienas langas, todėl redaguojant didelius žodynus gali kilti problemų. VeTIS taip pat nenaudoja duomenų bazės ir nėra pasiekiamas internetu.

Žodyno modeliui sukurti buvo pasirinktas Veiklos žodynų ir veiklos taisyklių semantikos (angl. *Semantics of Business Vocabulary and Business Rules* (*SBVR*)) metamodelis, kadangi tai išsamiausias šiuo metu esamas žinių vaizdavimo modelis, leidžiantis aprašyti ne tik veiklos sąvokų prasmę, bet ir jos vaizdavimo formas. Šis modelis geriausiai atitiko terminų žodynui keliamus reikalavimus. Siekiant užtikrinti žodyno elementų vientisumą, pagal sudarytą žodynų modelį buvo nuspręsta sukurti duomenų bazę. Žodynui realizuoti buvo pasirinkta naudoti *Microsoft ASP.NET* ir *MS SQL Server* technologijas. Su šiomis technologijomis geriausiai susipažinęs sistemos kūrėjas, bei universitetas parūpina šios programinės įrangos licencijas.

Tiriant reikalavimus, buvo nustatyta, kad sistemoje gali būti du aktoriai: žodyno vartotojas ir žodyno kūrėjas. Vartotojas galės sistemoje atlikti paiešką ir skaityti žodyno duomenis, o žodyno kūrėjas galės kurti ir redaguoti sistemoje esančius žodynus, juos nuolatos pildyti naujais elementais ir tų elementų junginiais, bei sinonimais. Darbe pateikiamas ir duomenų bazės modelis, kuris yra sistemos naudojamos duomenų bazės, sukurtos pagal *SBVR* metamodelį, sulietuvinta versija. Sistema yra pasiekiama internetu, todėl ja gali naudotis vartotojas, turintis interneto jungtį ir interneto naršyklę.

Šiuo metu interneto naršykle pasiekiama sistema yra talpinama KTU serveriuose. Universitetas parūpino *IIS* ir *MS* SQL serverius sistemai įrašyti ir paleisti. Svetainės navigacija nėra sudėtinga, joje naršoma naudojantis elementų nuorodomis. Pavyzdžiui, pasirinkus terminą paieškos lange, vartotojas būtų nukreipiamas į pasirinkto elemento išraiškos redagavimo formą. Ten vartotojas turi galimybę skaityti su pasirinktu elementu susijusius apibrėžimus ir sinonimus. Vartotojas taip pat turi galimybę pereiti į norimo sinonimo išraiškos redagavimo formą, kadangi sinonimai yra pateikiami kaip nuorodos. Išraiškos redagavimo formoje galima rasti nuorodą "Tvarkyti vaizdavimus" – nuoroda leidžia vartotojui tvarkyti su išraiška susijusius vaizdavimus (angl. *Representation*). Vaizdavimų sąrašo lange vartotojas gali patekti į tris kitas skirtingas formas. Paspaudęs norimą elemento reikšmę, vartotojas bus nukeltas į sinonimų valdymo formą, kurioje galima tvarkyti sinonimus, susijusius su to vaizdavimo apibrėžimu. Yra galimybė laisvai priskirti kitus žodyno elementus kaip sinoniminius pasirinktam vaizdavimo elementui. Iš išraiškos vaizdavimų sąrašo vartotojas taip pat gali redaguoti kiekvienos išraiškos ryšius su kitais elementais – patekti į vaizdavimo ryšių valdymo formą. Čia vartotojas gali naudoti filtrą, kad naršyti po sistemos duomenų bazės įrašus arba naudoti sąrašus, kuriuose yra pateikiamos reikšmės, kurios yra susijusios su pasirinktąja vaizdavimo reikšme. Norėdamas pašalinti vaizdavimą, vartotojas yra nukreipiamas į langą, kuriame yra pateikiama vaizdavimo informacija: jo prasmės ir žymėjimo tipai, vardų erdvė, išraiška ir visi elementai, su kuriais yra susijęs pasirinktasis vaizdavimas. Tik pašalinus visus ryšius su turimu vaizdavimo elementu, galima jį pašalinti.

Darbe yra aprašyti testavimo scenarijai su vartotojo atliekamais veiksmais ir sistemos atsaku į tuos veiksmus. Kur reikia, taip pat yra aprašyti ir alternatyvūs scenarijai. Testavimo atvejuose yra pateiktos lentelės, kuriose yra pateikiami vartotojo vykdomi veiksmai ir sistemos atsakas į tuos vartotojo veiksmus.

Eksperimento metu sistema buvo tikrinama trimis etapais: tikrinamas sistemos tinkamumas įvairių sričių žodynams, sąsajos atitikimas standartiniams reikalavimams, bei sąsajos patogumo vertinimas pagal J. Nilseno euristikas.

Eksperimento apie sistemos tinkamumą įvairių sričių žodynams metu buvo naudojamos trys vardų sritys. Į jas buvo įvedami skirtingi duomenų kiekiai, tarp jų sinonimai, veiksmažodinės formos ir pavieniai terminai. Skyriaus lentelėse pateikiami duomenys apie suvestų įrašų ir sukurtų sinoniminių ryšių kiekius. Eksperimento tikslas buvo įrodyti, remiantis turimuoju prototipu, kad yra įmanoma sukurti tokį specialiųjų sričių žodyną, ir, suvedus virš 100 išraiškų ir įvairių jų vaizdavimo būdų, buvo nustatyta, kad yra tokią sistemą, kurioje būtų galima žodynus pildyti elementais, jų junginiais ir nustatinėti sinoniminius ryšius tarp elementų, yra įmanoma realizuoti pasirinktomis technologijomis ir, naudojant *SBVR* metamodelį.

Tikrinant sistemos sąsajos atitikimą standartiniams reikalavimams, buvo naudotas *LinkChecker* įrankis ir *W3C* internetu pasiekiamas [validatorius.](https://validator.w3.org/) Šių įrankių tikslas yra atskleisti svetainės dizaino trūkumus ir surasti blogas, niekur nenuvedančias nuorodas. Sukurtosios sistemos prototipas naudoja daug nuorodų naršymui tarp elementų. *LinkChecker* įrankis padėjo įrodyti, kad sistemoje nėra blogų ir klaidingų nuorodų, kurios galėtų paklaidinti vartotoją. *W3C* internetinis validatorius patikrino sistemos dizainą ir nustatė, kad sistema turi priimtiną dizainą..

Toliau, vertinant sistemos sąsajos patogumą pagal euristikas, sistemą vertinti buvo parinkta 10 specifinių euristikų, pagal kurias galima vertinti sukurtąją svetainę. Euristikos yra universalios ir gali būti pritaikytos vertinti bet kokiai vartotojo sąsajai. Po euristikų eksperimento buvo nustatyta, kad sistemai galima pritaikyti geresnį klaidų valdymo mechanizmą, o stiprioji svetainės pusė yra jos paprastas dizainas ir lengvai perprantama navigacija.

# **Darbo struktūra**.

Darbe pateikiami analizės, sistemos reikalavimų specifikacijos, sistemos sprendimo arba eksperimentinės realizacijos specifikacijos, sprendimo arba eksperimentinės realizacijos projekto, realizacijos ir testavimo, bei eksperimentinio tyrimo skyriai.

Analizės dalyje analizuojami veiklos žodyno kūrimo metodai ir sprendimai, sinonimų žodynų naudotojų poreikiai ir problemos, esami sprendimai, apibrėžiamas darbo tikslas ir siekiamas sprendimas.

Reikalavimų specifikacijų skyrelyje apibūdinamas žodyno koncepcinis modelis, nustatomi funkciniai ir nefunkciniai reikalavimai, bei pateikiamas naudotojo sąsajos modelis.

Sistemos sprendimo arba eksperimentinės realizacijos specifikacijose pateikiama sistemos architektūra, elgsenos modeliai ir naudojamos duomenų bazės schema, bei realizacijos modelis.

Sprendimo realizacijos ir testavimo skyriuje aprašyti testavimo scenarijai ir atvejai, pateikiami testavimo duomenys ir rezultatai.

Eksperimento dalyje tiriama realizuota sąsaja, nustatomas jos patogumas, atitikimas interneto standartams, tikrinamas jos funkcionalumas.

# <span id="page-9-0"></span>**LENTELIŲ SĄRAŠAS**

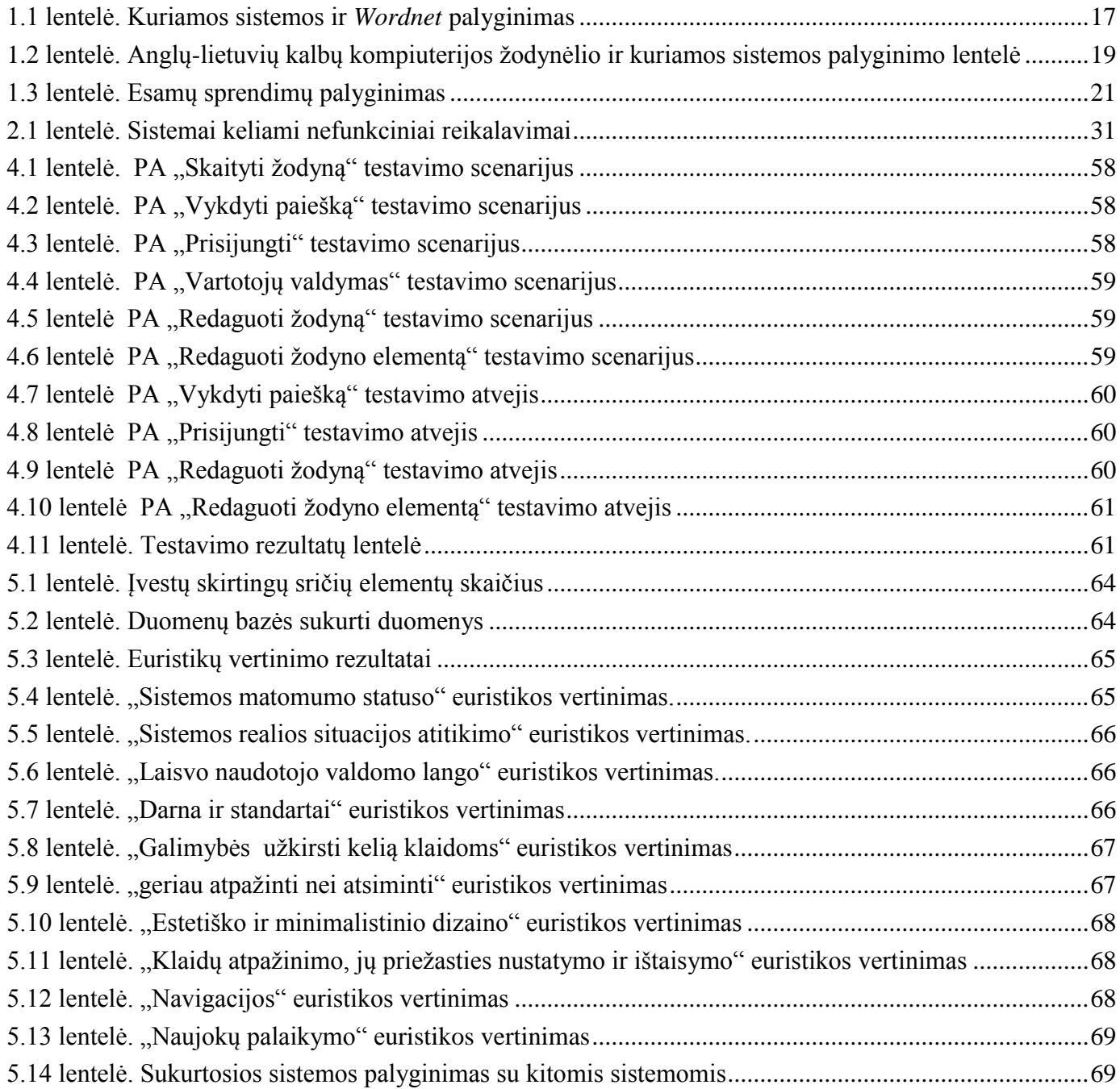

# <span id="page-10-0"></span>**PAVEIKSLŲ SĄRAŠAS**

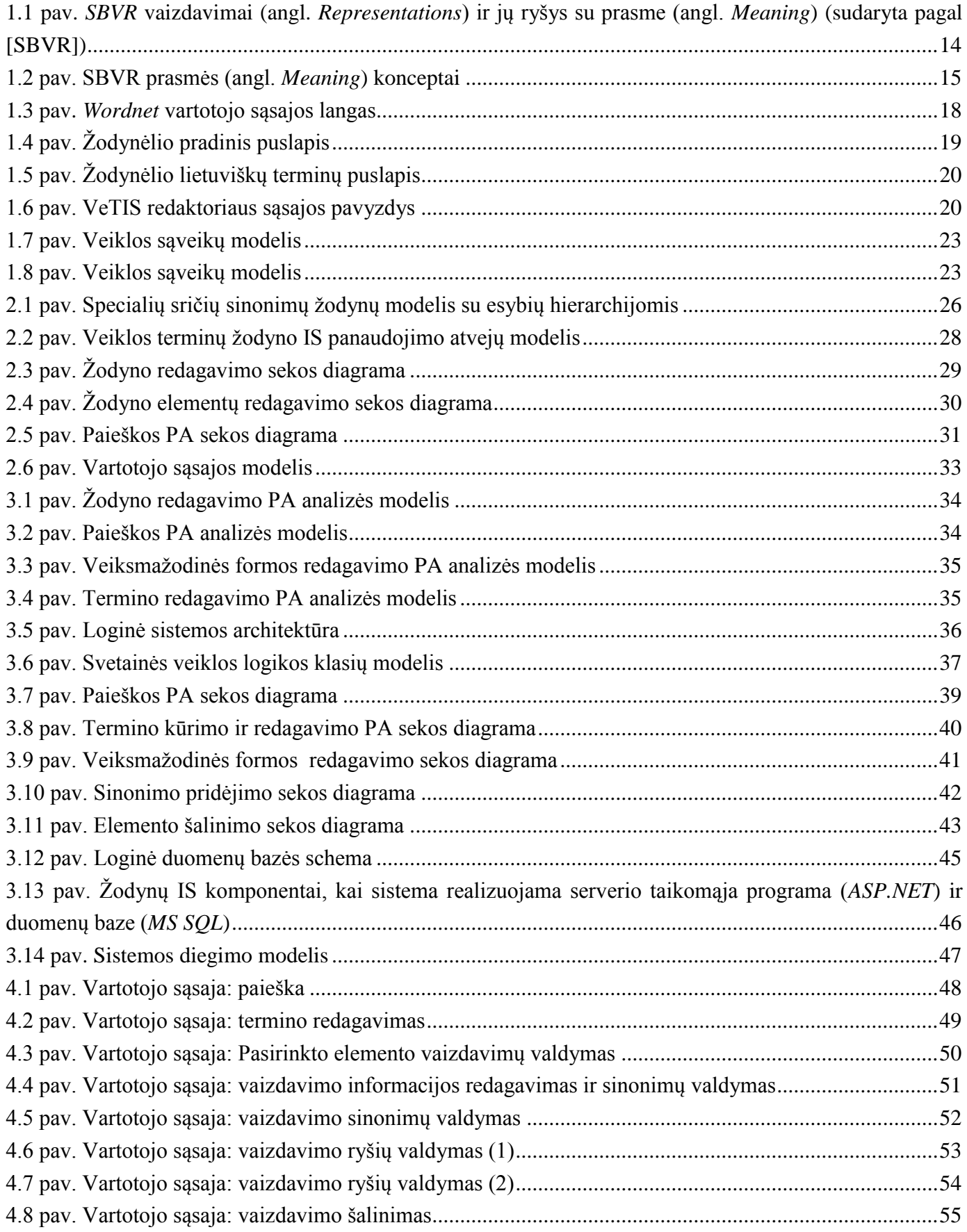

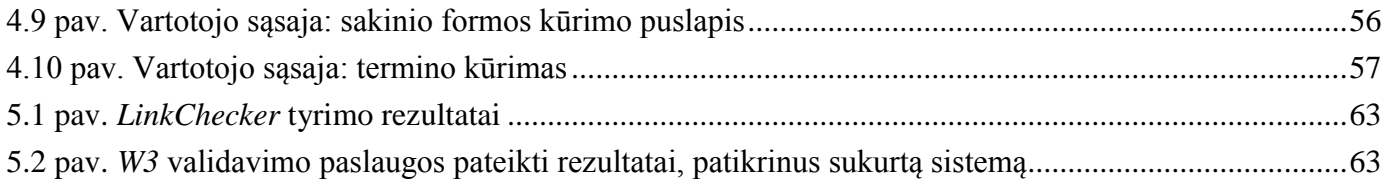

# <span id="page-12-0"></span>**1. PROBLEMINĖS SRITIES ANALIZĖ**

#### <span id="page-12-1"></span>**1.1. Analizės tikslas**

Analizės tikslas – išsiaiškinti žodyno vartotojų poreikius, išanalizuoti panašius sprendimus ir apsibrėžti žodyno koncepciją: kokiu modeliu jis turi būti grindžiamas, kokias funkcijas turi užtikrinti, kaip turi atrodyti vartotojo sąsaja, kokiomis technologijomis sistema turi būti realizuota. Lietuvių kalboje tokio žodyno elektroninėje erdvėje kol kas nėra, todėl tam reikalingas naujas sprendimas.

## <span id="page-12-2"></span>**1.2. Tyrimo objektas, sritis ir problema**

Tyrimo sritis yra semantinių žodynų modeliai (*SBVR, WordNet, VerbNet, FrameNet* ir kt.). Tyrimo objektas yra sinonimų žodyno, kuris apimtų ne tik terminus, bet ir jų junginius bei ryšius tarp daiktavardinių ir veiksmažodinių konceptų, sudarymo ir pateikimo procesas. Nėra sukurto Lietuvių kalbos sinonimų žodyno, be to, norint atlikti semantinę paiešką specialiose srityse, reikia turėti tos srities sinonimų žodyną, kuris apimtų ne tik terminus, bet ir jų junginius bei ryšius tarp daiktavardinių ir veiksmažodinių konceptų.

#### <span id="page-12-3"></span>**1.3. Veiklos žodynų kūrimo metodų ir sprendimų analizė**

#### <span id="page-12-4"></span>**1.3.1. Veiklos žodynų ir taisyklių semantikos** *SBVR* **metamodelio analizė**

Veiklos žodynų ir taisyklių semantikos metamodelis apibrėžia žodyną ir taisykles, skirtas veiklos žodynų ir taisyklių semantikai specifikuoti, kad šia informacija galėtų dalintis organizacijos ir programinės įrangos įrankiai. *SBVR* [1], [2], [3], [4] , [5] specifikacija grindžiama predikatų logika su modalinės logikos elementais. *SBVR* gali būti integruojamas su lingvistiniu tekstų apdorojimu, tačiau lingvistinis apdorojimas nėra *SBVR* dalis.

*SBVR* metamodelyje prasmė yra atskiriama nuo vaizdavimo. Veiklos žodyne prasmė vaizduojama konceptais. Konceptas gali turėti daug vaizdavimų (angl. *representation*), kurie traktuojami kaip sinonimai (daiktavardiniams konceptams) arba sinoniminės formos (veiksmažodiniams konceptams). *SBVR* apima dalykinės srities žodyną (koncepcinį modelį) ir sinonimų žodyną. Dalykinės srities ontologija, gaunama iš *SBVR* žodyno, apima tik pagrindines (angl. *preferred*) vaizdavimo formas. Sinonimai yra saugomi atskirose ontologijose (pvz., *VerbNet*).

1.1 [pav.](#page-13-0) pateikta *SBVR* vaizdavimo ir prasmės ryšiai. Vaizdavimas (angl. *Representation*) turės jam priskirtą prasmę, žymėjimo tipą ir išraišką. Vaizdavime taip pat bus nurodyta vardų sritis (angl. *Namespace*), kuriai priklausys vaizdavimas. Vardų sritis priklauso žodynui ir turi savo nustatytą kalbą.

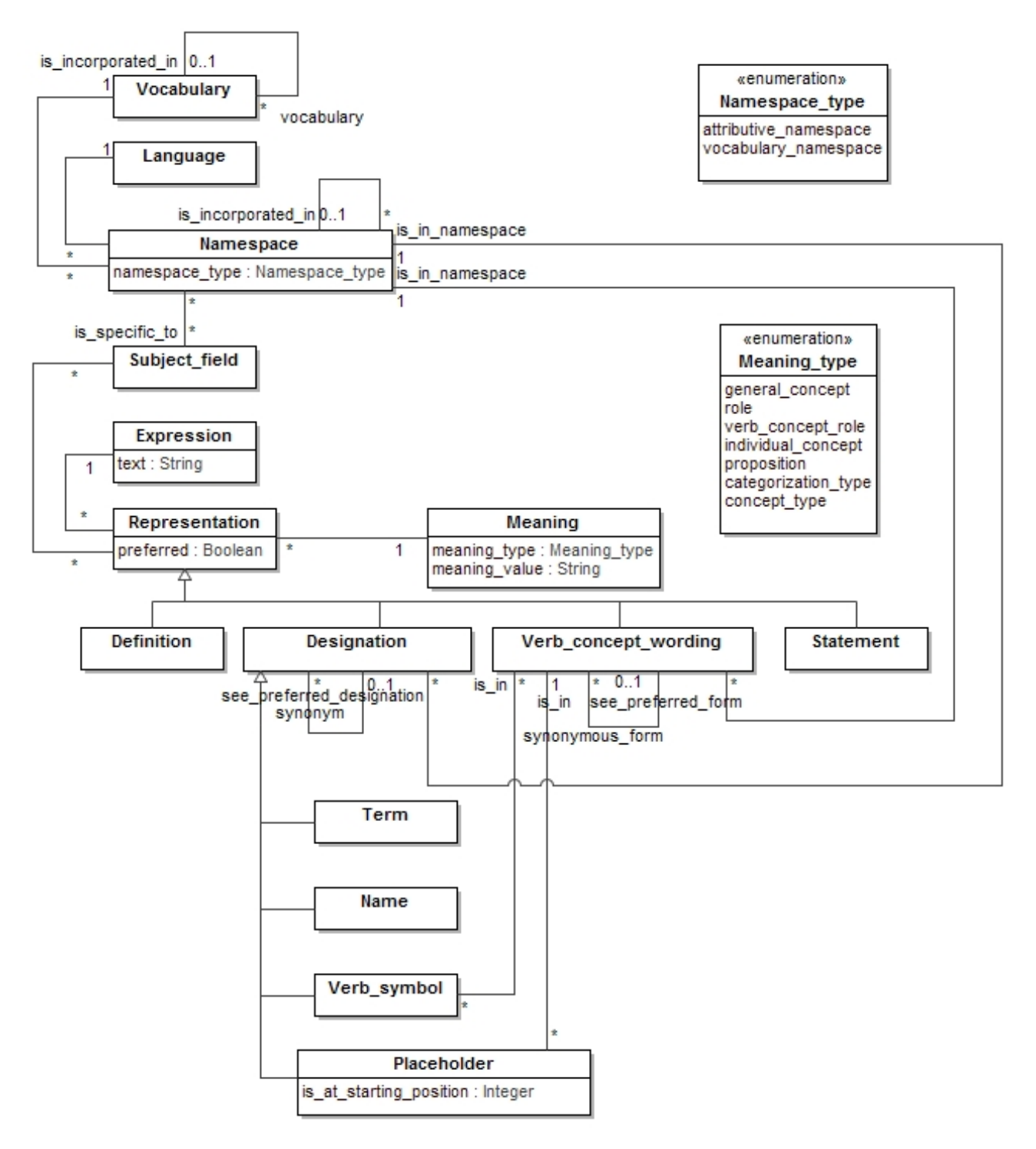

# <span id="page-13-0"></span>**1.1 pav.** *SBVR* **vaizdavimai (angl.** *Representations***) ir jų ryšys su prasme (angl.** *Meaning***) (sudaryta pagal [SBVR])**

1.2 [pav.](#page-14-1) pateikta prasmės koncepto diagrama. Konceptai gali būti veiksmažodiniai ir daiktavardiniai. Sukūrus prasmę, nurodomas jos tipas.

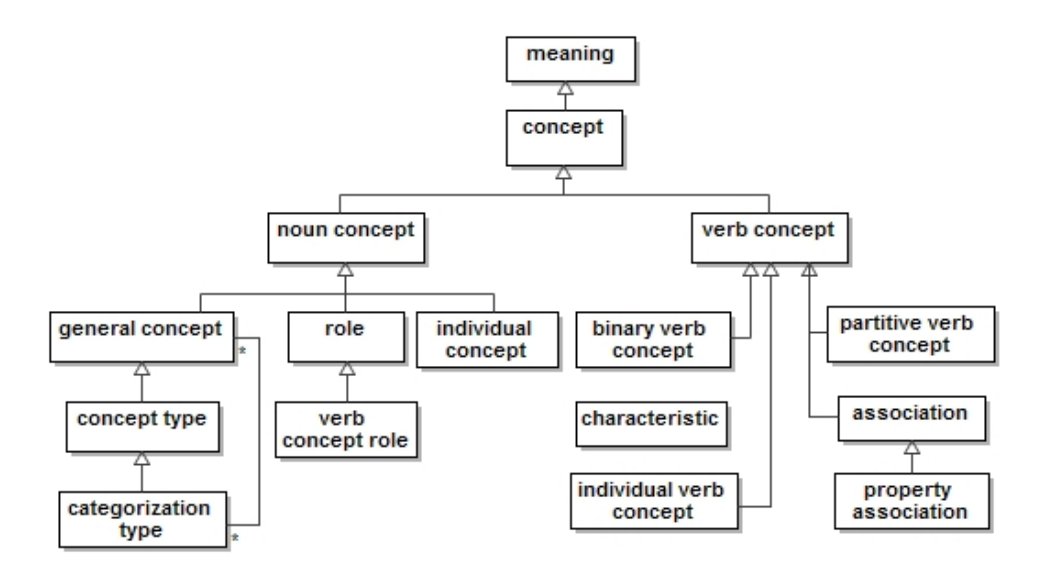

<span id="page-14-1"></span>**1.2 pav. SBVR prasmės (angl.** *Meaning***) konceptai**

## <span id="page-14-0"></span>**1.3.2. Sinonimų žodynų kūrimo metodų analizė**

## **Semantinis anotavimas**

Anotavimas yra procesas, per kurį pridedama papildoma informacija bet kokiai kitai informacijai, pavyzdžiui, knygai, dokumentui, interneto įrašui, vaizdo įrašui ir pan. Lingvistikoje anotavimas yra morfologinės, sintaksinės, semantinės ir panašios informacijos pridėjimas prie teksto elementų. Semantinis anotavimas iš esmės atlieka dvi funkcijas: anotacijų sukūrimą pažymėtiems teksto elementams ir indeksavimo dokumentų sukūrimą.

Semantinės anotacijos paprastai remiasi ontologija. Ontologija palaiko objektų ir sąvokų tipų apibrėžimus, jų savybes ir ryšius. Tekstinio dokumento semantinis anotavimas reiškia sąvokų identifikavimą taikant ontologiją. Šiam tikslui reikalingi sudėtingi teksto analizės metodai, kurie apima tekste esančių objektų identifikavimą, ryšių tarp šių objektų identifikavimą ir analizę, nurodančią, kaip šie objektai ir jų ryšiai susijungia ir suformuoja sąvokas. Šiuolaikinės semantinės analizės metodai apima objektų anotavimą ir ryšių anotavimą.

#### **Objektų anotavimas**

Žodžiai arba terminai gali būti anotuojami naudojant ontologijas dviem būdais.

Leksikonu pagrista anotacija – šiuo būdu kiekviena ontologinė klasė turi leksikonų rinkinį, susijusi su ja. Anotacija paprasčiausiai yra paieška per leksikonų sąrašą. Jei žodis arba terminas yra atrandamas, jo atitinkama klasė yra priskiriama ištrauktam žodžiui arba terminui dokumente.

Įvardytos esybės atpažinimas – leksikonu pagrįstame variante problema yra tokia, kad tampa sudėtinga sukurti leksikoną visiems galimiems žodynams arba terminologijoms. Tokios yra atvirų žodžių klasių, priklausančių natūraliai kalbai kaip daiktavardis, būdvardis ar veiksmažodis (ir pan.), problemos. Daiktavardžiai turi didelių problemų su atitinkamais daiktavardžiais, kurių yra neįmanoma sumodeliuoti naudojant leksikoną. Todėl įvardytosios esybės atpažinimo technika yra pritaikoma tam, kad atpažinti klasę atitinkamų daiktavardžių, kaip asmens vardas, institucijos pavadinimas ir t.t. ir tada šios klasės yra sužymimos atitinkamoms klasių ontologijoms.

#### **Ryšių anotavimas**

Ryšiai taip pat gali būti anotuojami naudojant ontologijas. Pvz.: Šalis ir miestas yra apibrėžiami "*partOf*" ryšiu ontologijoje (*Part of* – priklauso: Miestas priklauso Šaliai – Kaunas yra Lietuvos dalis). Todėl yra atitinkamas poreikis anotuoti šį ryšį, apibūdintą ontologijoje. Pavyzdžiui, tekstiniame dokumente yra fragmentas "Paryžius yra Prancūzijos sostinė". Naudojant objekto anotacijos procesą, Paryžius ir Prancūzija gali būti anotuojami kaip miestas ir šalis, o ryšių anotacija apibrėš, kad Paryžius ir Prancūzija yra susieti "*isCapitalOf*" ryšiu (*Is capital of* – Paryžius yra Prancūzijos sostinė).

Ryšių anotacija gali būti atliekama naudojant gilią arba paviršutinišką sakinių analizę.

## *GlossOnt (Text Mining) IBM* **sukurtas metodas (***Concept Oriented Ontology***)**

*GlossOnt* tikslas yra ištraukti tam tikros srities sąvokas ir ryšius iš tekstų, kurie yra labai svarbūs pagrindinei sąvokai. *GlossOnt* naudoja paieškos variklį, kad atrastų reikalingus dokumentų šaltinius reikalinga tema. Srities esybes atpažįstanti priemonė identifikuoja specifinės srities žodynėlio elementus iš dokumentų kolekcijos. Tada srities sąvokos, kurios yra susietos semantiškai su pagrindine sąvoka, yra pasirenkamos iš žodynėlio elementų. Ryšių ištraukimo rinkinys randa ryšius, kuriuose panaudojama bent viena atpažinta srities sąvoka. Į ryšius įeina *IS-A, PART-OF, HAS-ALIAS, USE* ir kiti ryšiai, išreikšti veiksmažodžiais ir jų argumentais.

#### **Automatinis parafrazavimo metodas**

Šis metodas sulygiuoja parafrazes į vienos kalbos domeno rinkinius. Šiam tikslui mes atpažįstame frazinius terminus, kurie perteikia didžiąją sąvokų dalį domenuose ir adaptuoja metodologiją, naudojamą automatiniam parafrazių ekstraktavimui ir rikiavimui, kad atpažinti parafrazių pobūdžius, iš kurių jau atrandami sinonimai. Rezultatai, atlikus bandymus su dvejais skirtingais rinkiniais parodo, kad sinonimines išraiškas ir sinonimus galima atpažinti 67,27% tikslumu.

Van der Plas'as ir Tiedemann'as pareiškė, kad "*Žmonės naudoja daug būdų kaip išreikšti tą pačią idėją. Šie alternatyvūs būdai perteikiant tą pačią informaciją skirtingais būdais yra įvardijami kaip*  parafrazės *o pavienių žodžių atveju arba frazinių terminų dalinimasis ta pačia reikšme yra įvardijama kaip sinonimai.*" Remiantis šiais žodžiais, norint atrasti poras semantiškai susietų žodžių, kurie gali būti naudojami perkeltine arba retai vartojama prasme, ir todėl gali būti neidentifikuojami kai kuriais kitais metodais, reikia juos paryškinti jų pačių specifinėje aplinkoje. Parafrazės (perfrazavimai) yra surikiuojami iš domeno rinkinio ir yra atrandami žodžiai, kurie, ko gero, yra pakeičiami vieni kitais turimame kontekste. Ir todėl jie skaitomi sinonimais arba beveik-sinonimais.

Lietuvių kalbai sukurto semantinei paieškai tinkamo sinonimų išgavimo metodo nėra, SemantikaLT[6] projekte yra kuriamas taisyklėmis grindžiamas Semantinio anotavimo metodas.

# <span id="page-15-0"></span>**1.4. Sinonimų žodynų naudotojų poreikių ir problemų analizė**

Sistemoje egzistuos dviejų tipų vartotojai: žodyno kūrėjai ir vartotojai. Vartotojai sistema naudosis anonimiškai ir jie žodyno informaciją galės skaityti, bei atlikti reikiamos informacijos paiešką. Žodyno kūrėjas galės taip pat atlikti tas pačias funkcijas, tačiau jų darbas bus prižiūrėti sistemą, o pagrindinis jų darbas bus rinkti duomenis redaktoriui.

## **Vartotojų tikslai ir problemos**

Pagrindinė žodyno kūrėjų problema redaktoriuje yra duomenų rinkimas. Sunkiausia užduotis yra

surinkti sinonimus ir jais užpildyti sistemą. Šiuo metu dar nėra aiškaus atsakymo į klausimą – kaip tai būtų galima padaryti. Yra tik tam tikri metodai, todėl reikalinga gilesnė analizė.

# <span id="page-16-0"></span>**1.5. Esamų problemos sprendimo metodų analizė (Lietuvos ir tarptautiniu mastu)**

# <span id="page-16-1"></span>**1.5.1. Kuriamos sistemos ir** *Wordnet* **lyginamoji analizė**

Aptarus pasirinktus darbo įrankius, reikėtų palyginti ir kuriamą sistemą, sau jau esančia sistema. Redaktorius bus lyginamas su *Wordnet* [9] [\[1.1](#page-16-2) lentelė]. *Wordnet* yra universalus žodynas, tarp savo terminų naudojantis tokius ryšius, kaip sinonimai, antonimai, hipernimai, hiponimai, meronimai. *Wordnet* rūšiuoja žodžius pagal kalbos dalis bei gali turėti žodžių junginius bei ryšius tarp junginių elementų. Kuriamas žodynas naudos tik sinonimų ryšius ir neskirstys žodžių pagal kalbos dalis, jis bus neuniversalus, skirtas tik tam tikroms sritims. Tačiau jame bus naudojami žodžių junginiai ir ryšiai tarp junginių elementų. *Wordnet* ir kuriamos sistemos savybių palyginimas pateiktas 1.3 lentelėje.

<span id="page-16-2"></span>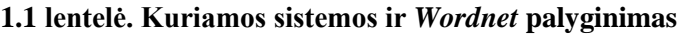

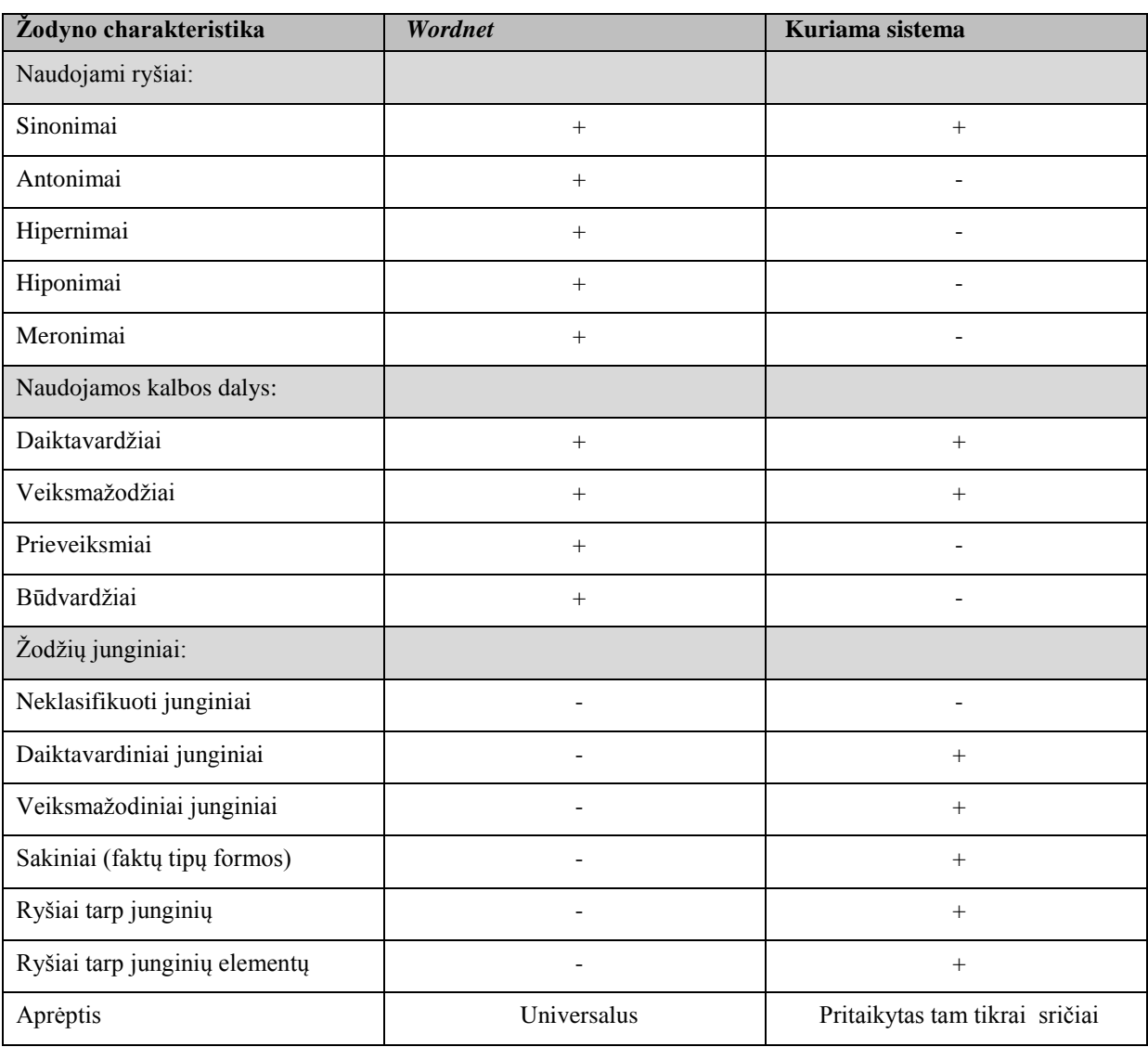

*Wordnet* dizainas matomas 1.3 [pav.](#page-17-1) Jis nėra sudėtingas ir juo paprasta naudotis.

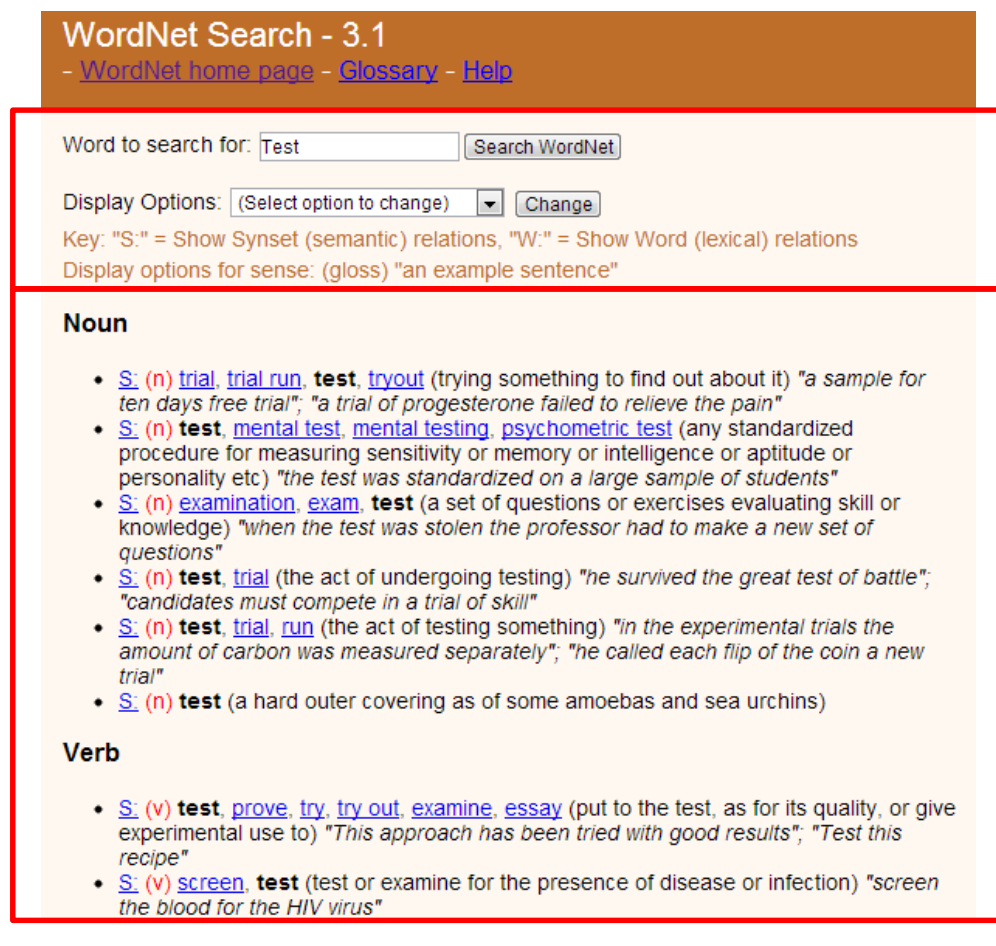

<span id="page-17-1"></span>**1.3 pav.** *Wordnet* **vartotojo sąsajos langas**

Viršutinė svetainės dalis, *Wordnete* [9], nurodo pavadinimą, versiją ir turi kelias nuorodas. *[WordNet\\_home\\_page](http://wordnet.princeton.edu/)* – nuoroda į *Wordnet* namų puslapį, *[Glossary](http://wordnet.princeton.edu/man/wngloss.7WN.html)* – nuoroda į Glosarijų, o *[Help](http://wordnetweb.princeton.edu/perl/help.pl)* nuveda į pagalbinį puslapį. Toliau svetainė sudaryta iš dviejų esminių dalių. Tai būtų paieškos *textbox* elementas, kuriame reikės įvesti ieškomą terminą, su šalia esančiu paieškos mygtuku. Bei pasirinkimų *combobox* elementas, kurio dėka galės pasirinkti kaip pateikti rezultatus.

Toliau matoma *Noun* ir *Verb* sąrašai, tai daiktavardžių ir veiksmažodžių reikšmės įvestam terminui. Kuriamas redaktorius, prie termino paaiškinimų taip pat pateiks ir sinonimus, bus stengiamasi palaikyti paprastą ir lengvai suprantamą dizainą.

# <span id="page-17-0"></span>**1.5.2. Anglų-lietuvių kalbų kompiuterijos žodynėlis, sinonimų žodynas ir VeTIS**

Anglų-lietuvių kalbų kompiuterijos žodynėlis pagal savo paskirtį yra kitoks, nei kuriamasis žodynas. Šiame žodyne surašyti vien tik daiktavardžiai. Žodyne nėra sinonimų ir šio žodyno paskirtis yra vertimas iš anglų kalbos (1.4 [pav.\)](#page-18-1).

#### <span id="page-18-1"></span> $\sim$  A B C D E F G H I J K L M N O P Q R S T U V W X Y Z

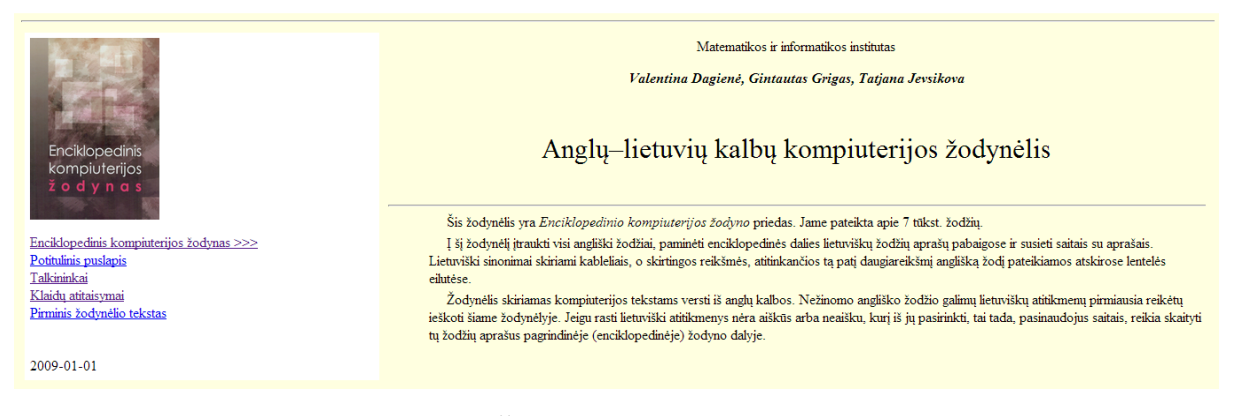

**1.4 pav. Žodynėlio pradinis puslapis**

Anglų-lietuvių kalbų kompiuterijos žodynėlis pagal savo paskirtį yra kitoks, nei kuriamasis žodynas. Šiame žodyne surašyti vien tik daiktavardžiai. Žodyne nėra sinonimų ir šio žodyno paskirtis yra vertimas iš anglų kalbos. 1.2 [lentelė](#page-18-0) parodo, kad žodynas taip pat yra pritaikytas tik tam tikrai sričiai.

<span id="page-18-0"></span>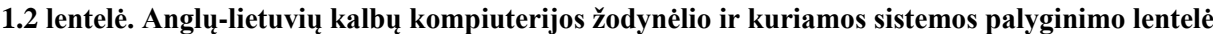

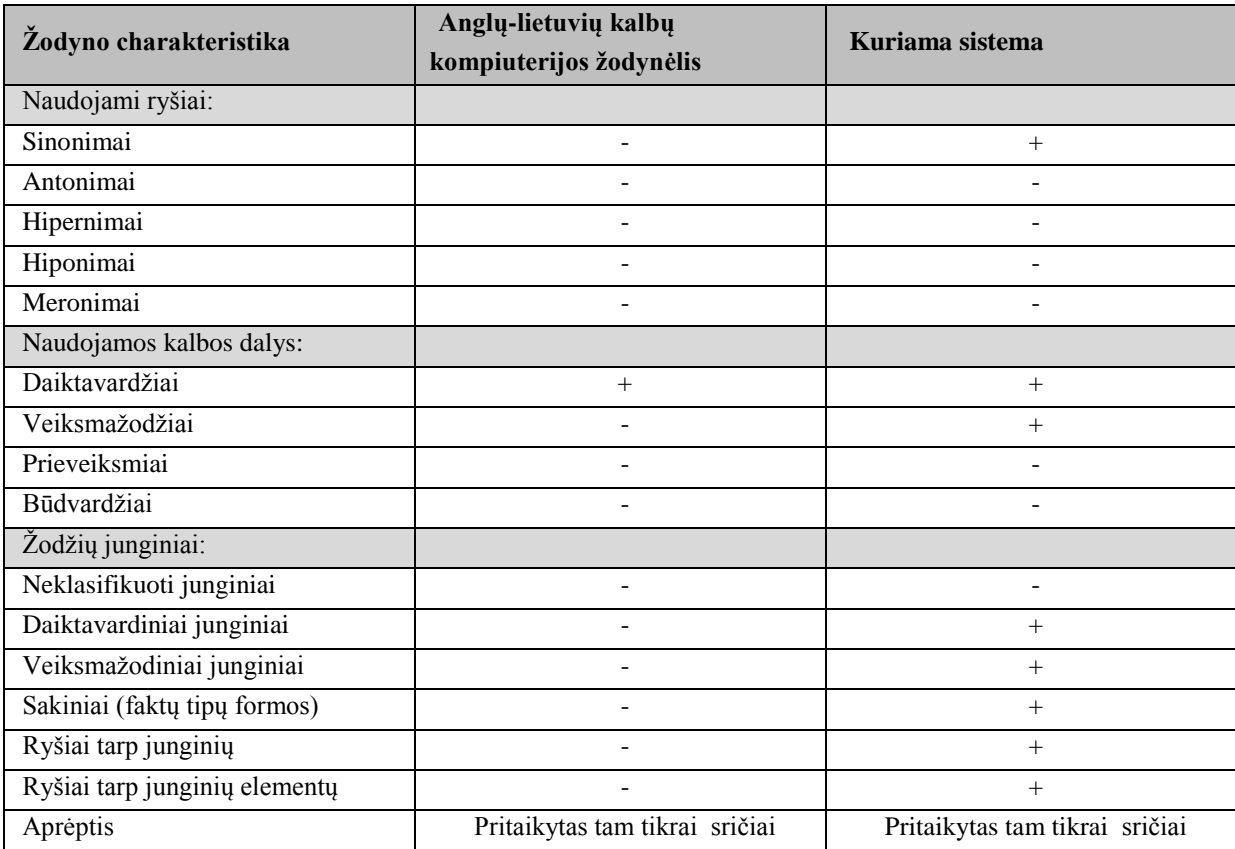

Šis enciklopedinis žodynas yra ir paprastesnis nei siekiamas žodynas ir visi jame pateikiami terminai anglų kalba yra pateikiami sąrašu pagal abėcėlės pasirinktą raidę. Skirtingai, nuo kuriamo redaktoriaus, paieškos sistema įvesta tik lietuviškų paaiškinimų sąraše (1.5 [pav.\)](#page-19-0)

| Surinkite fraze<br>test                                                                                                    | $\begin{array}{c} \hbox{A} & \hbox{B} & \hbox{C} & \hbox{C} & \hbox{D} & \hbox{D} & \hbox{D} & \hbox{A} \\ \hbox{A} & \hbox{A} & \hbox{B} & \hbox{C} & \hbox{D} & \hbox{D} & \hbox{D} & \hbox{D} \\ \hbox{B} & \hbox{C} & \hbox{C} & \hbox{D} & \hbox{E} & \hbox{E} & \hbox{E} & \hbox{E} \\ \hbox{C} & \hbox{D} & \hbox{D} & \hbox{E} & \hbox{E} & \hbox{E} & \hbox$<br>leškoti | Pradžia<br>Angl.-liet.                          |
|----------------------------------------------------------------------------------------------------|----------------------------------------------------------------------------------------------------|-------------------------------------------------|
| testas<br>testavimas<br>tęsti paiešką<br>testi<br>tęstinis mokymas<br>testuojamoji versija<br>tezauras<br>tiesa<br>tiesioji jungtis<br>tiesiosios kabutės<br>TIFF formatas<br>tik ištisų žodžių<br>tik skaitomas<br>tikralaikė atsarginė kopi<br>tikralaikė sistema<br>tikralaikė užduotis<br>tikralaikis garso siuntima<br>tikralaikis glaudinimas<br>tikralaikis pokalbis<br>tikralaikis vaizdo siuntin<br>tikralaikis žaidimas<br>tikralaikis<br>tikrinti gramatika<br>tikrinti rašybą | testas<br>Standartizuotas procedūrų ir duomenų rinkinys įrangos veikimui patikrinti ir įvertinti.<br>Pavyzdžiai: diagnostinis testas, internacionalizacijos testas, lokalizacijos testas, našumo testas, priėmimo testas.<br>test                                                                                                    | <b>Praeitis:</b><br>testas<br>A grupės formatai |
| tikrinti                                                                                                    |                                                                                                    |                                                 |

<span id="page-19-0"></span>**1.5 pav. Žodynėlio lietuviškų terminų puslapis**

Viršuje matyti *textbox* įvedimo laukelis, kur įvedamas terminas, toliau, žemesnė dalis, sudaryta iš dviejų sąrašų ir lauko, skirto termino paaiškinimui. Kairiame sąraše surašyti visi lietuviški terminai, per vidurį pateikiamas termino paaiškinimas ir dešinėje pusėje matoma peržiūrėtų terminų istorija.

Lietuviškas sinonimų žodynas (sinonimai.lt) yra paprastas žodynas, kuriame surašomi terminai ir jų sinonimai. Žodyne galima vykdyti reikiamo žodžio paiešką ir pasirinkus reikalingą terminą iš rezultatų sąrašo, peržiūrėti termino sinonimus. Žodynas yra gan paprastas ir nesudėtingas.

Sinonimų žodynas yra gyvosios kalbos turtinimo projektas, skatinantis domėtis turimais kalbos turtais, jais naudotis ir juos kurti, įtraukti visuomenę, ypatingai jaunimą, į lietuvių kalbos puoselėjimo, jos vartojimo, aktyvinimo kūrybinę veiklą.

VeTIS [13] yra veiklos terminų redaktorius, skirtas anglų kalbai, sukurtas ISK (1.6 [pav.\)](#page-19-1).

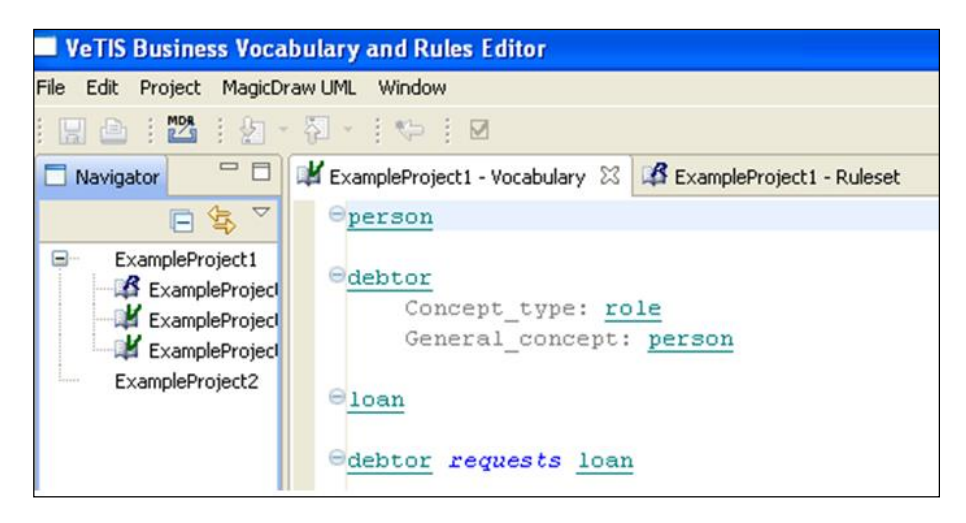

**1.6 pav. VeTIS redaktoriaus sąsajos pavyzdys**

<span id="page-19-1"></span>Tai artimiausias kuriamo žodyno analogas, leidžiantis įvesti daiktavardžių junginius ir veiksmažodines formas, tačiau jis skirtas anglų kalbai. Žodyno kūrėjo požiūriu jis yra gan nepatogus, kadangi jis turi tik vieną langą, visi terminai ir veiksmažodinės formos saugomi viename sąraše, nėra galimybės peržiūrėti jo elementų pagal tipus. Didėjant žodyno apimčiai, jo valdymas darosi sunkus. Žodynas saugomas vientisame faile. Todėl šiame darbe siekiama sukurti patogesnę vartotojo sąsają ir saugoti žodyno elementus duomenų bazėje, kuri galėtų sukaupti daug įrašų.

1.3 [lentelėj](#page-20-0)e palygintos analizuotos sistemos. VeTIS [13] yra daugiausiai funkcionalumo palaikantis žodynas. Tačiau jo pagrindinė problema yra ta, kad jis nenaudoja duomenų bazės ir nėra pasiekiamas internetu.

# <span id="page-20-0"></span>**1.3 lentelė. Esamų sprendimų palyginimas**

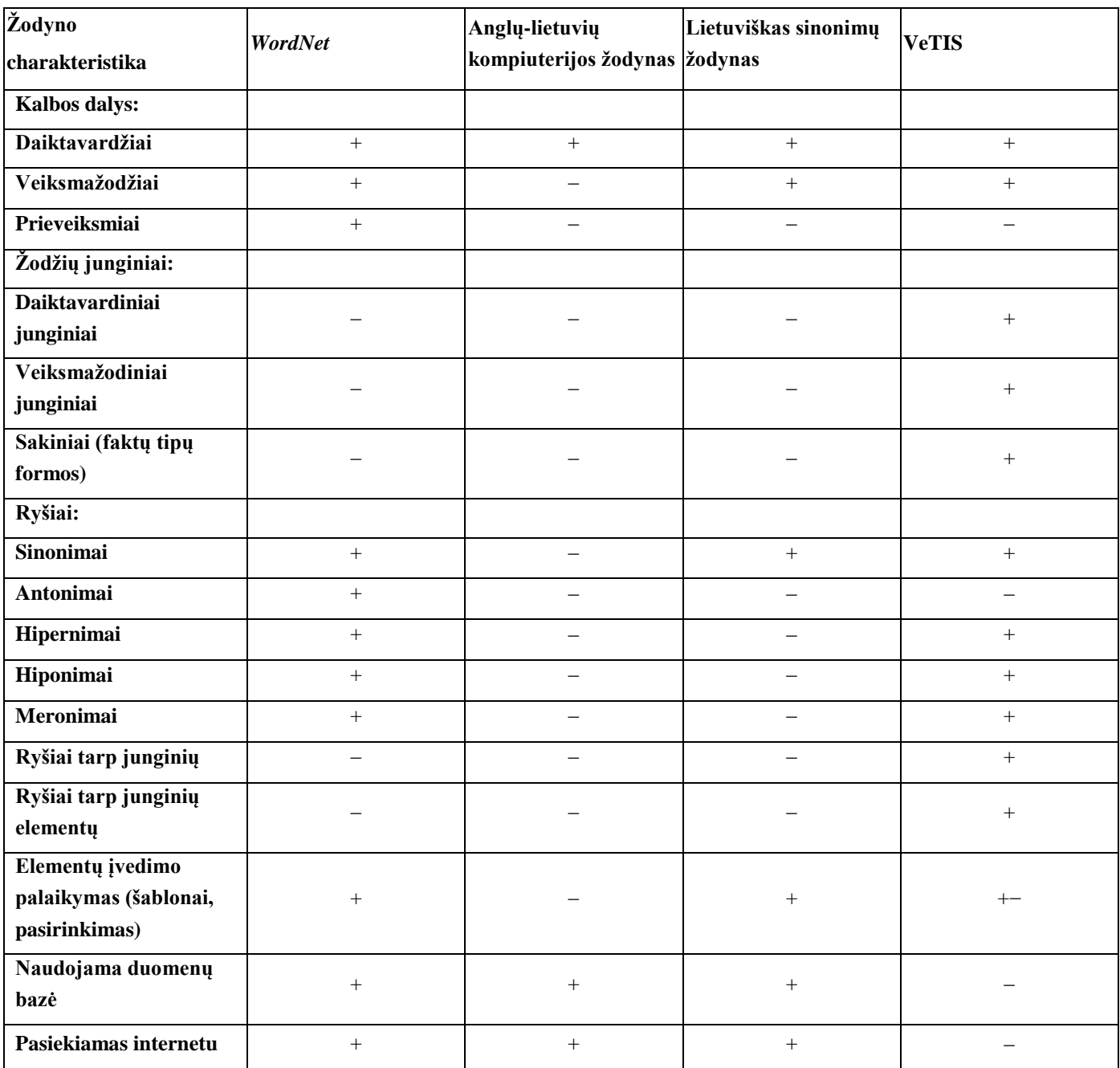

Apibendrinant analizuotus žodynus, galima daryti išvadą, kad sukurtų sistemų, kurios atitiktų visus terminų žodynų kūrimo poreikius, šiuo metu nėra. *WordNet* [9] yra nuo seno kuriamas, stabilus standartas, tačiau jis leidžia įtraukti tik atskirus žodžius. Lietuviškas kompiuterijos terminų žodynas yra ribotos apimties, neleidžia įvesti sinonimų. Lietuviško sinonimų žodyno kol kas yra tik pradinė versija, sukurta interneto vartotojų, ir jis kol kas apima tik sinonimų ryšius, jo apimtis nedidelė. Artimiausias angliškas žodynų redaktorius VeTIS skirtas anglų kalbai, neturi elementų įvedimo kontrolės ir nėra prieinamas internetu, bei nenaudoja duomenų bazės. Šiame darbe siekiama sukurti lietuvių kalbai skirtą žodynų redaktorių, turintį patogią vartotojo sąsają ir leidžiantį saugoti žodyno elementus duomenų bazėje, kuri galėtų sukaupti daug įrašų.

# <span id="page-21-0"></span>**1.5.3.** *VerbNet* **ir** *FrameNet* **sistemos**

*FrameNet* [11], [12] turi informaciją, kuri yra reikalinga siekiant atpažinti žodžio semantinę rolę ir visą, su tuo žodžiu susijusią informaciją – *freimą*. Jis yra paremtas *freiminės*semantikos pagrindu ir apibrėžia sakinio lygio ontologiją. *Freiminėj* semantikoj *freimas* asocijuojasi su scenarijum, į kurį įeina sąveikia su jos dalyviais, kurioje dalyviai atlieka kažkokią rolę. *Freimas* turi pavadinimą, kurį mes naudojame atpažinti semantiniam ryšiui, kuris sugrupuoja semantines roles. *FrameNet* daiktavardžiai, veiksmažodžiai ir būdvardžiai gali būti naudojami *freimo* atpažinimui.

Kiekvienas anotuotas sakinys *FrameNet*'e duoda pavyzdį galimoms sintaksinėms semantinių vaidmenų realizacijoms, kurios būtų asocijuojamos su *freimu* turimam žodžiui. Paėmę sintaksines ypatybes ir atitinkamus semantinius vaidmenis iš visų anotuotų sakinių *FrameNet* korpuse, mes galime automatiškai suformuoti taisyklių rinkinį, kuris šifruoja galimas sintaksines realizacijas semantiniam *freimui*. Semantinio analizatoriaus pagalba yra naudojami tik veiksmažodžiai kaip "taikomieji" žodžiai *freimu* atpažinimui. Šiuo metu *FrameNet* apibrėžia maždaug 3040 veiksmažodžių ir 320 skirtingų *freimų*.

*VerbNet*[10] yra veiksmažodinis leksikonas, suderinamas su *WordNet*, su aiškiai nurodyta sintakse ir semantika, paremta Levin'o veiksmažodžių klasifikacija. Pagrindinės prielaidos rodo, kad sintaksinis veiksmažodžio karkasas, kaip argumentus priimantis elementas, yra tiesioginis grindžiamųjų semantikų atspindys. *VerbNet* asocijuoja veiksmažodžio semantikas su jo sintaksiniu karkasu ir sujungia tradicinę leksikos semantikos informaciją: tematinius vaismenis ir semantikos tarinius su sintaksiniais karkasais ir pasirinktinais apribojimais. Aiškiai įgyvendinami artimi ryšiai tarp sintaksės ir semantikos, apie kurias kėlė hipotezes Levin'as.

Veiksmažodžių įrašai toje pačioje *VerbNet* klasėje dalinasi bendru sintaksiniu freimu ir, todėl, yra manoma, jie turi tokią pačią sintaksinę elgseną – svarbi savybė, kuri gali būti naudojama praplėsti *FrameNet* apimtį. *VerbNet*, atpažindamas veiksmažodžio, atitinkančio *FrameNet* freimą, klasę, gali išnagrinėti sakinius, į kuriuos įeina veiksmažodžiai, nepaliesti *FrameNet*'o. Tai atliekama išnaudojant pereinamąjį ryšį per *VerbNet* klases: veiksmažodžiai, kurie priklauso tai pačiai Levin'o klasei, gali dalintis ir tuo pačiu *FrameNet* freimu, todėl jų freiminė semantika gali būti analizuojama, net jei ji nėra aiškiai apibrėžiama *FrameNet*'e.

#### <span id="page-21-1"></span>**1.6. Darbo tikslas, uždaviniai ir siekiami privalumai**

Šio **darbo tikslas** – sudaryti galimybes kurti specialių sričių lietuvių kalbos terminijos žodynus, sudarant tam skirtą žodyno modelį ir technologinį sprendimą, kuris leistų įtraukti ne tik atskirus žodžius, bet ir jų junginius (daiktavardines ir veiksmažodines frazes) bei jų sinoniminius ryšius.

# **Darbo uždaviniai:**

- 1. Išanalizuoti šio žodyno vartotojų poreikius, panašius sprendimus ir realizavimo technologijas;
- 2. Sudaryti specialių sričių sinonimų žodynų modelį;
- 3. Apibrėžti žodynų informacinės sistemos reikalavimus ir suprojektuoti jos programinę įrangą;
- 4. Realizuoti sistemą ir ją ištestuoti, įdiegti vartotojo aplinkoje ir parengti ją naudojimui;
- 5. Atlikti eksperimentą ir įvertinti darbo rezultatus.

#### <span id="page-21-2"></span>**1.7. Siek**i**amo sprendimo apibrėžimas**

Projektu siekiama sukurti įvairių sričių internetinį žodyną, kuriame būtų galima kurti sinoniminius ryšius tarp elementų, kurti tų elementų sakinio formas ir talpinti elementus vardų erdvėse, kurios priklausytų skirtingiems žodynams. Tam atlikti, reikia ištirti visas egzistuojančias panašias sistemas, kurios veikia panašiu principu arba palaiko kuriamai sistemai reikalingas funkcijas. Kadangi tokios sistemos lietuvių kalba kol kas dar nėra, tokios PĮ realizavimas yra labai aktualus. Šio darbo tikslo (sudaryti sąlygas kaupti lietuvių kalbos išteklius, kurie leistų padidinti semantinės paieškos galimybes, sukuriant lietuviško sinonimų žodynų modelį) inžinerinis tikslas yra sukurti sinonimų registravimų sistemą, kurioje vartotojai galėtų atlikti elementų paiešką, matyti rastų rezultatų ryšius (sinonimus, sakinio formas).

Siekiamos sistemos veiklos sąveikų ir veiklos panaudojimo atvejų modeliai pateikti 1.7 ir 1.8 paveiksluose. Sistema galės naudotis du vartotojai: kūrėjas ir išorinis vartotojas. Išorinis žodyno vartotojas galės skaityti žodyną ir atlikti paiešką, žodynų kūrėjas galės atlikti ir žodynų bei jų elementų redagavimą.

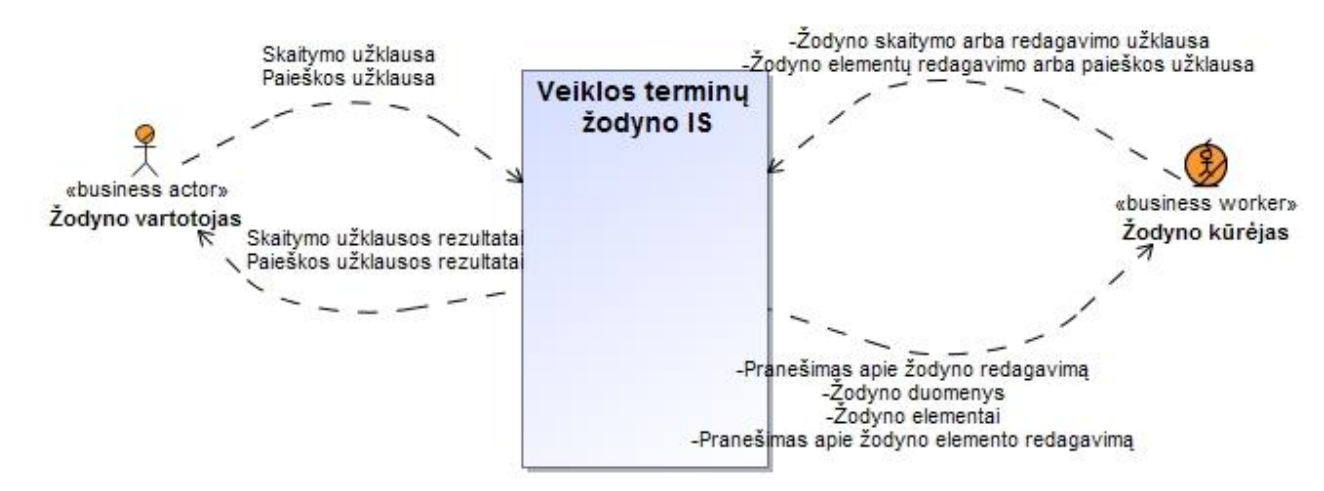

<span id="page-22-1"></span>**1.7 pav. Veiklos sąveikų modelis**

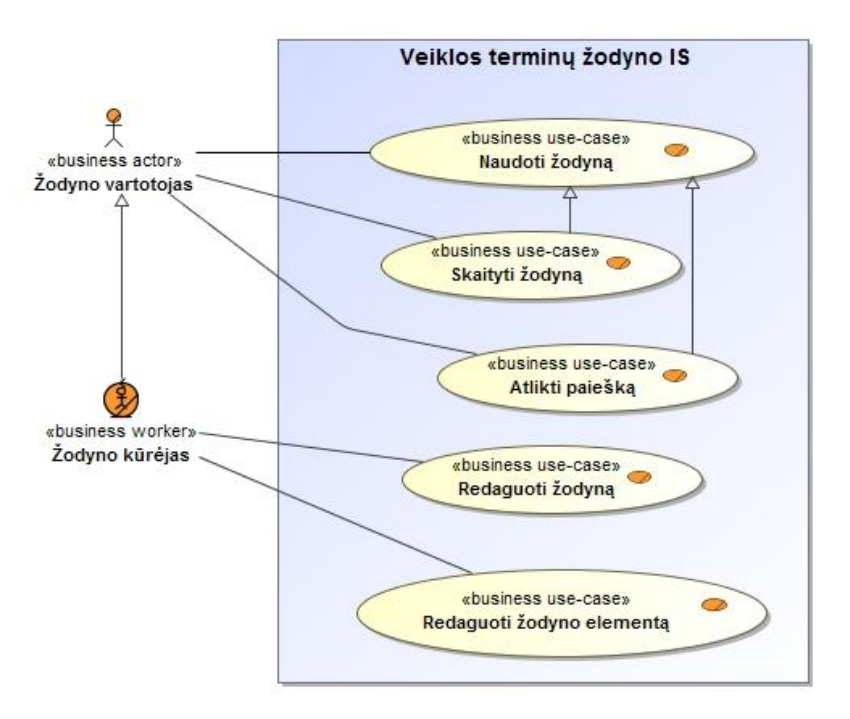

<span id="page-22-2"></span>**1.8 pav. Veiklos sąveikų modelis**

# <span id="page-22-0"></span>**1.8. Analizės išvados**

- 1. Kadangi šiuo metu nėra internete prieinamų Lietuvių kalbos specialių sričių sinonimų žodynų, atitinkančių semantinės paieškos poreikius, atlikta literatūros ir esamų sistemų analizė, kurios metu išanalizuoti:
	- veiklos ir taisyklių semantikos *SBVR* metamodelis;
	- esamų semantinių žodynų modeliai;
	- sinonimų suradimo metodai;
	- esami internete pateikiami žodynai ;
	- galimos realizavimo technologijos.
- 2. Šių šaltinių analizė leido daryti išvadą, kad Lietuvišką specialių sričių sinonimų žodyną tikslinga kurti *SBVR* metamodelio pagrindu, kadangi *SBVR* pagrindu sukurtas žodynas apims daiktavardinius ir veiksmažodinius konceptus, įvairias jų vaizdavimo formas ir sinoniminius ryšius.
- 3. Daiktavardinių ir veiksmažodinių konceptų vaizdavimo formos apims ne tik atskirus žodžius, bet ir jų junginius, naudojamus tam tikrose srityse
- 4. Daroma prielaida, kad *SBVR* pagrindu sukurtas žodynas bus tinkamesnis specialių sričių semantinei paieškai, nei esami sprendimai. Šią prielaidą bus siekiama patikrinti šiuo darbu.
- 5. Sistemai realizuoti pasirinkti Microsoft produktai: *MS SQL Server* ir *ASP.NET. ASP.NET* pasirinktas dėl savo suderinamumo su *MS SQL* serveriu, greito tobulinimo ir greitesnio veikimo ant didesnių sistemų. *MS SQL* serveris bus naudojamas, kadangi juo yra gerokai patogiau valdyti duomenų bazes ir juose esančius duomenis, nei *MySQL* serveriu. Taipogi sistemos kūrėjas yra geriausiai susipažinęs su šiomis technologijomis.

# <span id="page-23-0"></span>**2. SPECIALIŲ SRIČIŲ SINONIMŲ ŽODYNŲ MODELIS IR JĮ REALIZUOJANČIOS INTERNETO SISTEMOS REIKALAVIMŲ SPECIFIKACIJA**

# <span id="page-23-1"></span>**2.1. Veiklos žodynų koncepcinis modelis**

Koncepcinis modelis remiasi analizės dalyje pasirinktu *SBVR* metamodeliu. Vienas iš pagrindinių sistemos objektų bus Vaizdavimas (angl. *Representation*), kuriame bus surašomi visi terminų vaizdavimai ir sinonimai. Šis objektas turės jam priskirtą prasmę (angl. *meaning*), savo vardų sritį (angl. *namespace*), priskirtą išraišką (angl. *expression*). Kiekviena prasmė turės savo apibrėžimą/-ų (angl. *definition*), prasmės tipą (angl. *definition type*) ir apibendrinimą (angl. *Generalization*).

Šie objektai ir jų ryšiai pateikiami 2.1 [pav.](#page-25-0) pateiktame Specialių sričių sinonimų žodynų modelyje. Žodyno elementas yra *Expression* – išraiška. Čia bus surašomi visi pavieniai terminai – žodynų elementai. Toliau, Vaizdavimas – *Representation*. Kiekviena išraiška galės turėti tiek vaizdavimų, kiek yra tos išraiškos reikšmių. Pavyzdžiui, mokykla gali būti bendrinis konceptas – švietimo įstaiga. Mokykla taip pat gali būti pastatas, kuriame jauni žmonės įgyja išsilavinimą. Tai jau būtų antras apibrėžimas (*Definition*) ir antras vaizdavimas. Vienas vaizdavimas gali turėti vieną prasmę (*Meaning*), kuri gali turėti daug apibrėžimų. Taigi minėto pavyzdžio atveju, mokykla turėtų vieną išraišką ir du vaizdavimus, dvi prasmes, du apibrėžimus. Tokiu atveju, kai vienas apibrėžimas gali būti išreikštas dviem būdais, prasmė gali įgyti du ar daugiau apibrėžimų.

Žodyno elementais tampa terminai, vaidmens terminai, veiksmažodinio koncepto vaidmens terminai, vardai, veiksmažodžių simboliai ir patys veiksmažodžiai. Vaizdavimas gali būti veiksmažodine forma, žymėjimu ar vaidmens pozicija. Prasmė sudaryta iš bendrinių ir individualių, bei veiksmažodinių konceptų, vaidmenų ir veiksmažodinių konceptų vaidmenų.

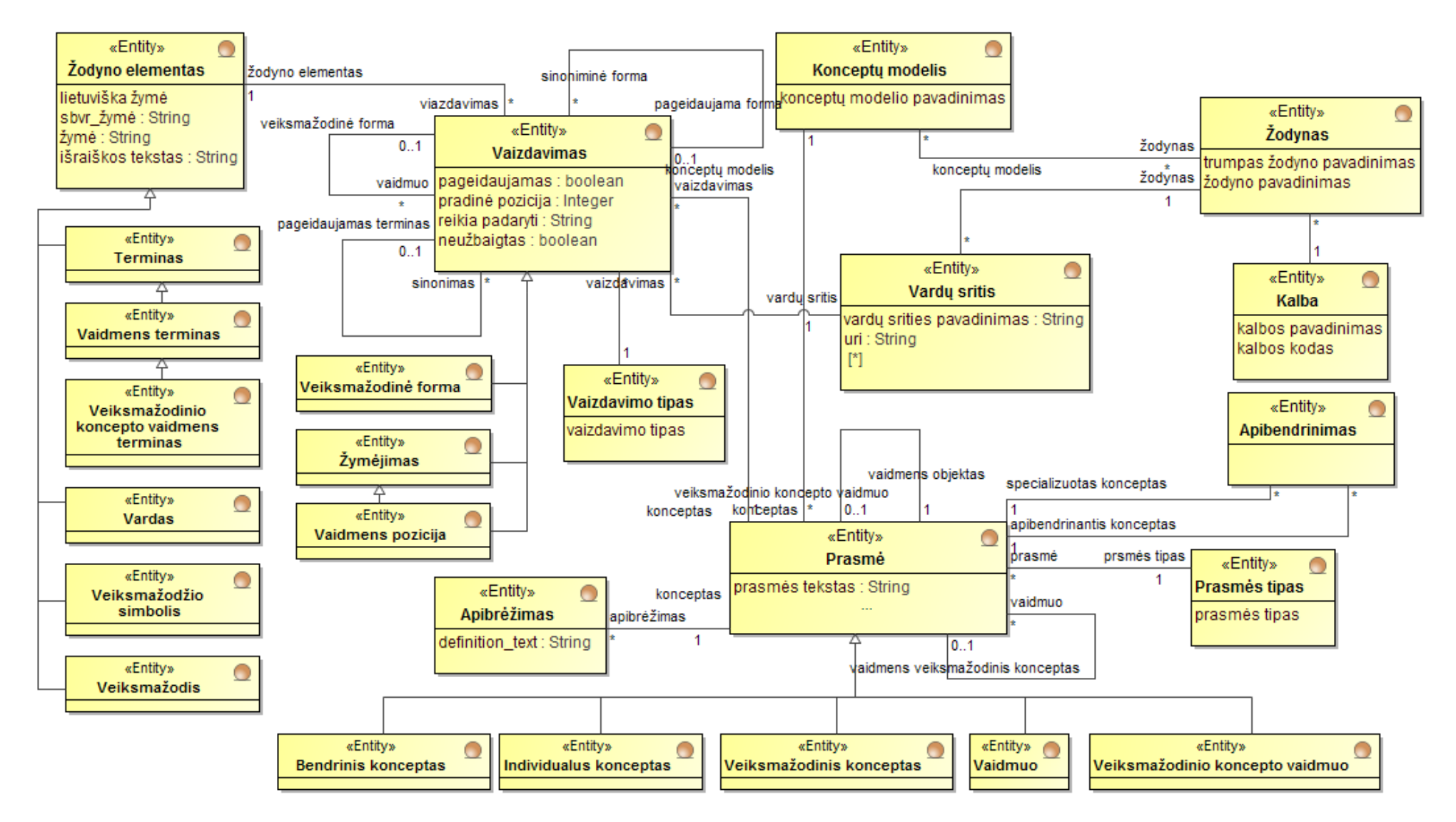

<span id="page-25-0"></span>**2.1 pav. Specialių sričių sinonimų žodynų modelis su esybių hierarchijomis**

# <span id="page-26-0"></span>**2.2. Reikalavimų specifikacija**

Sistemoje gali būti du vartotojų tipai: žodyno kūrėjas ir vartotojas (2.2 [pav.\)](#page-27-0). Vartotojas sistemoje galės naudotis žodynu, jame atlikti paiešką ir jį skaityti. Kūrėjo užduotis yra kurti žodynus ir juos nuolatos redaguoti, pildant žodyną elementais.

## <span id="page-26-1"></span>**2.2.1. Funkciniai reikalavimai**

Pagrindiniai PA sistemoje bus žodyno elementų ir žodynų redagavimas. Redaguojant elementą, sistema vartotojui pateiks visų elementų sąrašą, kuriame vartotojas galės išsirinkti norimą terminą redagavimui, trynimui arba galės sukurti naują. Vartotojas nurodys reikiamus duomenis, kuriuos sistema su SQL užklausa nusiųs į serverį ir įrašys į duomenų bazę. Tvarkant žodynus, sistema pateiks žodynų sąrašą ir leis atlikti vartotojui tas pačias funkcijas kaip ir kuriant žodyno elementą. Skirsis duomenų įvedimo forma ir naudojamos lentelės duomenų bazėje.

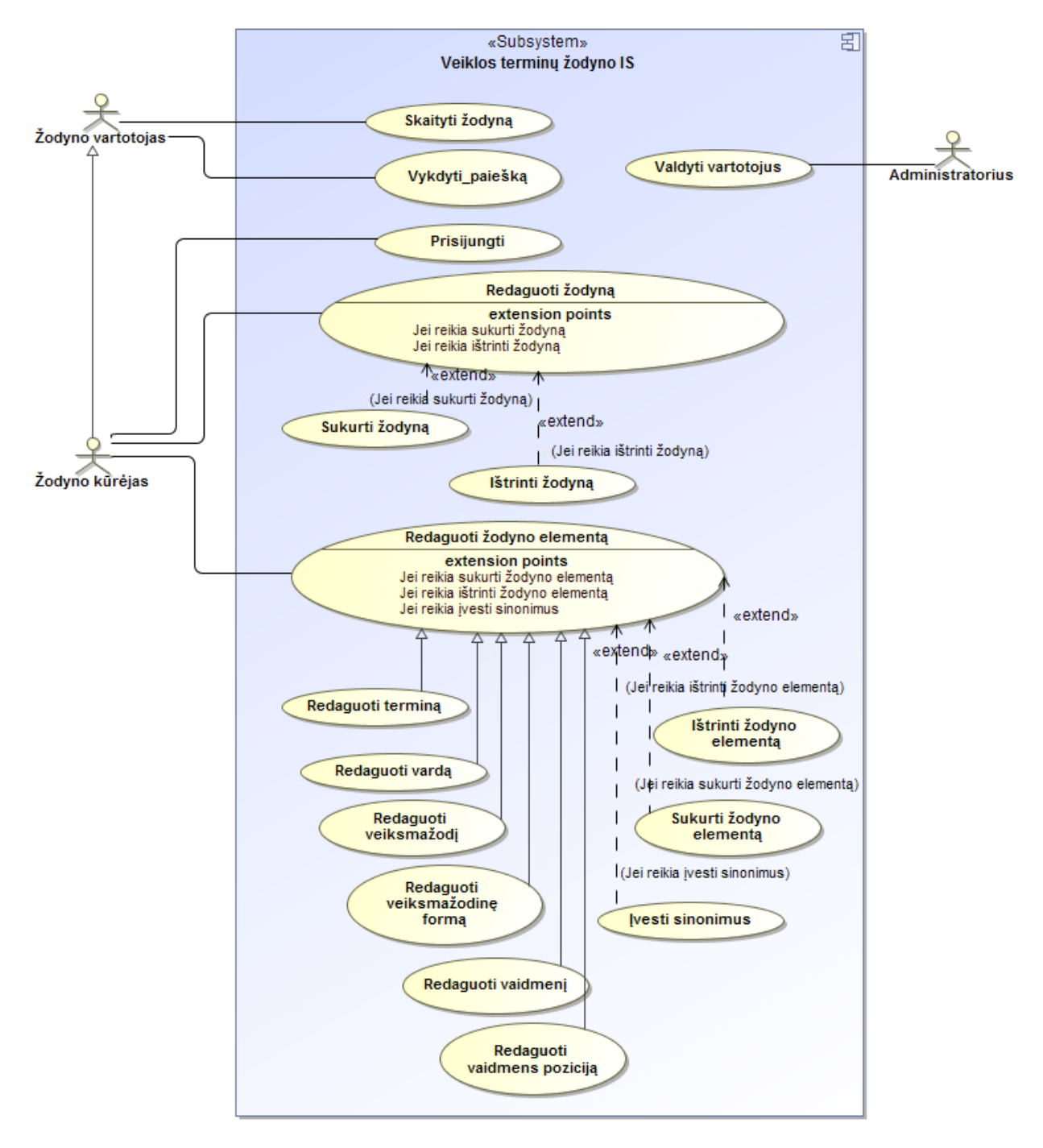

<span id="page-27-0"></span>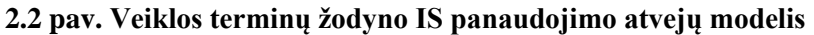

Termino redagavimas ir įvedimas reikalavimų lygyje yra analogiškas kitiems žodyno elementams, todėl jų visų redagavimui galima priskirti 2.4 [pav.](#page-29-0) pavaizduotą sekos diagramą.

2.3 [pav.](#page-28-0) pavaizduota žodynų valdymo sekų diagrama. Vartotojas turės galimybę pasirinkti norimą žodyną, jį redaguoti arba trinti iš sistemos. Taip pat, bus galimybė ir pridėti naują žodyną, kurį bus galima taip pat bet kada redaguoti arba ištrinti.

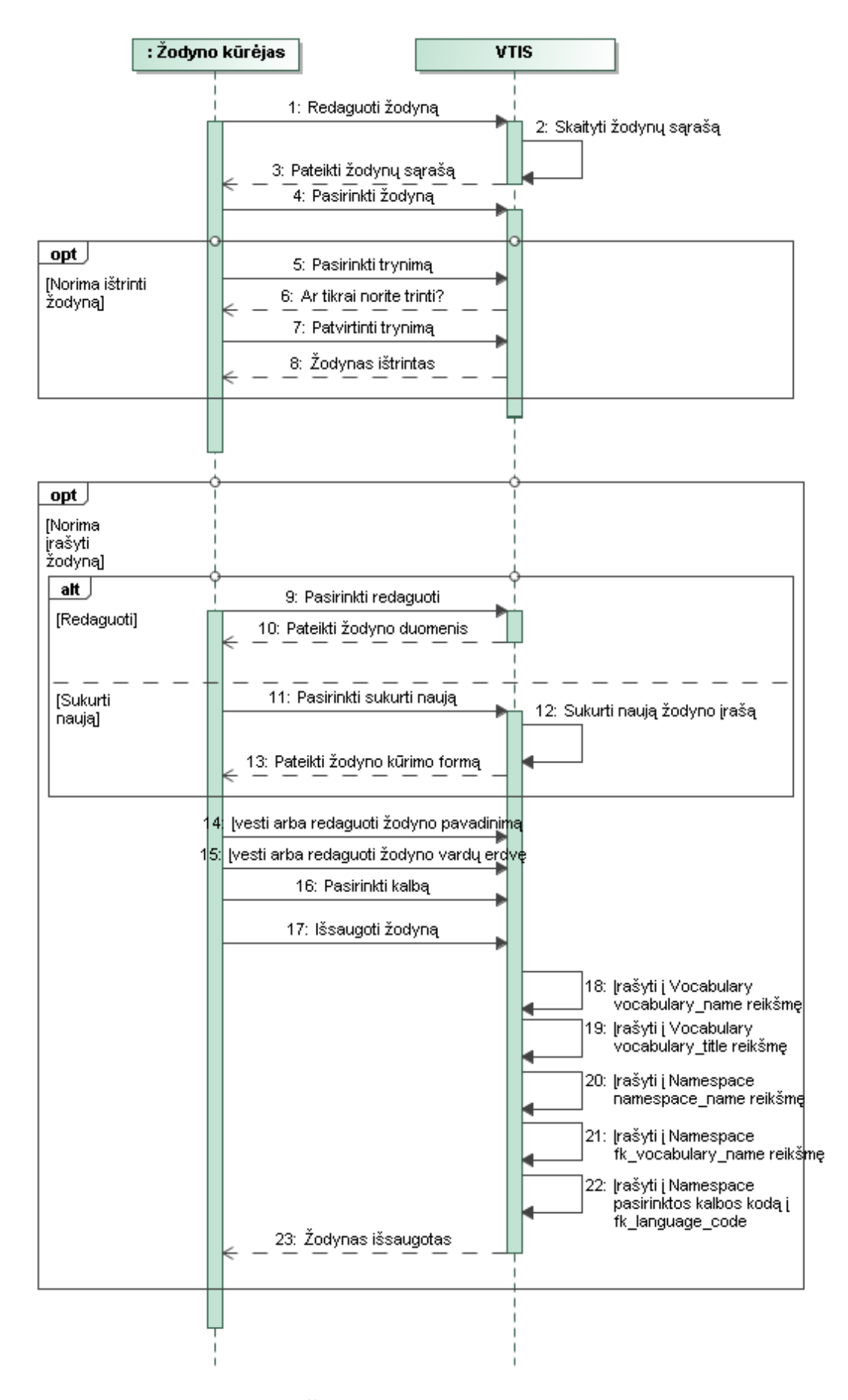

## <span id="page-28-0"></span>**2.3 pav. Žodyno redagavimo sekos diagrama**

2.4 [pav.](#page-29-0) pavaizduotas žodynų elementų valdymas, kuris yra analogiškas žodynų valdymui.

Žodyno elemento tvarkymas vyks ta pačia tvarka, kaip ir pačio žodyno, skirtingos bus vartotojo sąsajos naudojamos formos.

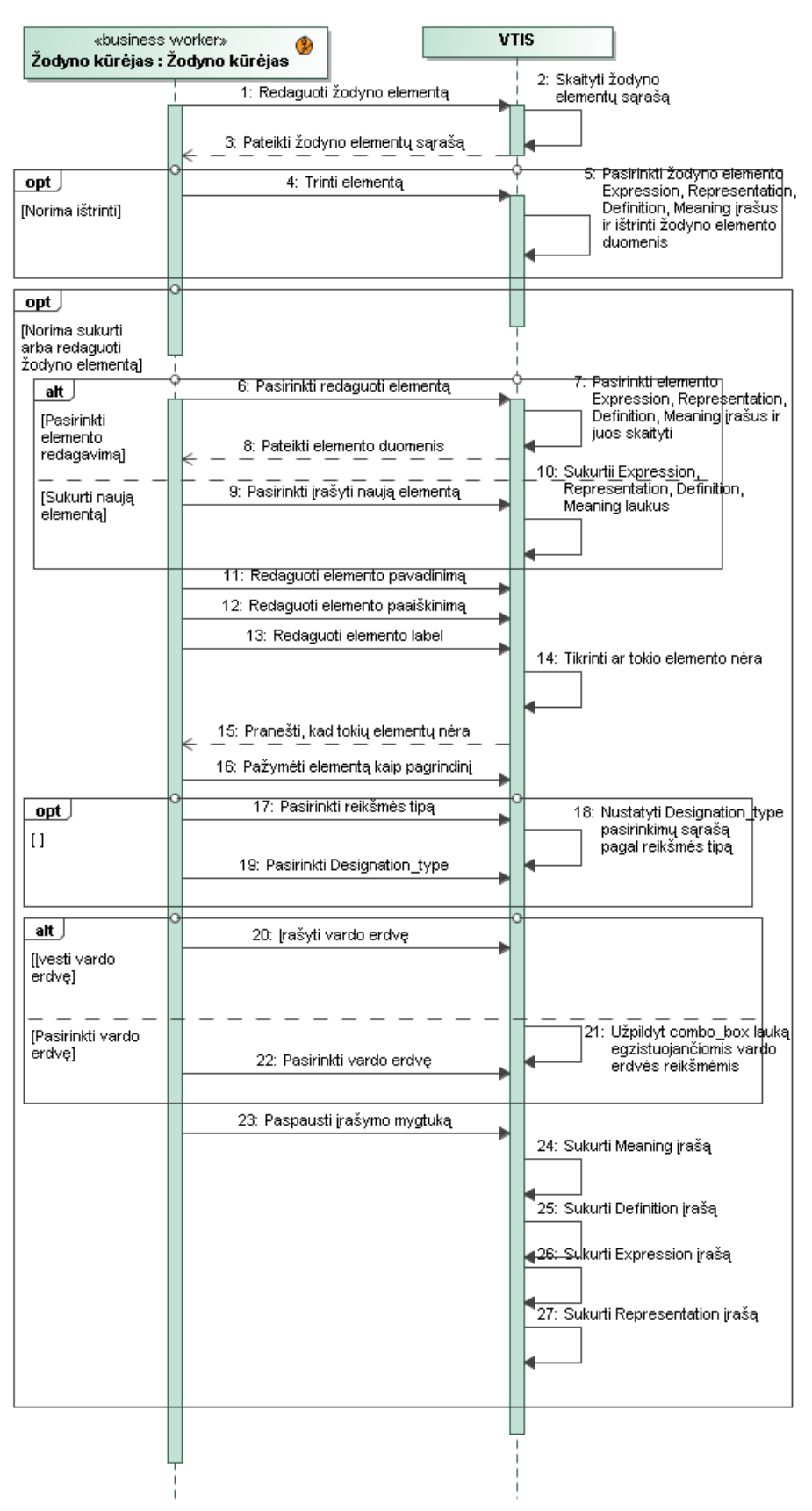

<span id="page-29-0"></span>**2.4 pav. Žodyno elementų redagavimo sekos diagrama**

2.5 [pav.](#page-30-2) pateikta paieškos sekų diagrama. Vartotojas norėdamas atlikti paiešką galės nurodyti

reikiamos paieškos kriterijus, pagal kuriuos bus atrandami jam reikalingi duomenys:

- Galima nurodyti ieškomo žodyno elemento frazę arba visą elementą
- Galima pasirinkti kurio prasmės tipo reikšmių ieškoti
- Galima nustatyti kurio žymėjimo tipo ieškoti
- Galima pasirinkti kurioje vardų erdvėje atlikti paiešką.

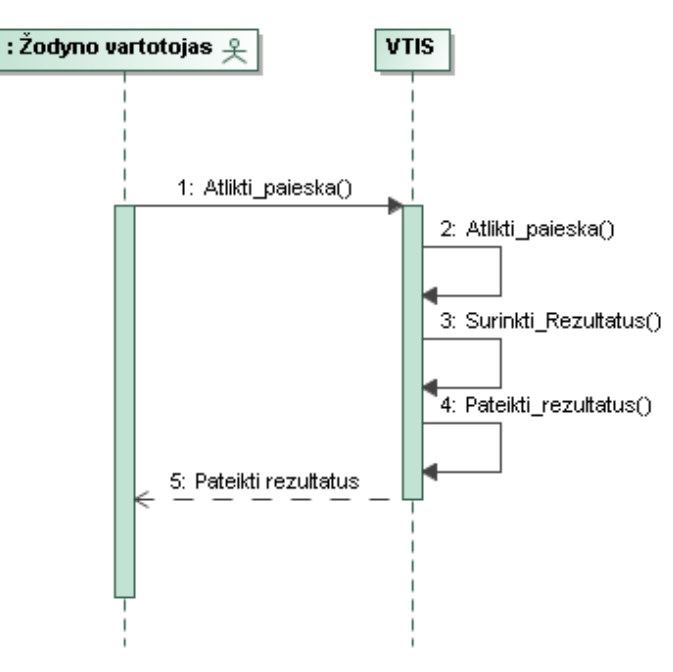

<span id="page-30-2"></span>**2.5 pav. Paieškos PA sekos diagrama**

# <span id="page-30-0"></span>**2.2.2. Nefunkciniai reikalavimai**

Sistema privalo veikti su *MS* serveriu, galėti paruošti duomenis, kad jais galėtų naudotis kuriama sistema. Taip pat turi išlikti galimybė toliau plėtoti sistemos funkcionalumą, jei tik to prireiks.

| Kam keliamas reikalavimas | Reikalavimai                   | Pagrindimas                                 |  |
|---------------------------|--------------------------------|---------------------------------------------|--|
| Projektavimo priemonėms   | UML kalba                      | UML šiuo metu yra labiausiai paplitusi      |  |
|                           | CASE įrankis MagicDraw         | universali modeliavimo kalba                |  |
|                           |                                | Taip pat, KTU suteikia MagicDraw licencijas |  |
| <b>DBVS</b>               | <i>MS SQL Server 2008</i> [14] | Sios įrangos galimybės geriausiai atitinka  |  |
|                           |                                | kuriamos sistemos poreikius                 |  |
|                           |                                | KTU suteikia MS SQL Server 2008 licencijas  |  |
| Programinėms priemonėms   |                                |                                             |  |
| Kalba                     | C#                             | Kalba paremta $C++$ ir Java kalbomis, todėl |  |
|                           |                                | balansuoja tarp galingumo ir greito         |  |
|                           |                                | programavimo. Labai patogu kurti interneto  |  |
|                           |                                | informacines sistemas.                      |  |
| Karkasas                  | $ASP.NET$ MVC 4 [15]           | Labai patogus didesnės apimties projektams, |  |
|                           |                                | bei lengva tobulinti.                       |  |
| <b>IDE</b>                | Visual Studio 2012             | Palaiko patogų svetainių kūrimo karkasą     |  |
|                           |                                | (ASP.NET MVC 4), bei turi galimybes lengvai |  |
|                           |                                | bendrauti su MS serveriu.                   |  |
| Techninei įrangai         |                                |                                             |  |

<span id="page-30-1"></span>**2.1 lentelė. Sistemai keliami nefunkciniai reikalavimai**

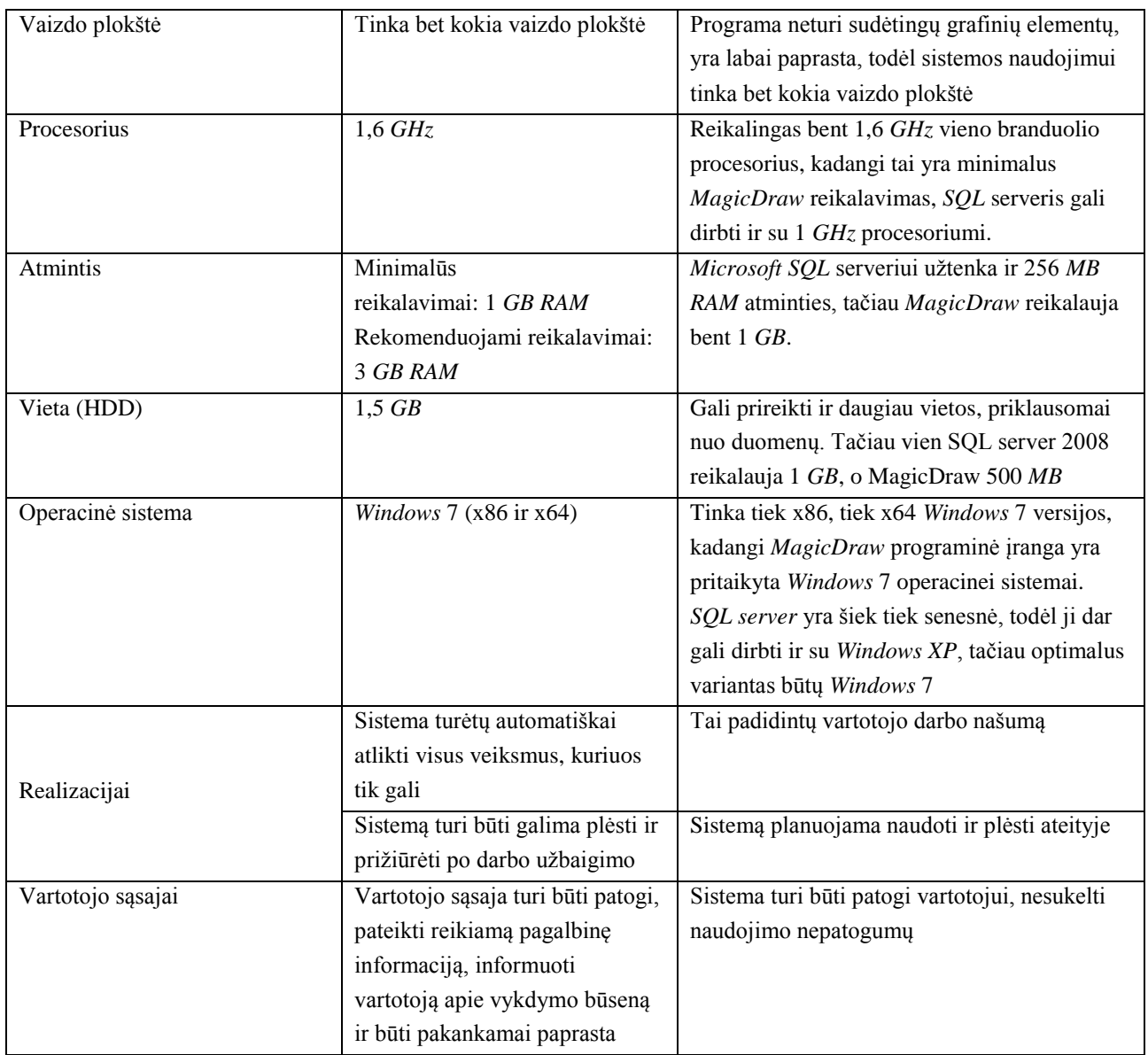

# <span id="page-31-0"></span>**2.3. Naudotojų sąsajos modelis**

Vartotojo sąsaja (2.6 [pav.\)](#page-32-4) turės vieną pagrindinį langą, palaikantį meniu, per kurį vartotojas sąsajoje galės pasiekti visas pagrindines kuriamos sistemos funkcijas. Svetainėje visada bus matoma nuoroda į pagrindinį langą, termino ir veiksmažodinio koncepto įvedimo langus. Pagrindiniame lange bus patalpinta žodynų elementų paieška. Pasirinkus redaguoti žodyno elementą, vartotojas matys sinonimų nuorodas, kuriomis pasinaudojęs vartotojas atsidurs tų sinonimų redagavimo lange.

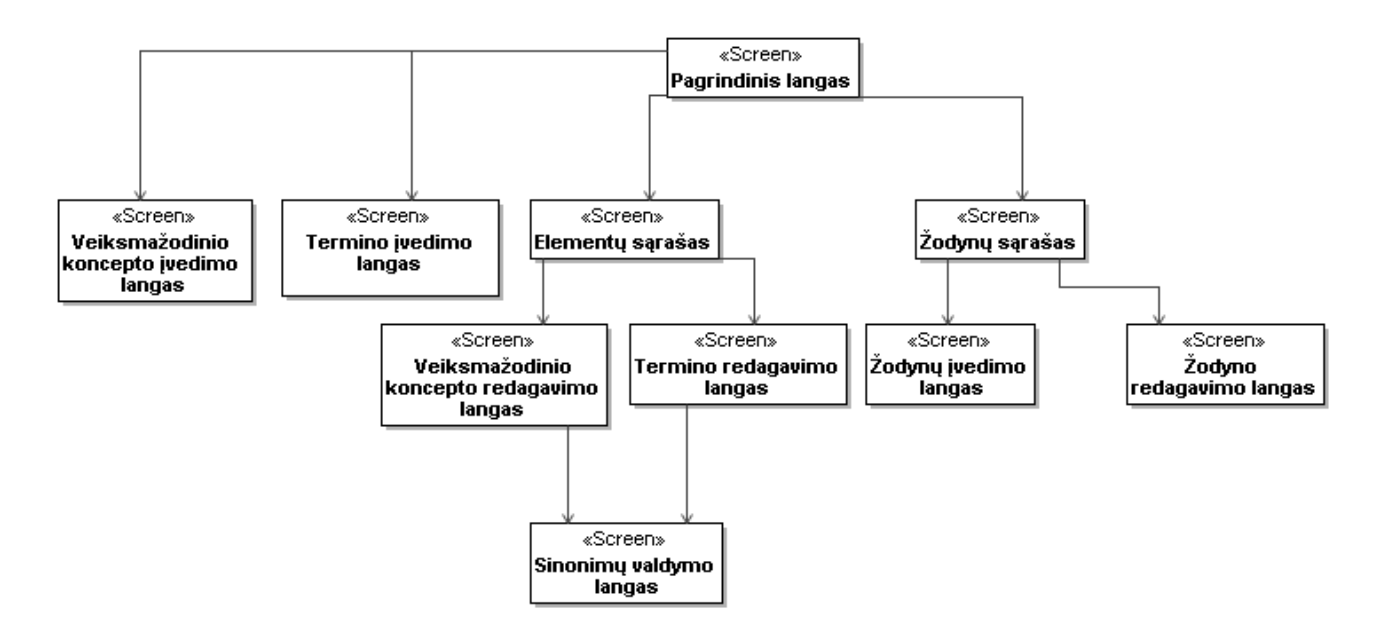

<span id="page-32-4"></span>**2.6 pav. Vartotojo sąsajos modelis**

#### <span id="page-32-0"></span>**2.4. Reikalavimų apibendrinimas**

Prie sistemos prisijungęs bet koks anoniminis vartotojas turi turėti galimybę peržvelgti VTIS sukauptus duomenis, juos skaityti ir laisvai naršyti. VTIS turi leisti registruotiems vartotojams lengvai kurti ir pildyti įvairių sričių žodynus. Sistemos valdymas turi būti paprastas ir lengvai suprantamas.

# <span id="page-32-1"></span>**3. SPECIALIŲ SRIČIŲ SINONIMŲ ŽODYNŲ MODELIO IR JO REALIZACIJOS INTERNETE SPRENDIMO ARBA EKSPERIMENTINĖS REALIZACIJOS PROJEKTAS**

Projektu siekiama sukurti įvairių sričių internetinį žodyną, kuriame būtų galima kurti sinoniminius ryšius tarp elementų, kurti tų elementų sakinio formas ir talpinti elementus vardų erdvėse, kurios priklausytų skirtingiems žodynams. Tam atlikti, reikia ištirti visas egzistuojančias panašias sistemas, kurios veikia panašiu principu arba palaiko kuriamai sistemai reikalingas funkcijas. Kadangi tokios sistemos lietuvių kalba kol kas dar nėra, tokios PĮ realizavimas yra labai aktualus. Šio darbo tikslo (sudaryti sąlygas kaupti lietuvių kalbos išteklius, kurie leistų padidinti semantinės paieškos galimybes, sukuriant lietuviško sinonimų žodynų modelį) inžinerinis tikslas yra sukurti sinonimų registravimų sistemą, kurioje vartotojai galėtų atlikti elementų paiešką, matyti rastų rezultatų ryšius (sinonimus, sakinio formas).

#### <span id="page-32-2"></span>**3.1. Sistemos architektūra**

#### <span id="page-32-3"></span>**3.1.1. Reikalavimų analizė**

Skyrelyje pateikiami žodynų redagavimo, paieškos, veiksmažodinės formos redagavimo ir terminų redagavimo panaudojimo atvejų analizės klasių modeliai.

3.1 [pav.](#page-33-0) pateiktas žodyno redagavimo PA analizės modelis. Elementų redagavimas yra vienas iš esminių sistemos veikimo principų. Vartotojas galės pildyti sistemą žodynais, tačiau kiekvienas žodynas gali turėti savo vardų sritis. Naudojant žodyną, turi visada būti galimybė koreguoti žodyno

pavadinimą ir jo vardų sričių sandarą.

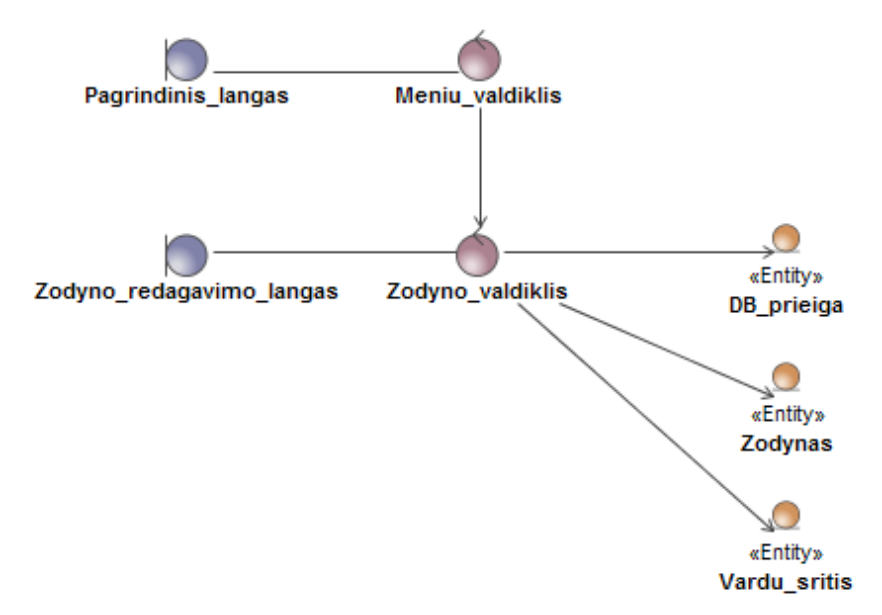

## <span id="page-33-0"></span>**3.1 pav. Žodyno redagavimo PA analizės modelis**

3.2 [pav.](#page-33-1) vaizduojamas paieškos PA analizės modelis. Paieška, pasiekiama per pagrindinio lango meniu valdiklį, naudos vardų erdvės, išraiškos, prasmės tipo ir žymėjimo tipo esybes, pagal kurias bus atliekama paieška, vartotojui nurodžius šių esybių reikšmes kaip paieškos kriterijus.

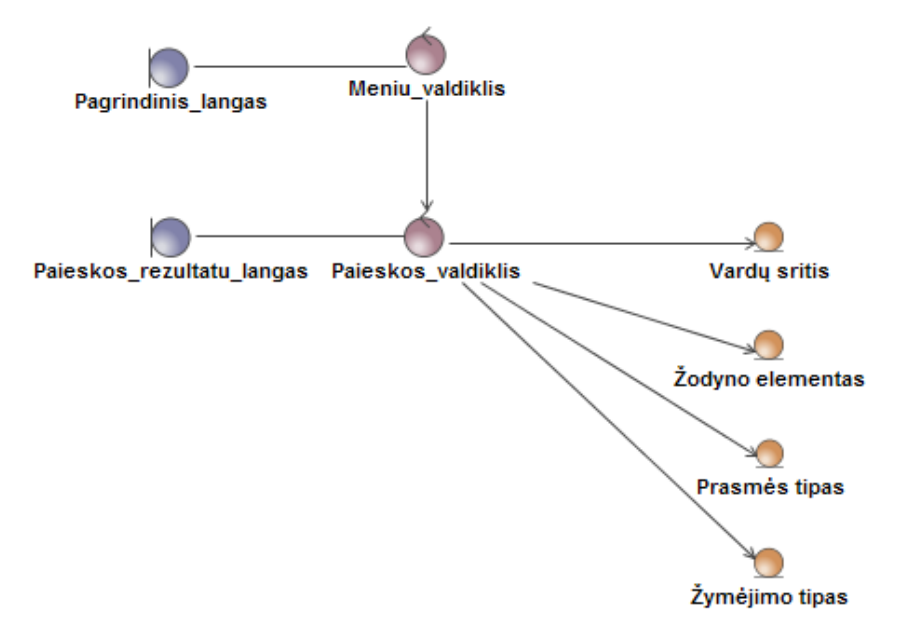

#### <span id="page-33-1"></span>**3.2 pav. Paieškos PA analizės modelis**

3.3 [pav.](#page-34-1) pateiktas veiksmažodinės formos redagavimo PA analizės modelis. Vartotojas, redaguodamas veiksmažodinę formą, turės galimybę, prireikus, pasirinkti naujus elementus iš duomenų bazės, kurie sudarys redaguojamąjį junginį. Taip pat, vartotojas galės valdyti turimo elemento vaizdavimus ir prasmes.

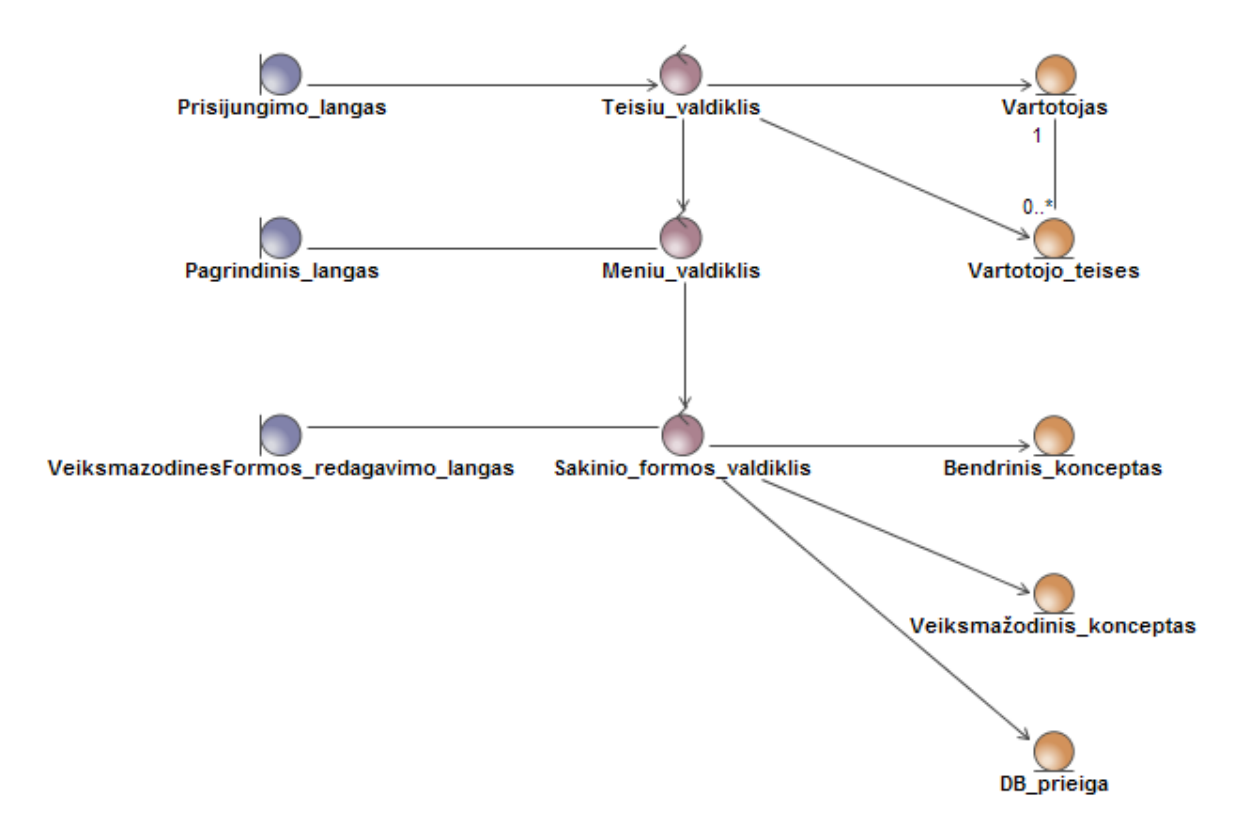

<span id="page-34-1"></span>**3.3 pav. Veiksmažodinės formos redagavimo PA analizės modelis**

3.4 [pav.](#page-34-2) pavaizduotame termino redagavimo PA analizės modelyje parodyta, jog pagrindinės termino redagavimo esybės bus žodyno elementas, vaizdavimas, prasmė ir apibrėžimas. Redaguodamas terminą, vartotojas gali redaguoti jo išraišką, vaizdavimus ir prasmę.

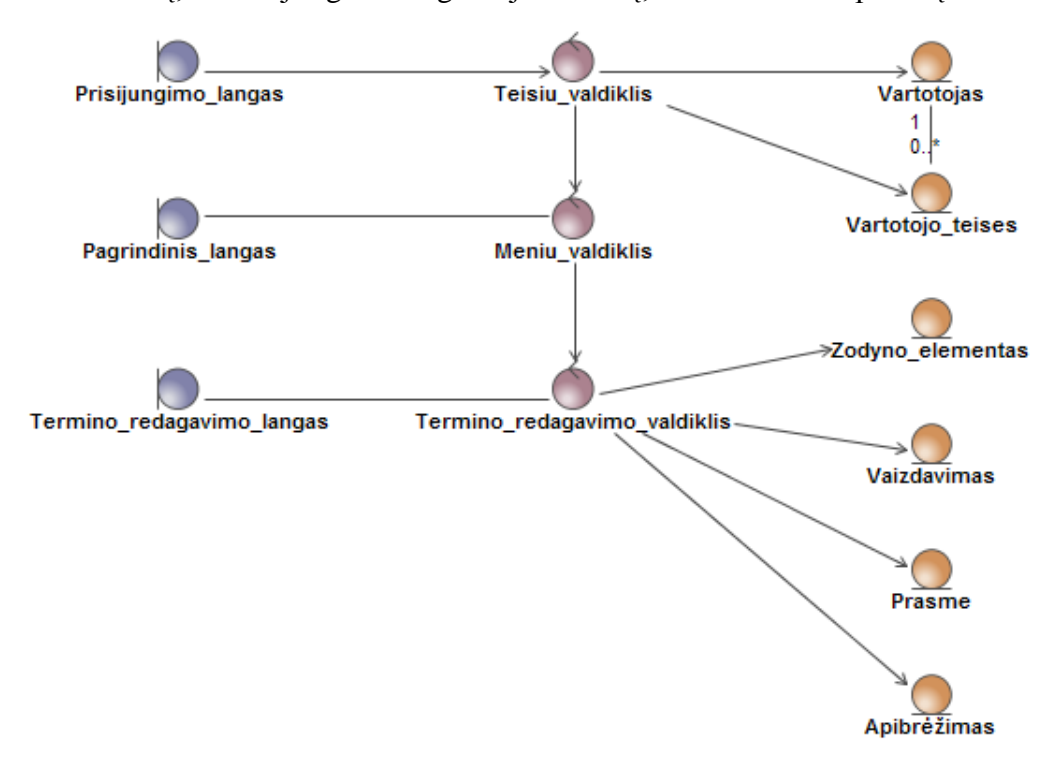

<span id="page-34-2"></span>**3.4 pav. Termino redagavimo PA analizės modelis**

### <span id="page-34-0"></span>**3.1.2. Loginė visos sistemos architektūra**

Sistemos sąsaja bus pateikiama internetinių puslapių pavidalu (3.5 [pav.\)](#page-35-1). Už šiuos puslapius bus atsakingi sąsajos valdikliai, kurie bendraus tarpusavyje ir spręs, koks puslapis turi būti matomas. Sąsajos valdikliai naudos veiklos valdiklius, kurie bus atsakingi už sąsajos valdikliams pateikiamą informaciją. Veiklos valdikliai bus sujungti su duomenų baze ir per juos bus galima paduoti *SQL* užklausas į duomenų bazę. Veiklos valdikliai naudos esybes, kurios taip pat bus sujungtos su duomenų baze. Esybės sugeneruojamos pagal duomenų bazės struktūrą ir prijungtos prie duomenų bazės, jos taip pat galės gauti duomenis iš serverio.

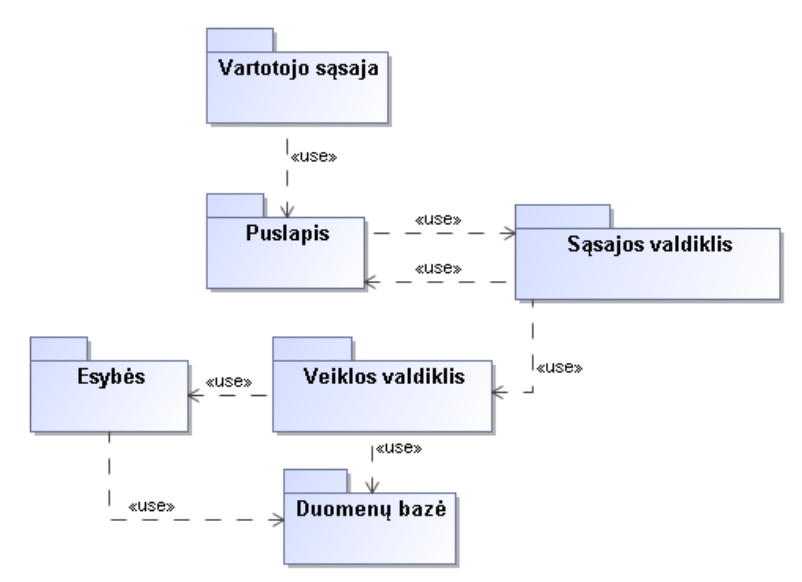

<span id="page-35-1"></span>**3.5 pav. Loginė sistemos architektūra**

## <span id="page-35-0"></span>**3.1.3. Veiklos logikos (valdymo ir esybių klasių) modelis**

3.6 [pav.](#page-36-0) pateiktas veiklos klasių logikos modelis parodo, jog pagrindinė sistemos naudojama esybė bus žodyno elementas (*expression*). Atlikus paiešką, pateikiami bus išraiškų – žodyno elementų rezultatai. Vartotojas matys visas rastas išraiškas, atitinkančias paieškos kriterijus, visus tos išraiškos apibrėžimus, bei su tais apibrėžimais sujungtas kitas išraiškas – rasto elemento sinonimus.
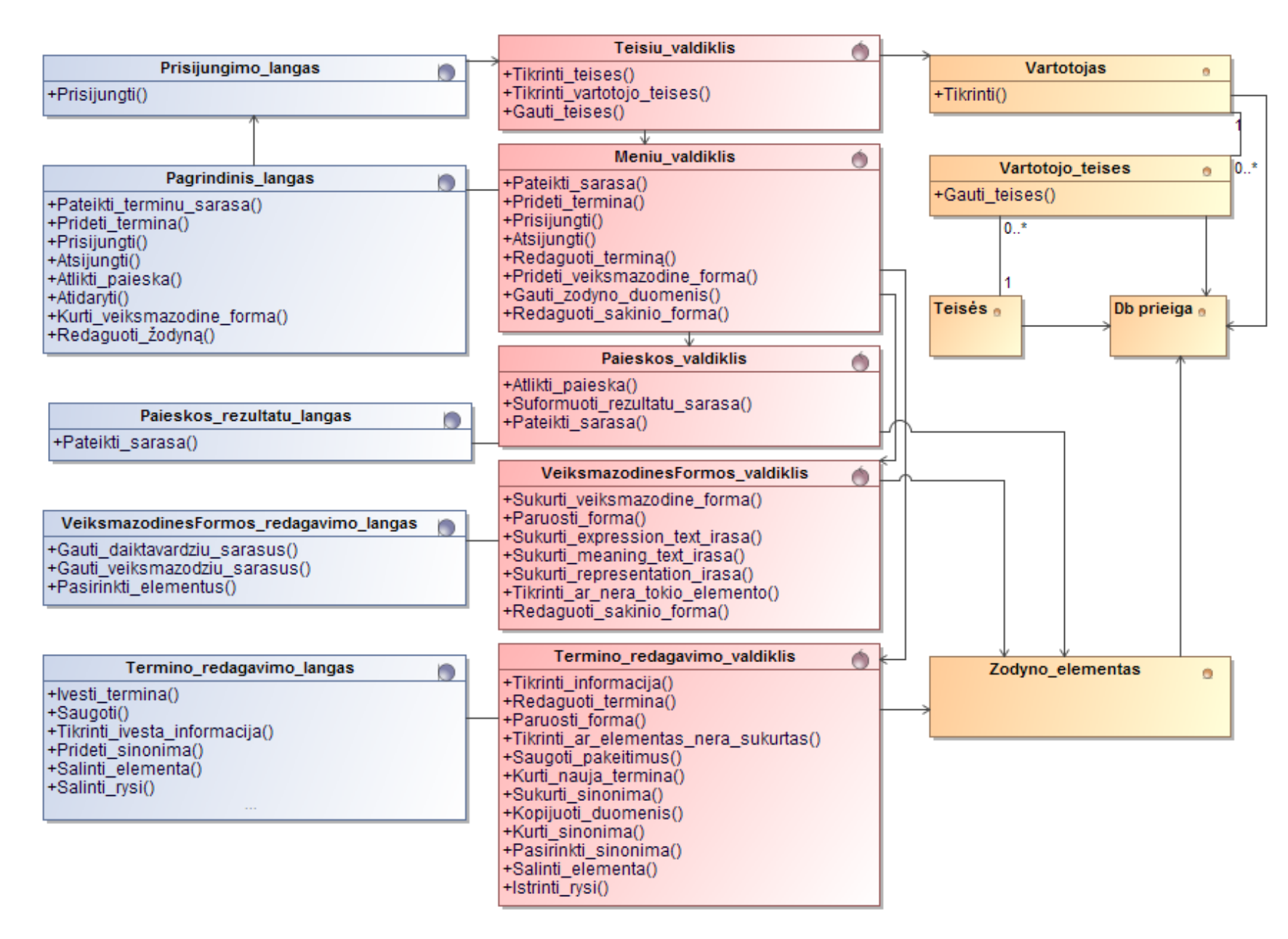

**3.6 pav. Svetainės veiklos logikos klasių modelis** 

# **3.2. Sistemos elgsenos modelis**

Toliau pateikiamos panaudojimo atvejų sekos diagramos kai kuriems aukščiau pateiktiems panaudojimo atvejams. Matoma seka, kuria veikia operacijos, atliekant tam tikrus veiksmus. Veiksmažodinės formos kūrimo sekų diagrama atvaizduota su prisijungimu prie sistemos, kuris sekančioje diagramoje yra atvaizduotas ir atskirai. Prisijungimas prie sistemos, kartu su teisių patikrinimu, turėtų sekti kiekvieną panaudojimo atvejį, kadangi atlikti tam tikrus veiksmus vartotojas turi turėti tam skirtas teises.

3.7 [pav.](#page-38-0) parodyta paieškos PA sekų diagrama. Paieškos funkcija vartotojui turi būti pasiekiama labai lengvai. Šiuo atveju ji bus vartotojui pasiekiama per pagrindinį langą, į kurį svetainėje bus visada matoma nuoroda. Vartotojas paspaus atlikti paiešką, langas kreipsis į meniu valdiklį, kuris gavęs paieškos operaciją, atliks peradresavimą į paieškos valdiklį, kuris suras rezultatus duomenų bazėje. Gavęs rezultatus, valdiklis patalpins juos rezultatų lange. Jeigu rezultatų langas nebus tuščias, jis bus matomas pagrindiniame lange.

3.8 [pav.](#page-39-0) pateikta termino (žodyno elemento) sukūrimo ir redagavimo PA sekos diagrama. Vartotojas gali redaguoti elementus, jeigu norima, galima keisti išraišką arba vaizdavimo reikšmes atskirai. Kuriant naują terminą, vartotojas vėl turi nurodyti išraišką ir vaizdavimo reikšmės duomenis. Pateikiama tik termino sekos redagavimo ir kūrimo diagrama, kadangi visi žodyno elementai, išskyrus veiksmažodinę formą, naudoja analogišką sekos diagramą elementų kūrimui ir redagavimui. Taip yra todėl, kadangi duomenų bazėje, visi šie elementai turi vienodą arba labai panašią struktūrą.

3.9 [pav.](#page-40-0) pateikta veiksmažodinės formos kūrimo ir redagavimo sekos diagrama. Vartotojas, kurdamas veiksmažodinę formą, turės galimybę pasirinkti elementus, iš kurių norės sudaryti kuriamąją veiksmažodinę forma. Pasirinkus elementus, likęs kūrimo procesas vyks analogiškai termino kūrimui. Vartotojas taip pat nurodys pradinius elemento duomenis ir bus sukurti reikalingi elemento įrašai. Redagavimo metu, vartotojas taip pat galės keisti junginio elementus, redaguoti išraišką ir išraiškos vaizdavimus.

[3.10](#page-41-0) pav. pavaizduota sinonimų pridėjimo sekos diagrama. Sinonimus galės priskirti pasirinktam vaizdavimo elementui. Norint kurti sinonimą kažkokiam vaizdavimui, valdiklis nukopijuos pasirinktojo elemento duomenis, užpildys formą tais duomenimis ir vartotojui bereikės įvesti sinonimo išraišką, o prireikus, taip pat galės ir pakoreguoti nukopijuotas reikšmes iš pasirinktojo elemento. Sukūrus sinonimą, sistema nukreips vartotoją į formą, kuri bus užpildyta naujojo sinoniminio elemento duomenimis.

[3.11](#page-42-0) pav. matomas elementų šalinimas. Vartotojas negalės pašalinti elemento tol, kol jis turės kažkokių ryšių. Išraiška gali turėti daug vaizdavimų, o vaizdavimas gali turėti daug ryšių su kitais vaizdavimo elementais. Todėl, tik pašalinus visus ryšius, bus galima trinti elementą iš duomenų bazės.

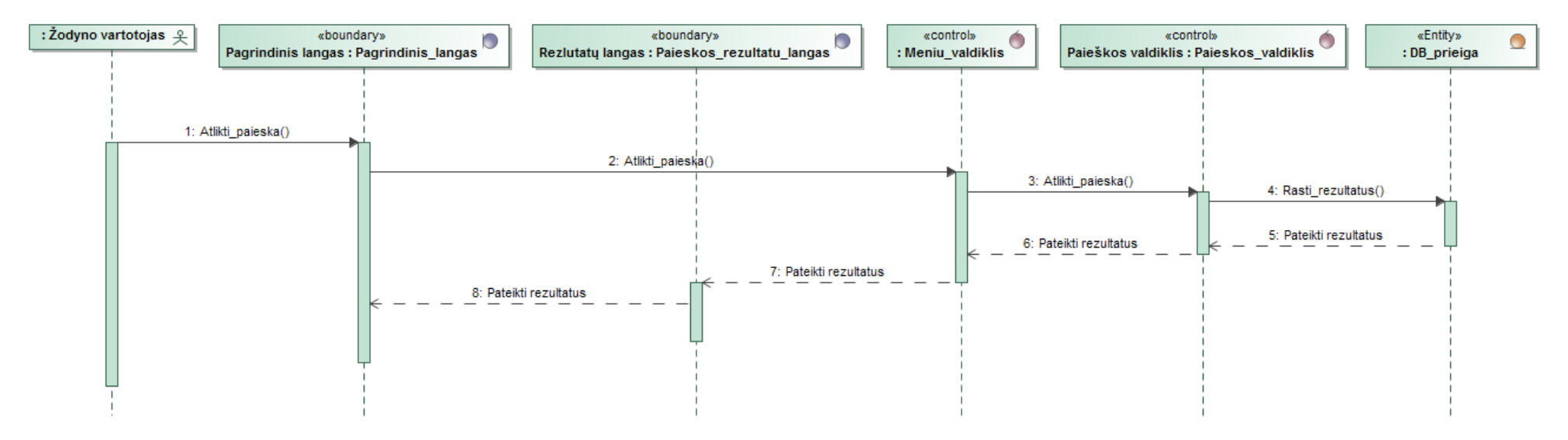

<span id="page-38-0"></span>3.7 pav. Paieškos PA sekos diagrama

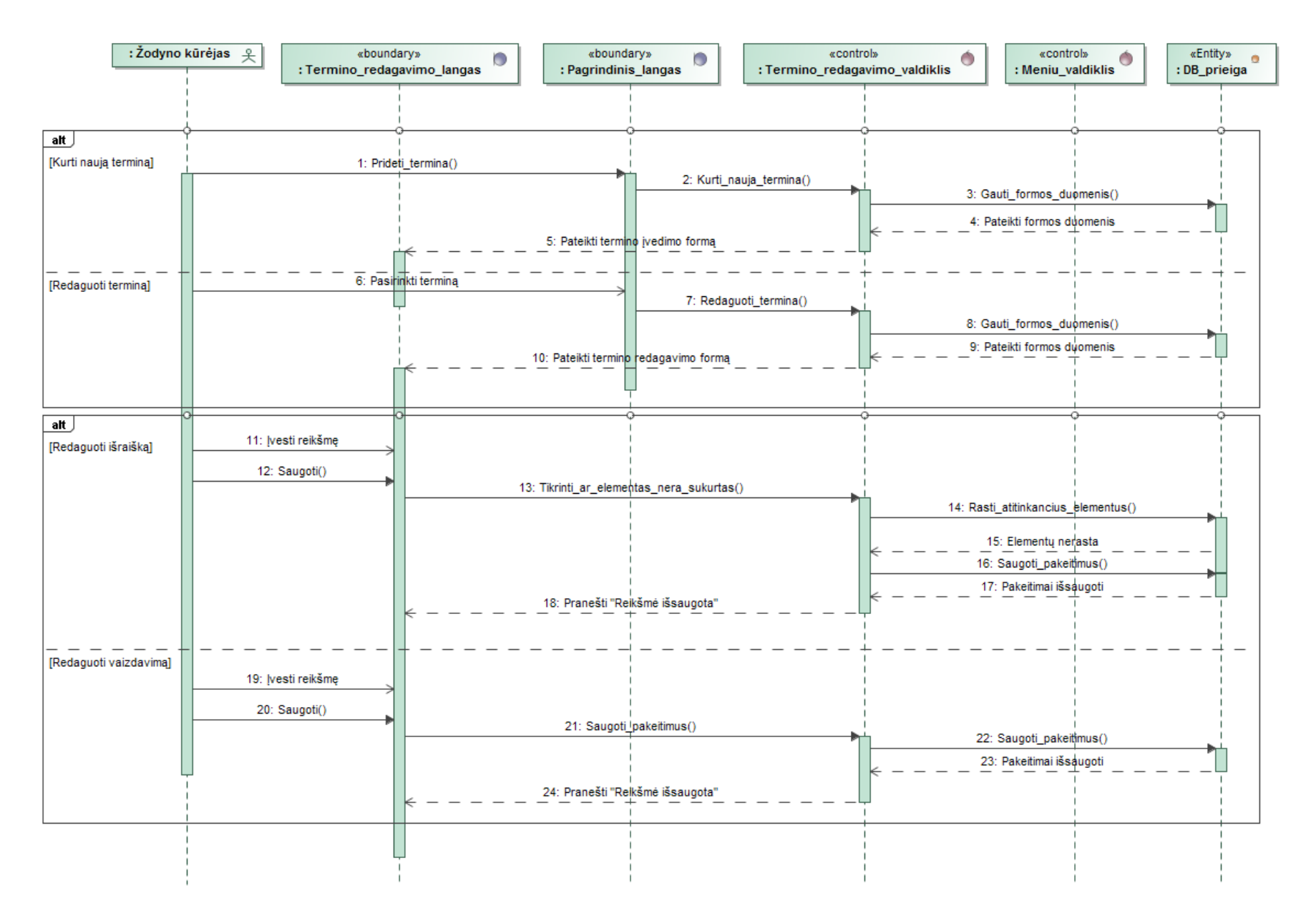

<span id="page-39-0"></span>**. 8 pav. Termino kūrimo ir redagavimo PA sekos diagrama**

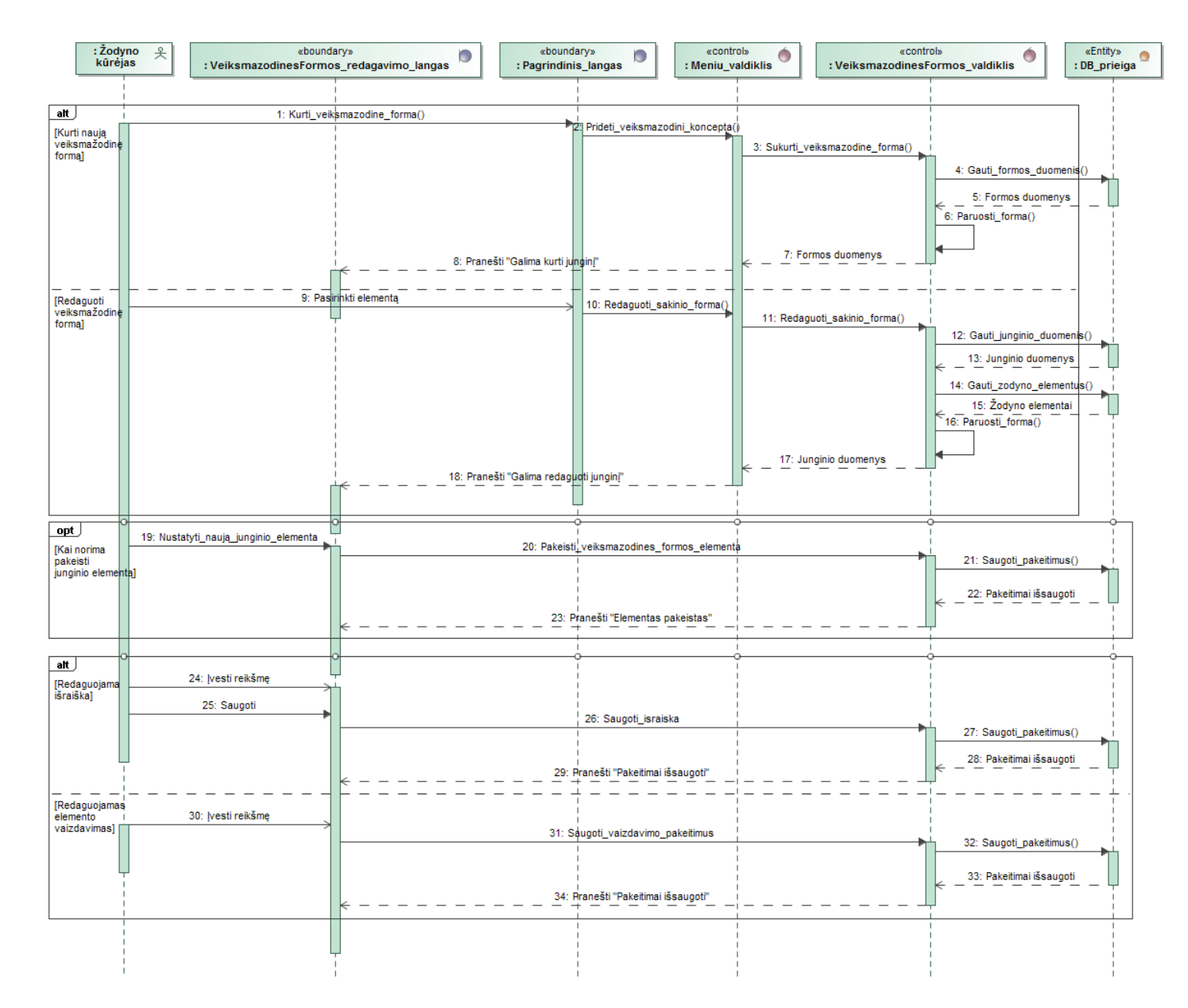

<span id="page-40-0"></span>**. 9 pav. Veiksmažodinės formos redagavimo sekos diagrama**

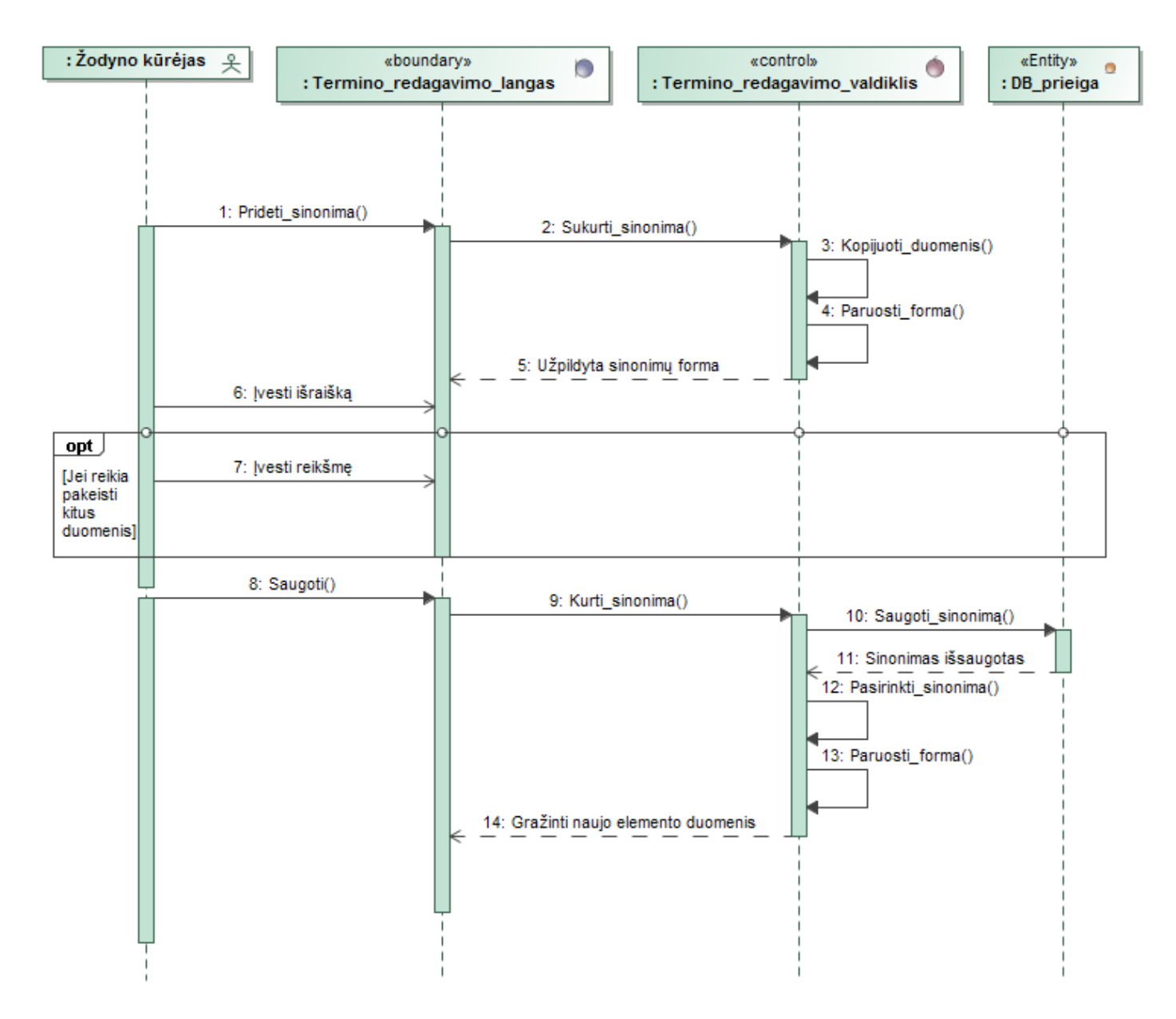

<span id="page-41-0"></span>**.10 pav. Sinonimo pridėjimo sekos diagrama**

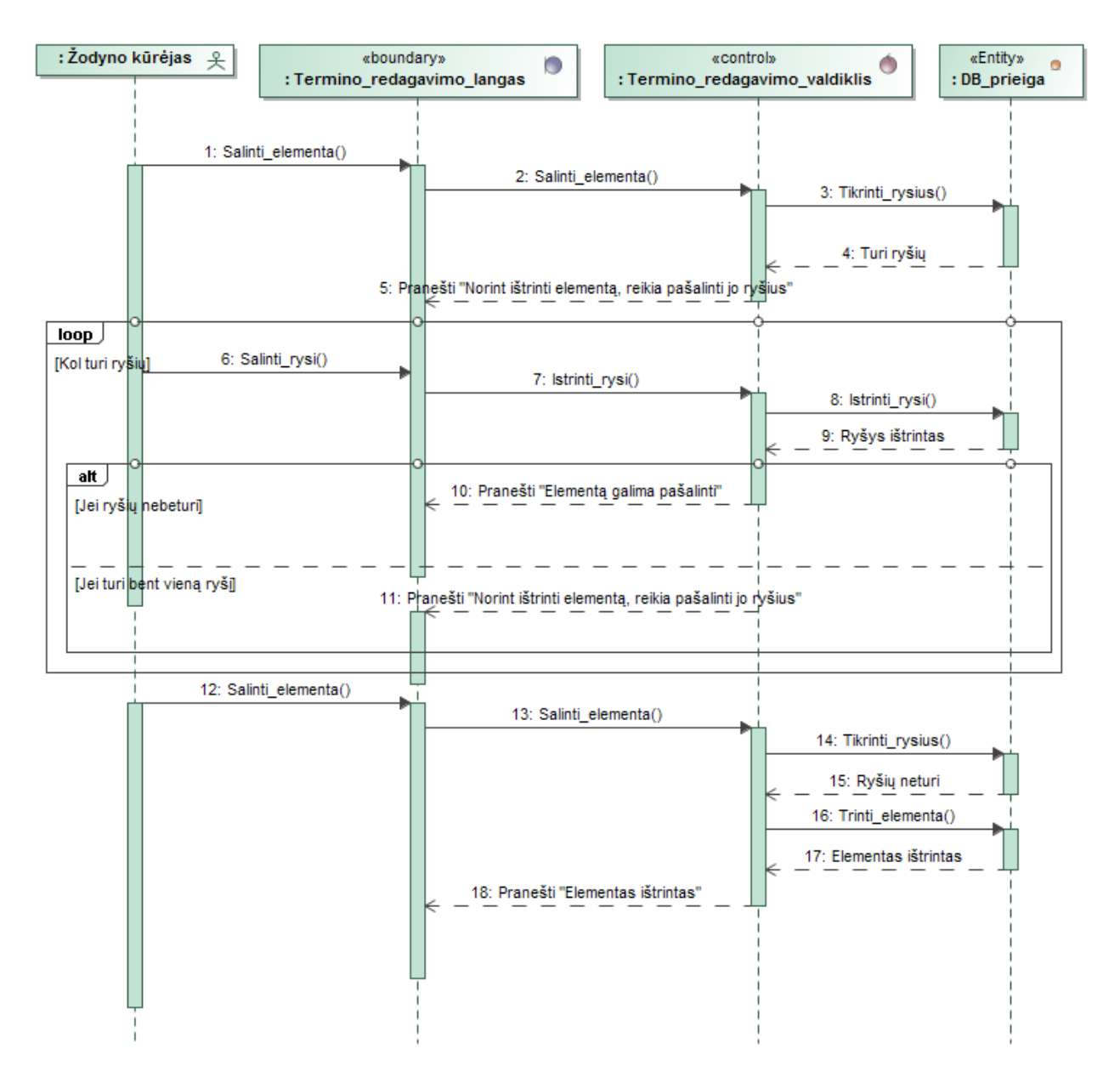

<span id="page-42-0"></span>3.11 pav. Elemento šalinimo sekos diagrama

# **3.3. Duomenų bazės schema**

[3.12](#page-44-0) pav. pateikiama loginė duomenų bazės schema, kuri yra sukurtosios sistemos naudojamos duomenų bazės, sudarytos pagal *SBVR* metamodelį, sulietuvinta versija. Schemoje matomi ryšiai taip pat egzistuoja ir realioje duomenų bazėje. Sukūrus naują terminą, jam sukuriama išraiška, įvedamas pirmasis jo vaizdavimas, bei prasmė ir apibrėžimas. Išraiška gali turėti daug vaizdavimų, kurie gali priklausyti skirtingoms vardų sritims, kurios gali priklausyti skirtingiems žodynams. Todėl elemento redagavimo metu galima bet kokiai išraiškai priskirti bet kokį naują vaizdavimą, kuris gali priklausyti bet kokiai vardų sričiai.

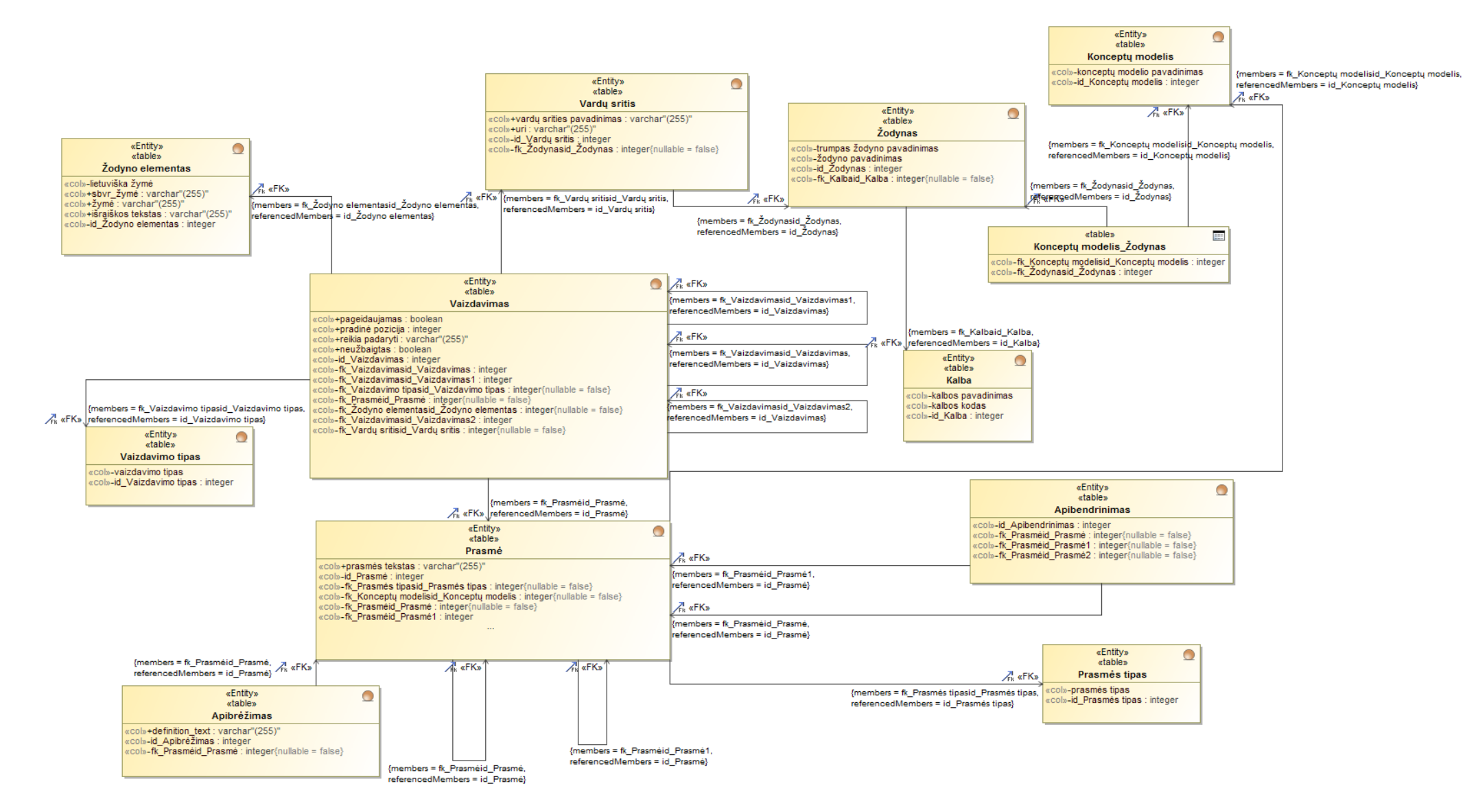

<span id="page-44-0"></span>**3.12 pav. Loginė duomenų bazės schema**

#### **3.4. Realizacijos modelis**

Sinonimų žodynų IS realizacijos modelis pavaizduotas [3.13](#page-45-0) pav. Žodyno elementai bus pasiekiami per paieškos sistemą ir žodynų elementų valdymą. Žodynų elementų valdymą sudaro nuorodos į visus pasirinkto/redaguojamo elemento sinonimus ir apibrėžimus.

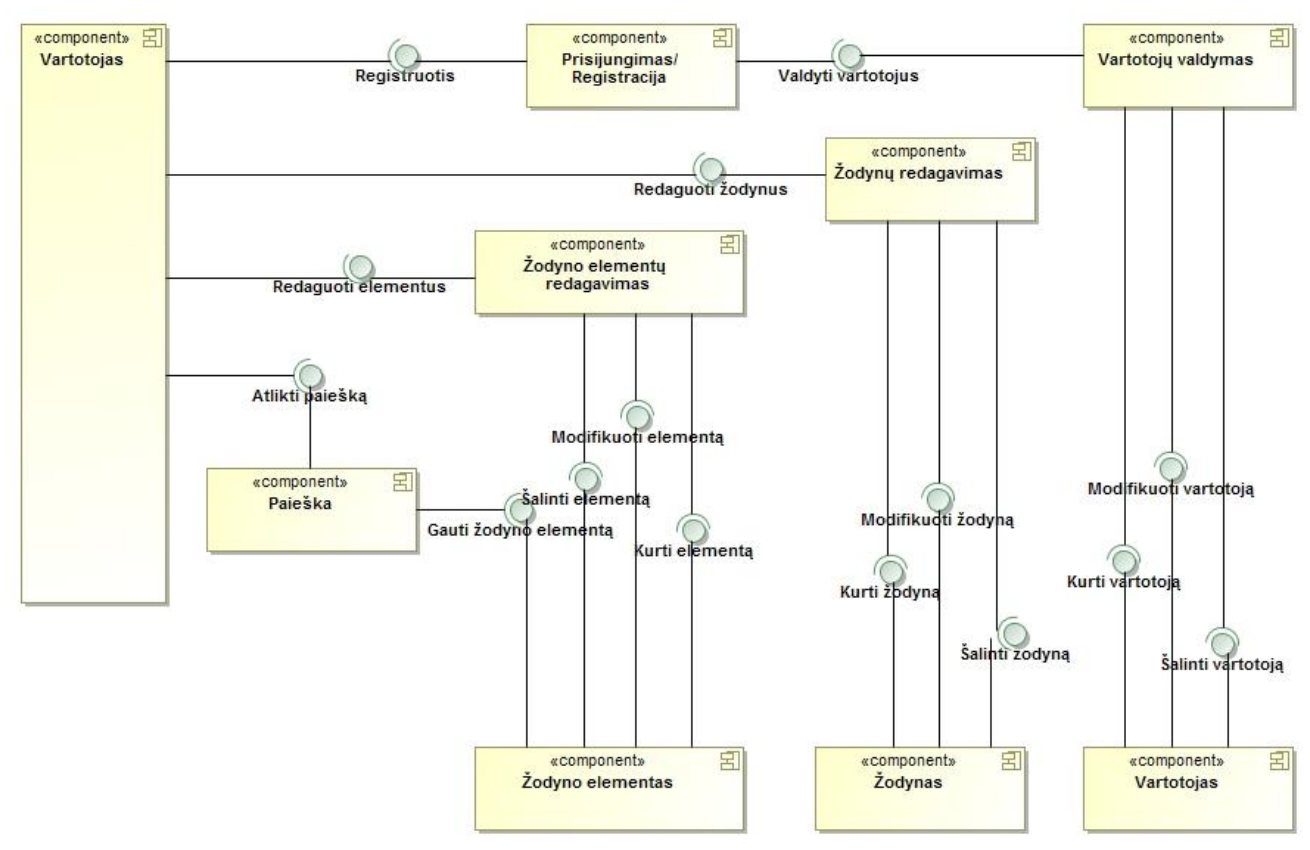

<span id="page-45-0"></span>**3.13 pav. Žodynų IS komponentai, kai sistema realizuojama serverio taikomąja programa (***ASP.NET***) ir duomenų baze (***MS SQL***)**

# **3.4.1. Diegimo modelis**

[3.14](#page-46-0) pav. matomas sistemos diegimo modelis. Šiuo metu sistema yra talpinama KTU serveriuose. Sukurtoji sistema vartotojams turi būti visada pasiekiama internetu per bet kokią internetinę naršyklę.

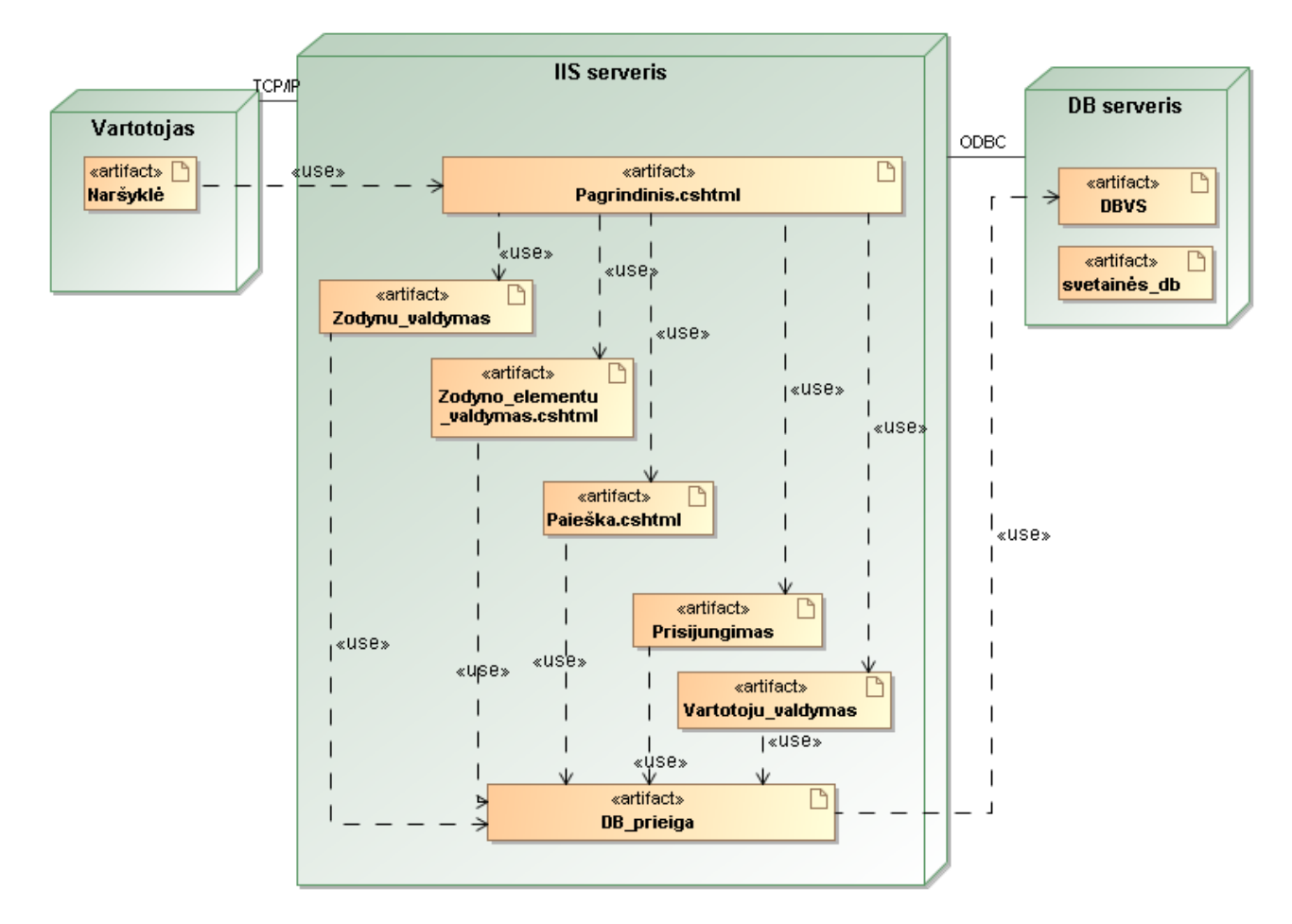

<span id="page-46-0"></span>**3.14 pav. Sistemos diegimo modelis**

# **4. SPRENDIMO REALIZACIJA IR TESTAVIMAS**

# **4.1. Sprendimo realizacijos ir veikimo aprašas**

Dabartinėje veikiančios sistemos versijoje vartotojas gali kurti terminus, sakinio formas, valdyti ryšius tarp sukurtų elementų, kurti ir priskirti sinonimus. Svetainės navigacijoje pagrindinį vaidmenį atlieka nuorodos tarp elementų. Paspaudęs ant norimo elemento, vartotojas yra nukreipiamas į atitinkamą pasirinkto elemento redagavimo formą. 4.1 [pav.](#page-47-0) matoma paieška, kuria galės naudotis vartotojas, atlikdamas paiešką sistemos duomenų bazėje. Paieška bus atliekama pagal įvestus kriterijus: tekstą, vardų erdvę, žymėjimo tipą ir prasmės tipą.

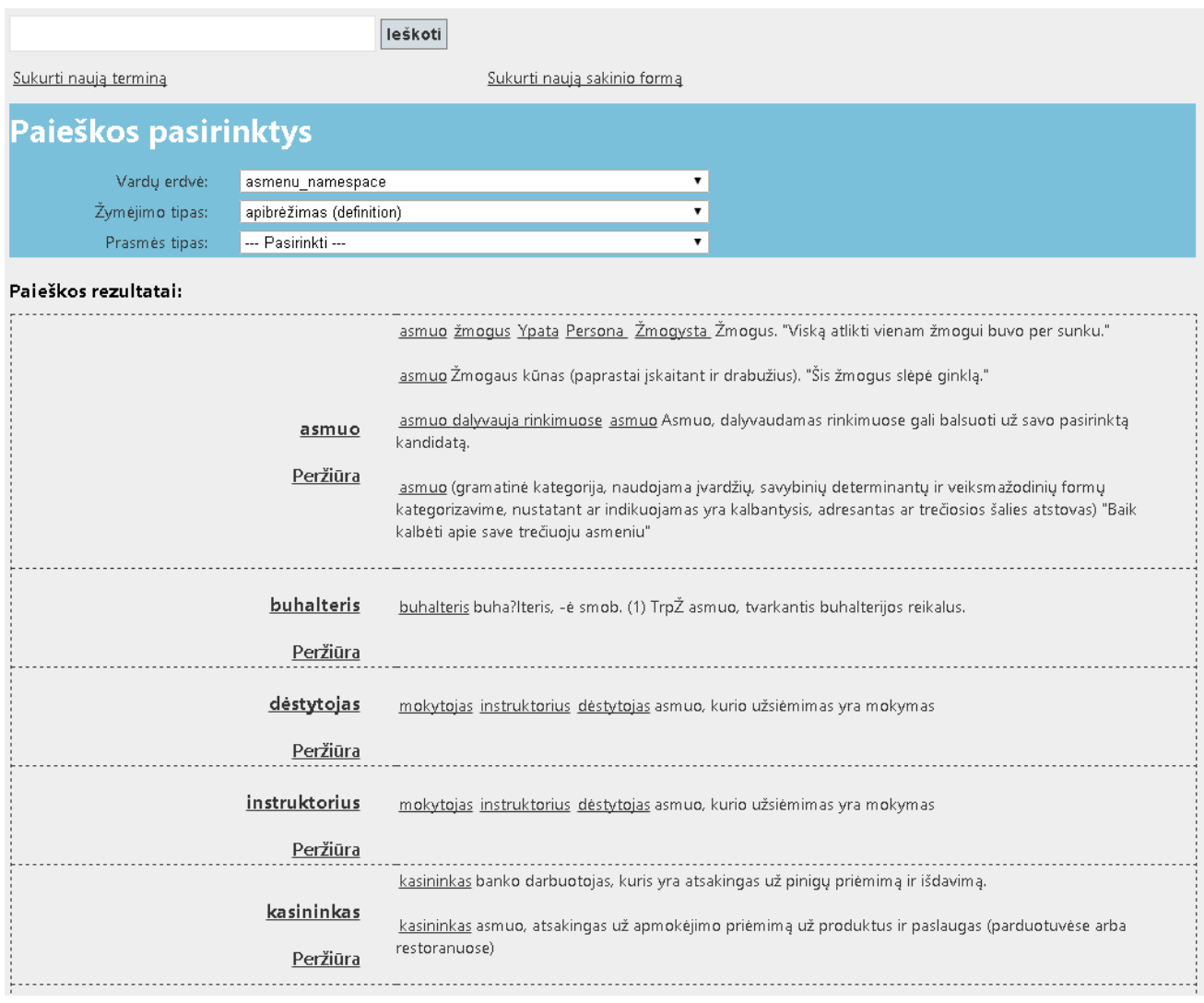

# <span id="page-47-0"></span>**4.1 pav. Vartotojo sąsaja: paieška**

4.2 [pav.](#page-48-0) pavaizduota vartotojo sąsajos dalis, kurioje vartotojas galės redaguoti žodyno elementą išraiškos lygyje ir turės priėjimą prie visų tos išraiškos vaizdavimų ir su jais susijusių sinonimų. Vartotojui bus neleidžiama ištrinti išraiškos, kuri turi vaizdavimų.

4.3 [pav.](#page-49-0) pateikti pasirinkto elemento vaizdavimai ir informacija apie juos. Paspaudęs ant pačio elemento, vartotojas bus nukeltas į sinonimų valdymo langą (4.4 [pav.\)](#page-50-0).

Sinonimų lange vartotojas galės priskirti pagrindinį sinonimą pasirinktajam terminui, šalinti jau esamus sinonimus (trinti pasirinktus išraiškos vaizdavimo elementus).

Patekęs į sinonimų langą, vartotojas galės prie pasirinkto vaizdavimo priskirti naujus terminus, naudodamasis filtru, panašiu kaip ir pradiniame puslapyje (4.5 [pav.\)](#page-51-0)

Puslapiuose yra patalpinta "Grįžti" nuoroda, kuri gražina vartotoją į ankstesnį puslapį. Puslapyje taip pat galima patekti į matomą elementą, ant jo paspaudus. Toliau, iš 4.3 [pav.](#page-49-0) pateikto sąsajos lango vartotojas gali pereiti ir į vaizdavimo ryšių valdymo puslapį (4.6 [pav.\)](#page-52-0). 4.7 [pav.](#page-53-0) pateikti terminai, susiję su išraiškos "asmuo" vaizdavimu, kurio apibrėžimas yra "Viską atlikti vienam žmogui buvo per sunku." Ši išraiška, kaip parodyta sąsajos formoje, turi tris elementus, sujungtus su ja. Pridėjus elementą kaip tėvą, tas elementas nebegali būti priskirtas kaip vaikas, taip pat ir priskyrus elementą kaip vaiką, jis nebegali būti priskirtas kaip tėvas.

# Pasirinkto termino duomenų redagavimas

Dabartinis elementas: asmuo

Redaguotas elementas:

asmuo žmogus Ypata Persona Žmogysta Žmogus. "Viską atlikti vienam žmogui buvo per sunku."

asmuo Žmogaus kūnas (paprastai įskaitant ir drabužius). "Šis žmogus slėpė ginklą."

asmuo dalyvauja rinkimuose asmuo Asmuo, dalyvaudamas rinkimuose gali balsuoti už savo pasirinktą kandidatą.

asmuo (gramatinė kategorija, naudojama įvardžių, savybinių determinantų ir veiksmažodinių formų kategorizavime, nustatant ar indikuojamas yra kalbantysis, adresantas ar trečiosios šalies atstovas) "Baik kalbėti apie save trečiuoju asmeniu"

#### Saugoti

Tvarkyti elemento vaizdavimus

Trinti elementa

<span id="page-48-0"></span>4.2 pav. Vartotojo sąsaja: termino redagavimas

# Pasirinkto elemento vaizdavimų valdymas

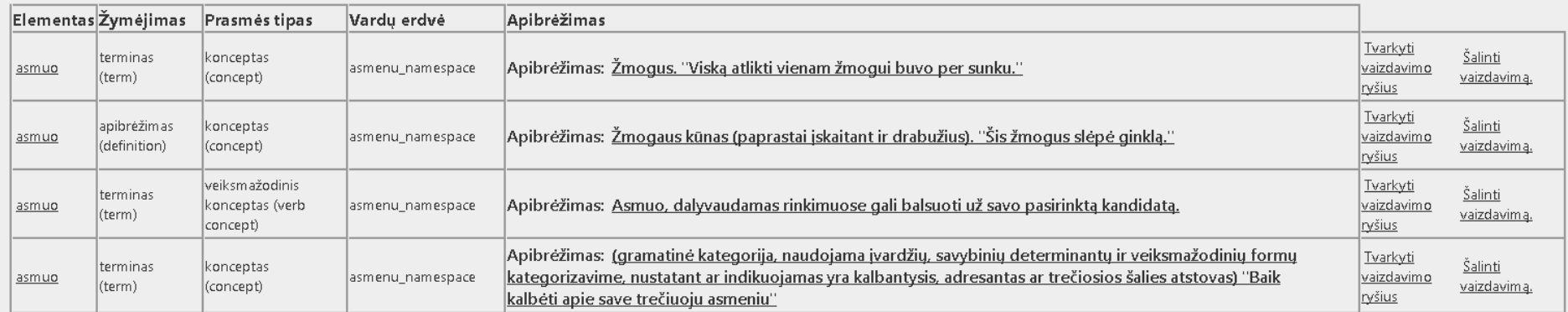

Pridėti vaizdavimą. Grįžti

# <span id="page-49-0"></span>**4.3 pav. Vartotojo sąsaja: Pasirinkto elemento vaizdavimų valdymas**

# Elemento sinonimų valdymas

Grižti

Pridėti sinoniminę sakinio formą

Pridėti sinoniminį terminą

# Koreguojamas elementas: asmuo

Prasmés tipas: konceptas (concept)  $\mathbf{v}$ Žymėjimo tipas: terminas (term)  $\overline{\phantom{a}}$ Vardų erdvė: asmenu namespace v Apibrėžimas: Žmogus. "Viską atlikti vienam žmogui buvo per sunku."

#### Apibrėžiantis sinonimas:

asmuo: Žmogaus kūnas (paprastai įskaitant ir drabužius). "Šis žmogus slėpė ginklą." Pašalinti kaip pagrindinį sinonimą

#### Sinonimai:

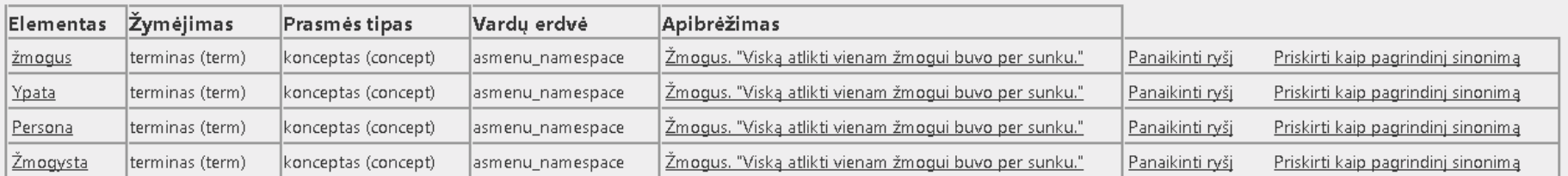

Rodyti sinonimų sinonimus.

Rodyti visus likusius elementus.

<span id="page-50-0"></span>4.4 pav. Vartotojo sąsaja: vaizdavimo informacijos redagavimas ir sinonimų valdymas

# Koreguojamas elementas: asmuo

Prasmés tipas: konceptas (concept)  $\overline{\phantom{a}}$ Žymėjimo tipas: terminas (term)  $\overline{\phantom{0}}$ Vardų erdvė: asmenu\_namespace v Apibrėžimas: Žmogus. "Viską atlikti vienam žmogui buvo per sunku."

#### Apibrėžiantis sinonimas:

asmuo: Žmogaus kūnas (paprastai įskaitant ir drabužius). "Šis žmogus slėpė ginklą."<br>Pašalinti kaip pagrindinį sinonimą

#### Sinonimai:

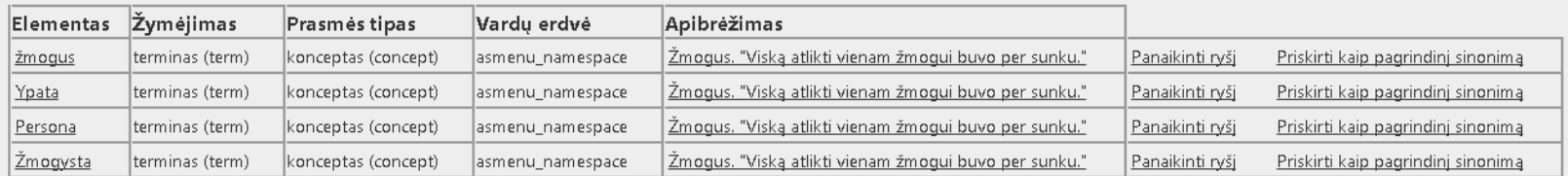

Rodyti sinonimų sinonimus.

Rodyti visus likusius elementus.

### **Filtras**

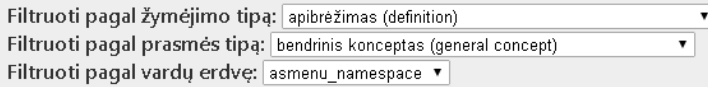

Elemento tekstas, arba jo fragmentas:

leškoti

Elementai:

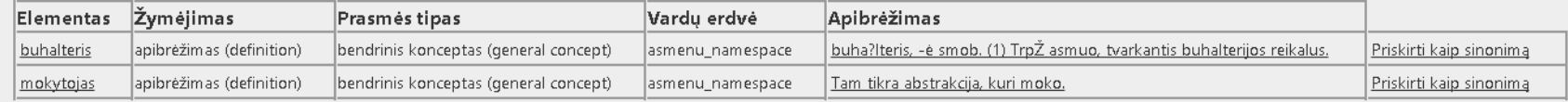

#### <span id="page-51-0"></span>4.5 pav. Vartotojo sąsaja: vaizdavimo sinonimų valdymas

# Vaizdavimo ryšių valdymas

#### Grižti

#### asmuo

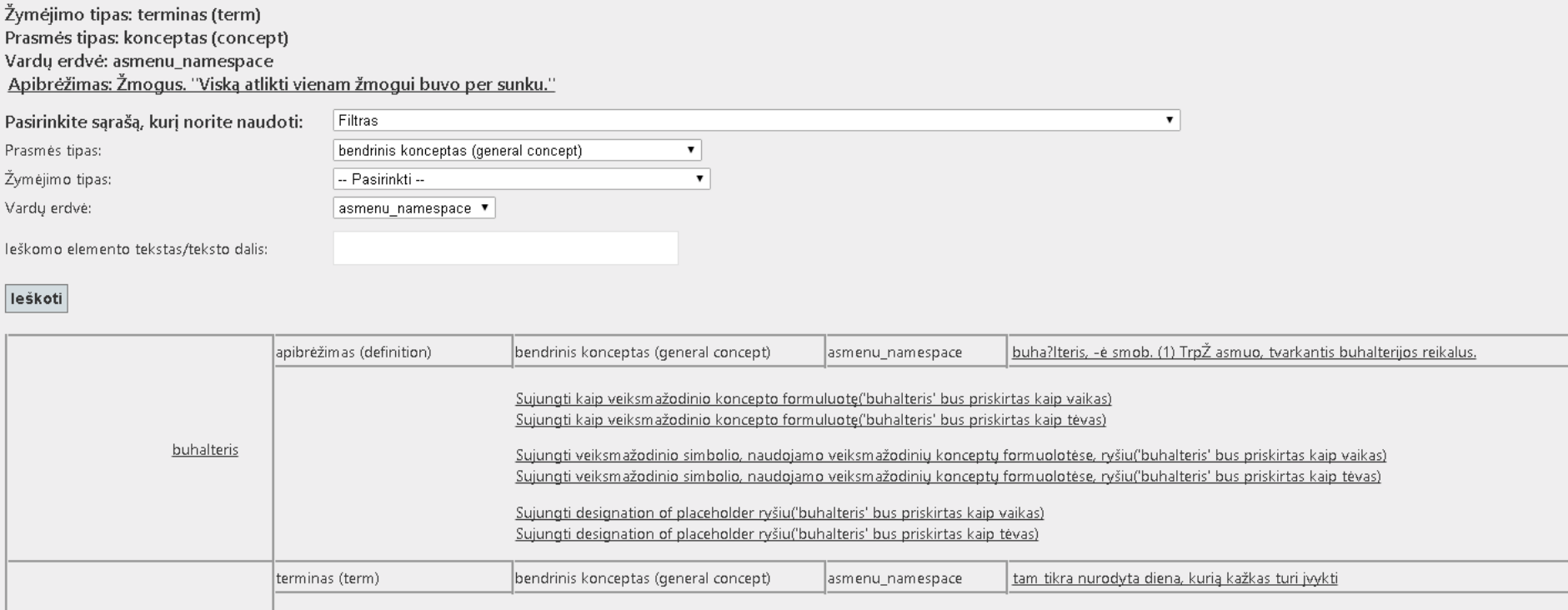

Sujungti kaip veiksmažodinio koncepto formuluotę('data' bus priskirtas kaip vaikas) Sujungti kaip veiksmažodinio koncepto formuluotę('data' bus priskirtas kaip tėvas) data Sujungti veiksmažodinio simbolio, naudojamo veiksmažodinių konceptų formuolotėse, ryšiu('data' bus priskirtas kaip vaikas) Sujungti veiksmažodinio simbolio, naudojamo veiksmažodinių konceptų formuolotėse, ryšiu('data' bus priskirtas kaip tėvas) Sujungti designation of placeholder ryšiu('data' bus priskirtas kaip vaikas) Sujungti designation of placeholder ryšiu('data' bus priskirtas kaip tėvas)

<span id="page-52-0"></span>**4.6 pav. Vartotojo sąsaja: vaizdavimo ryšių valdymas (1)**

 $\overline{a}$ 

 $\overline{\phantom{a}}$ 

# Vaizdavimo ryšių valdymas

Grižti

## asmuo

Žymėjimo tipas: terminas (term) Prasmės tipas: konceptas (concept) Vardų erdvė: Asmenys Apibrėžimas: Žmogus. "Viską atlikti vienam žmogui buvo per sunku."

Pasirinkite sąrašą, kurį norite naudoti: Elementai, susiję bent vienu ryšiu

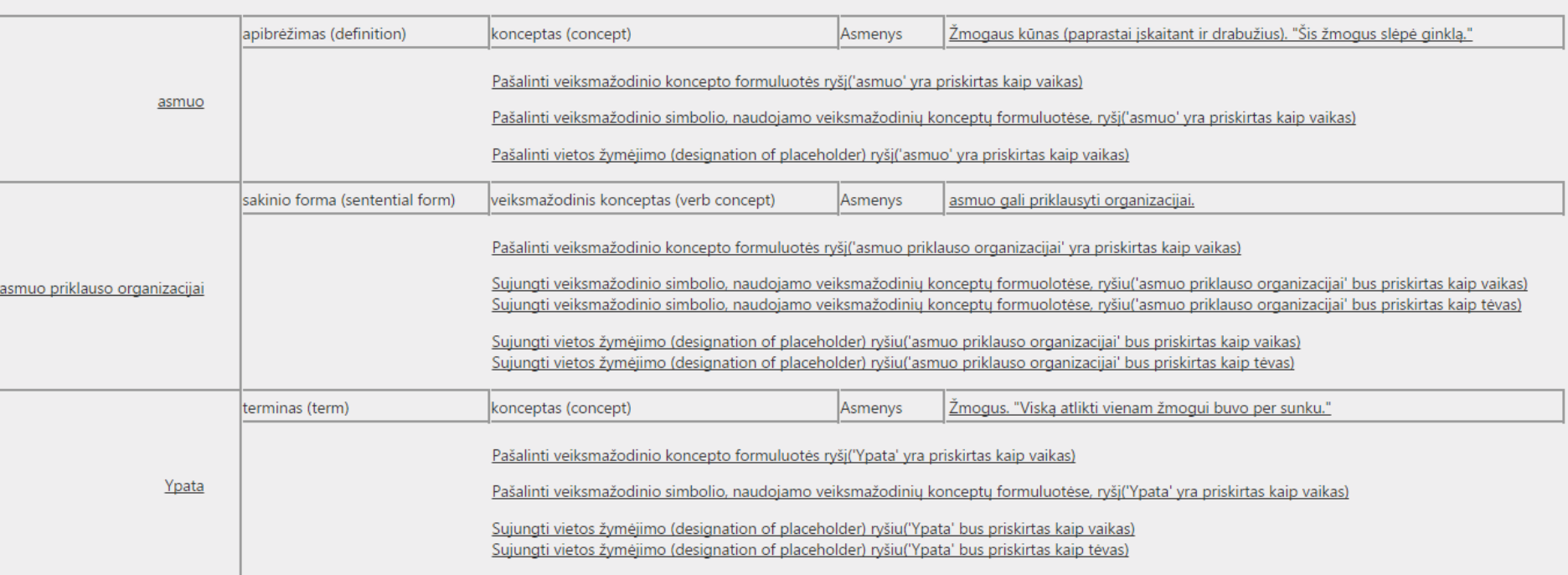

 $\overline{\mathbf{r}}$ 

<span id="page-53-0"></span>**4.7 pav. Vartotojo sąsaja: vaizdavimo ryšių valdymas (2)**

Patekęs į vaizdavimo ryšių valdymo langą, vartotojas prie pasirinkto vaizdavimo gali priskirti norimą kitą vaizdavimą kaip tėvinę ar vaikinę veiksmažodinio koncepto formuluotę, veiksmažodinio simbolio, naudojamo veiksmažodinių konceptų formuluotę arba nustatyti vietos žymėjimo ryšį. [4.8](#page-54-0) [pav.](#page-54-0) pateiktas vaizdavimo šalinimo puslapis. Čia vartotojas galės pašalinti išraiškos vaizdavimą, tačiau tai galės atlikti tik pašalinęs visus vaizdavimo ryšius, kurie vartotojui bus pateikiami sąrašais.

# Vaizdavimo šalinimas

# asmuo

Žymėjimo tipas: terminas (term) Prasmés tipas: konceptas (concept) Vardų erdvė: asmenu\_namespace Apibrėžimas: Žmogus. "Viską atlikti vienam žmogui buvo per sunku."

Vaikinių fakto tipo formos (fact type form) elementų sarašas:

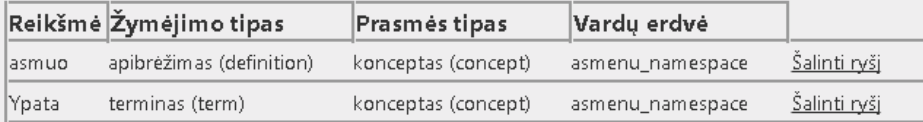

Vietos žymėjimo (designation of placeholder) vaikinių elementų sąrašas:

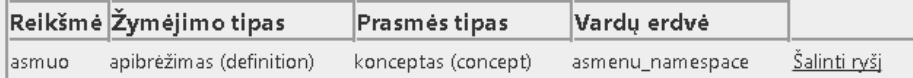

Fakto tipo formos fakto simbolio (fact type form of fact symbol) vaikinių elementų sąrašas:

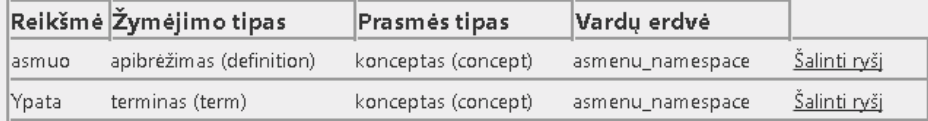

Sinonimų, kuriems šis elementas priskirtas kaip tėvinis sinonimas, sąrašas:

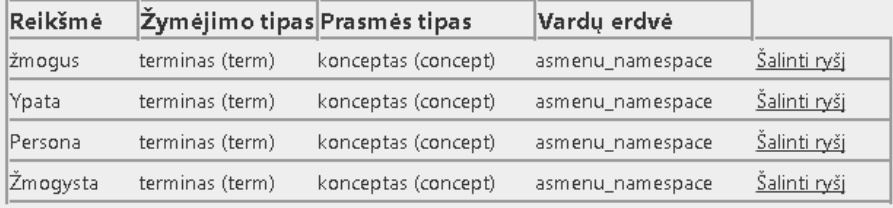

# <span id="page-54-0"></span>**4.8 pav. Vartotojo sąsaja: vaizdavimo šalinimas**

4.9 [pav.](#page-55-0) Pateiktas puslapis, kuriame vartotojas gali sukurti sakinio formą. Sakinio forma susideda iš trijų žodyno elementų. Kiekvienas elementas yra pasirenkamas iš jau duomenų bazėje esančių elementų, todėl visiems trims elementams atrasti yra sukurti filtrai. Įvedus kriterijus, sistema pateikia (sąrašus, iš kurių galima pasirinkti norimas tris reikšmes sakinio formai). Pasirinkus elementus, juos galima laisvai redaguoti. Toliau yra pateikiamas dar vienas filtras, kuris yra naudojamas, jeigu reikšmė bus sukuriama kaip sinoniminė jau egzistuojančiam apibrėžimui, kad būtų paprasčiau atrasti reikalingą apibrėžimą.

[4.10](#page-56-0) pav. pateikta termino kūrimo sąsaja. Čia, analogiškai sakinio kūrimo formos sąsajai, vartotojas galės įvesti pavienius terminus – elementus.

# Naujos sakinio formos sukūrimas

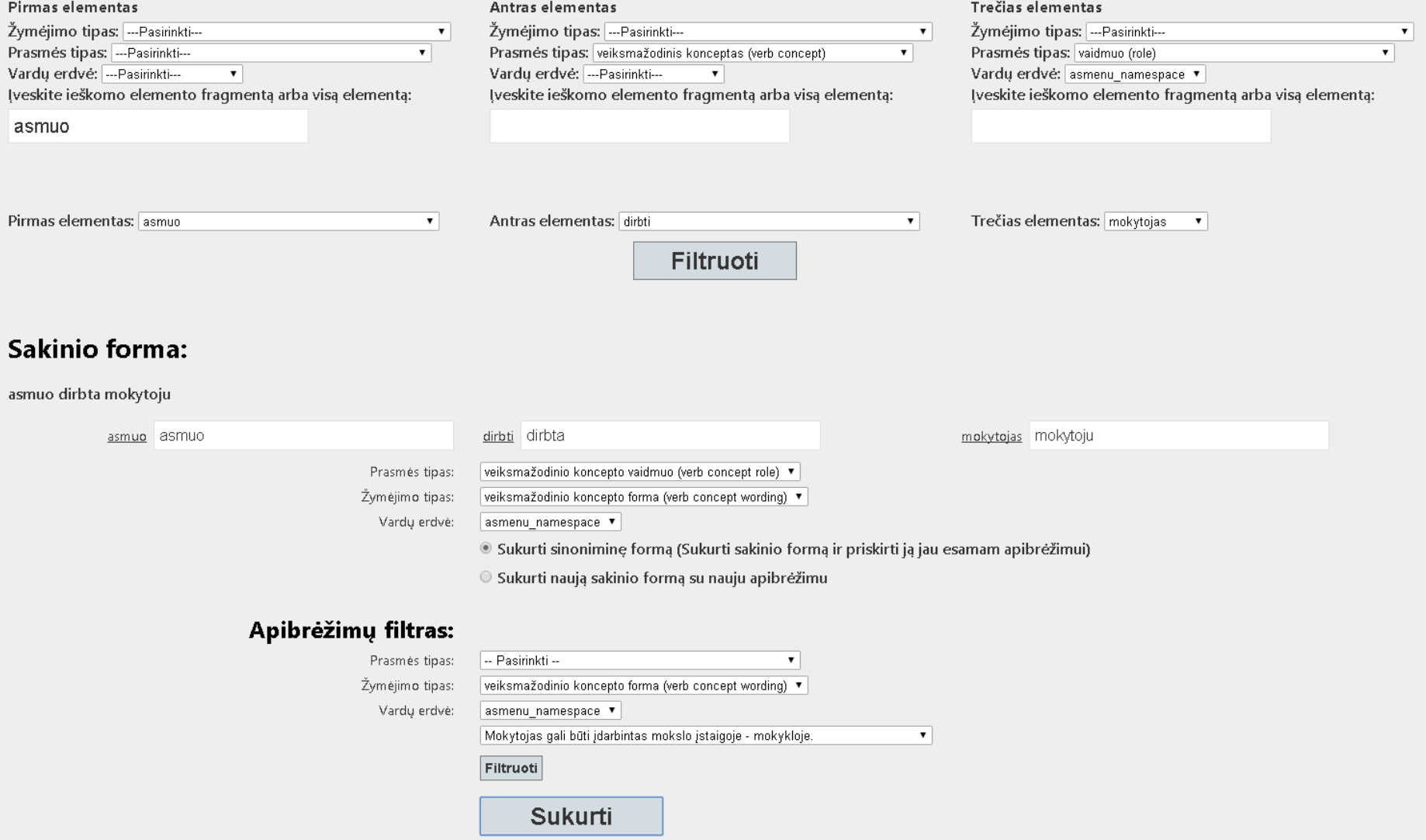

<span id="page-55-0"></span>**4.9 pav. Vartotojo sąsaja: sakinio formos kūrimo puslapis**

# Naujo termino sukūrimas

O Sukurti sinoniminę formą (Sukurti terminą ir priskirti jį jau esamam apibrėžimui)

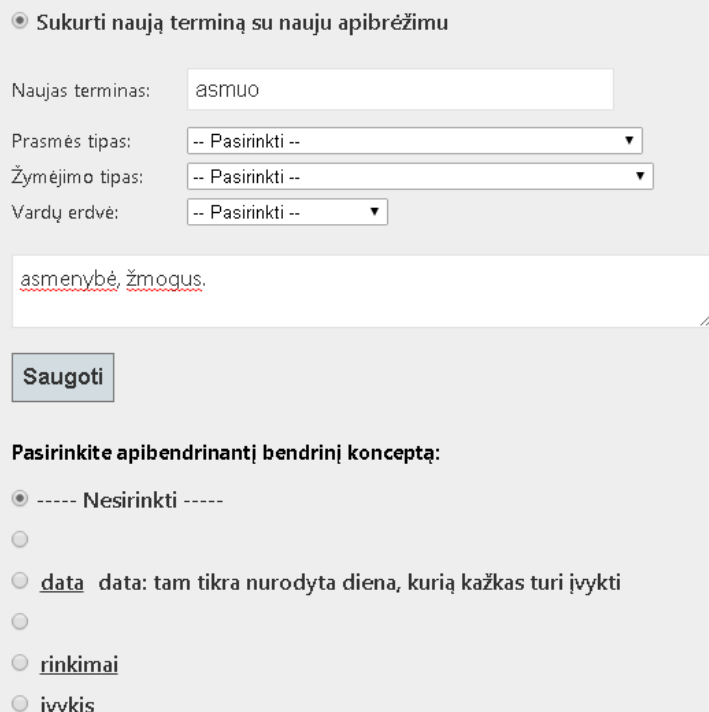

- O vyriausybinė organizacija
- $\odot$
- o vietovė
- Savivaldybės taryba
- savivaldybių tarybų rinkimai
- O numeris numeris: kiekio sąvoka, įtraukiant nulį ir vienetus
- O organizacija organizacija: organizuota struktūra organizavimui arba klasifikavimui.

<span id="page-56-0"></span>4.10 pav. Vartotojo sąsaja: termino kūrimas

Taip pat, abiejose kūrimo sąsajose vartotojas galės parinkti apibendrinantį apibrėžimą naujajam elementui (*Generalizing*).

# **4.2. Testavimo modelis, duomenys, rezultatai**

Skyriuje pateikiami testavimo scenarijai ir atvejai, naudojantis pagrindiniais sistemos panaudojimo atvejais.

# **4.2.1. Testavimo scenarijai**

Toliau pateiktos testavimo scenarijaus lentelės. Lentelėse aprašomi panaudojimo atvejų scenarijai, kai vartotojas atlieka PA. Lentelėse pateikiamas pagrindinis įvykių srautas, sistemos atsakas į tą srautą (sistemos reakcija ir sprendimai) ir galimi alternatyvūs scenarijai, jei tik tokių yra.

**4.1 lentelė. PA "Skaityti žodyną" testavimo scenarijus**

| PA "Skaityti žodyną"                   |                                                                 |
|----------------------------------------|-----------------------------------------------------------------|
| Pagrindinis įvykių srautas             | Sistemos reakcija ir sprendimai                                 |
| Vartotojas nori skaityti žodynus       | 1.1 Sistema pateikia vartotojui žodynų sąrašą.                  |
|                                        |                                                                 |
| 2. Vartotojas nori skaityti pasirinktą | 2.1 Sistema pateikia vartotojui pasirinkto žodyno vardų erdves  |
| žodyną                                 |                                                                 |
| 3. Vartotojas nori skaityti pasirinkto | 3.1 Sistema pateikia vartotojui pasirinkto žodyno pasirinktos   |
| žodyno vardų erdvę                     | vardų erdvės elementų sąrašą                                    |
| 4. Vartotojas nori skaityti pasirinkto | 4.1 Sistema pateikia pasirinkto elemento galimą informaciją ir, |
| elemento informacija                   | jei yra, su juo susijusių elementų sąrašą                       |

# **4.2 lentelė. PA "Vykdyti paiešką" testavimo scenarijus**

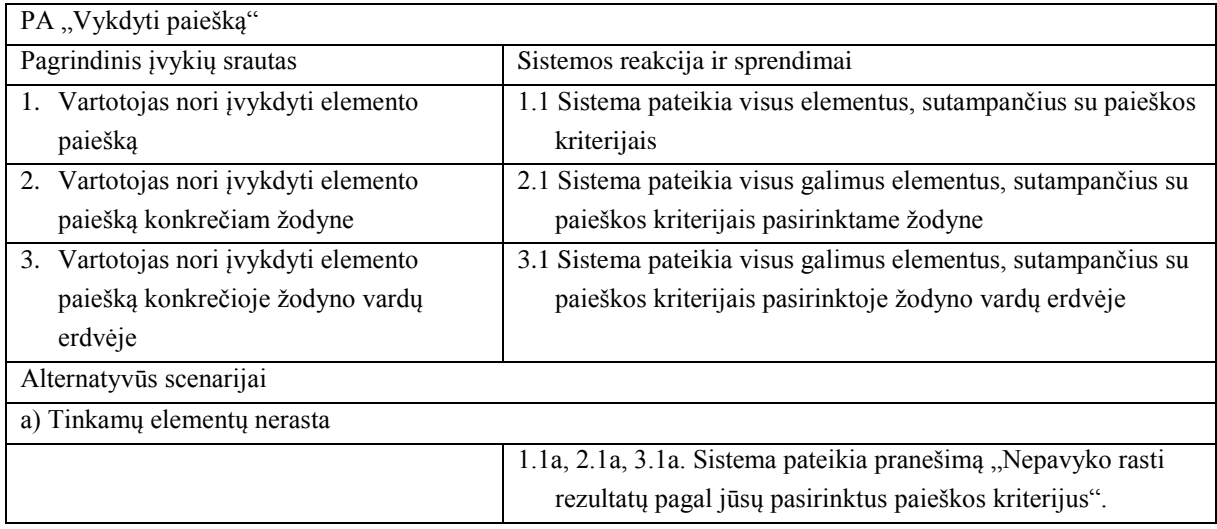

# **4.3 lentelė. PA "Prisijungti" testavimo scenarijus**

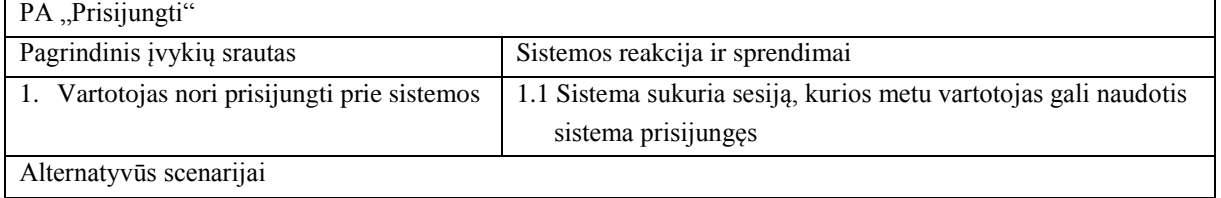

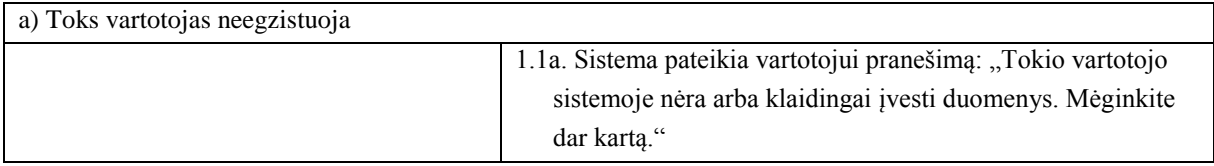

# 4.4 lentelė. PA "Vartotojų valdymas" testavimo scenarijus

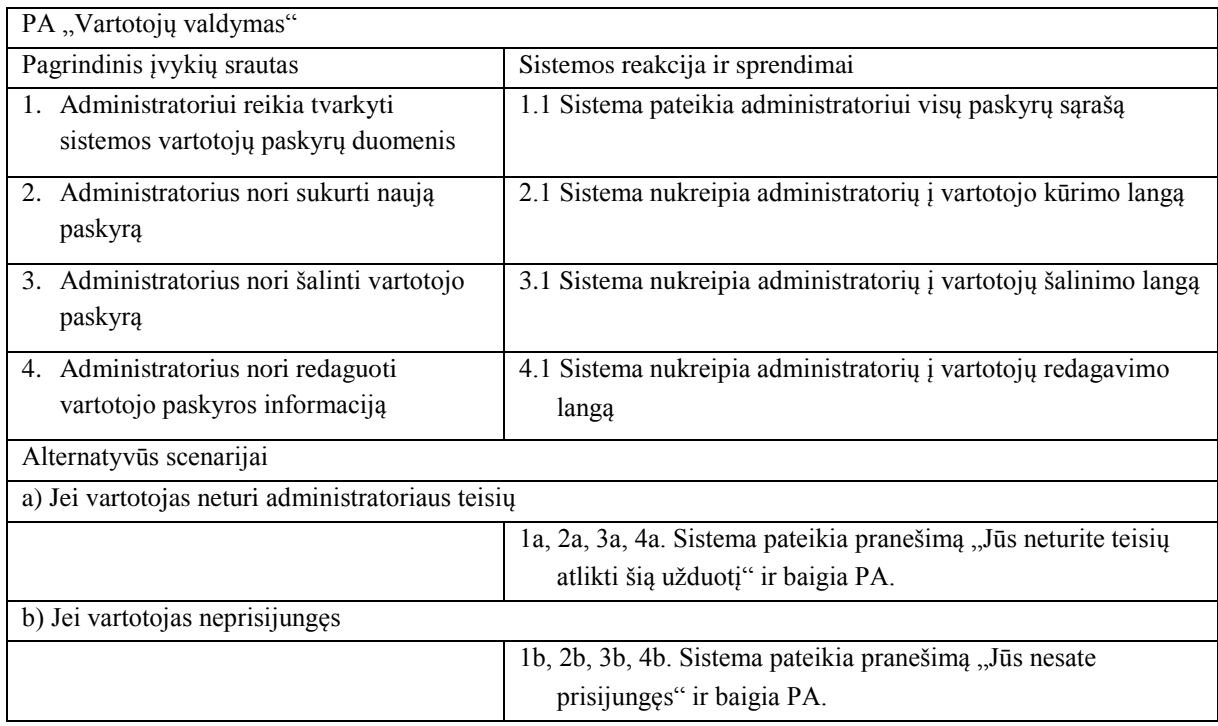

# **4.5 lentelė PA "Redaguoti žodyną" testavimo scenarijus**

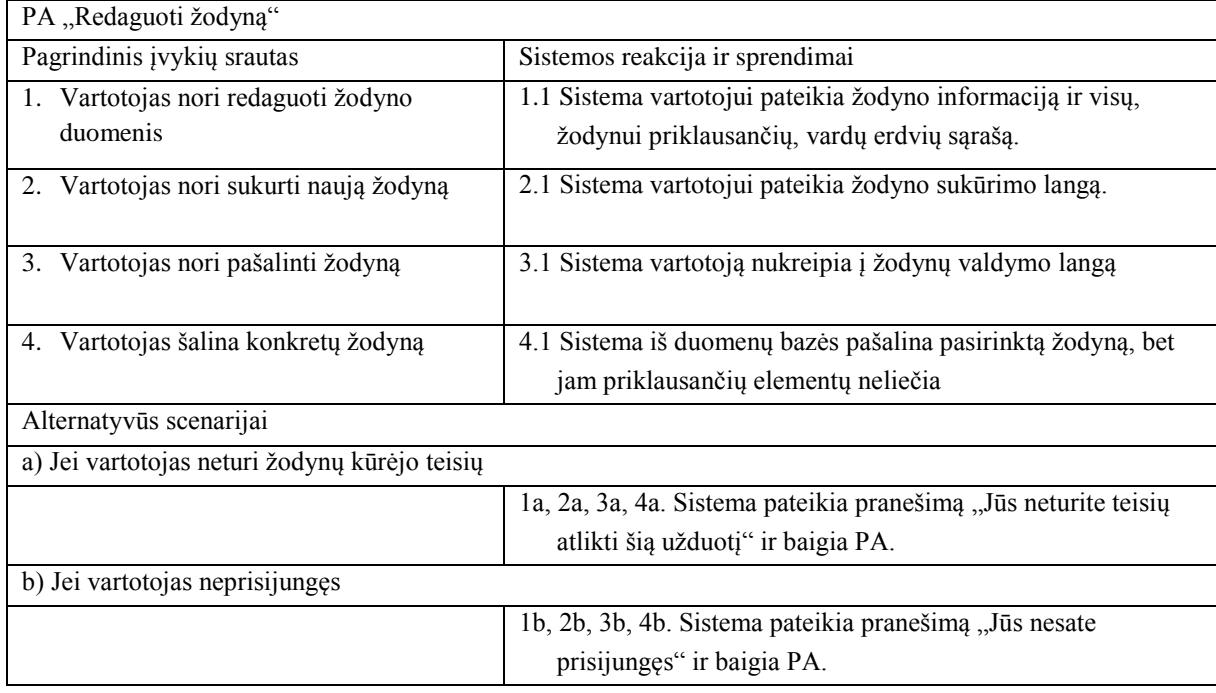

# **4.6 lentelė PA "Redaguoti žodyno elementą" testavimo scenarijus**

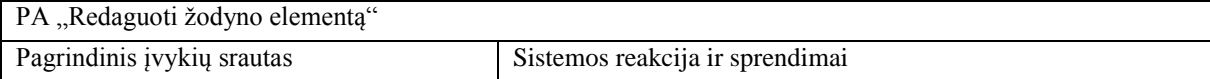

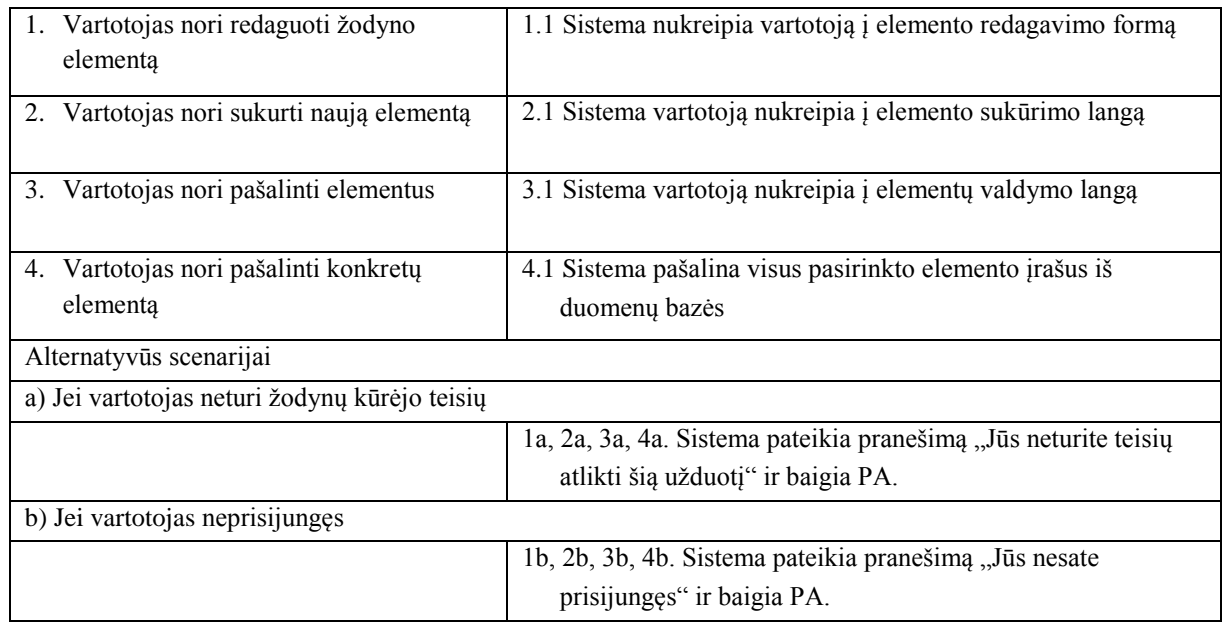

# **4.2.2. Testavimo atvejai**

Poskyryje pateikiamos testavimo atvejų lentelės pateikia informaciją apie PA testavimo atvejus. Lentelėje yra apibūdinami vartotojo veiksmai ir sistemos atsakas į vartotojo veiksmus.

**4.7 lentelė PA "Vykdyti paiešką" testavimo atvejis**

| PA "Vykdyti paiešką" |                                                                                                   |
|----------------------|---------------------------------------------------------------------------------------------------|
| Vartotojo            | Vartotojas pasirenka žodyną ir vardų erdvę, kuriuose nori atlikti paiešką ir į paieškos laukelį   |
| veiksmai             | iveda "bandw"                                                                                     |
| <b>Sistemos</b>      | Sistema vartotojui pateikia pranešimą "Duomenų pagal Jūsų paieškos kriterijus rasti               |
| reakcija             | nepavyko"                                                                                         |
| Vartotojo            | Vartotojas pasirenka žodyną ir vardų erdvę, kuriuose nori atlikti paiešką ir į paieškos laukelį   |
| veiksmai             | jveda "asm"                                                                                       |
| <b>Sistemos</b>      | Sistema vartotojui pateikia sąrašą elementų, kurie atitinka paieškos kriterijų arba turi paieškos |
| reakcija             | laukely nurodytą kriterijų kaip savo fragmentą.                                                   |

# 4.8 lentelė PA "Prisijungti" testavimo atvejis

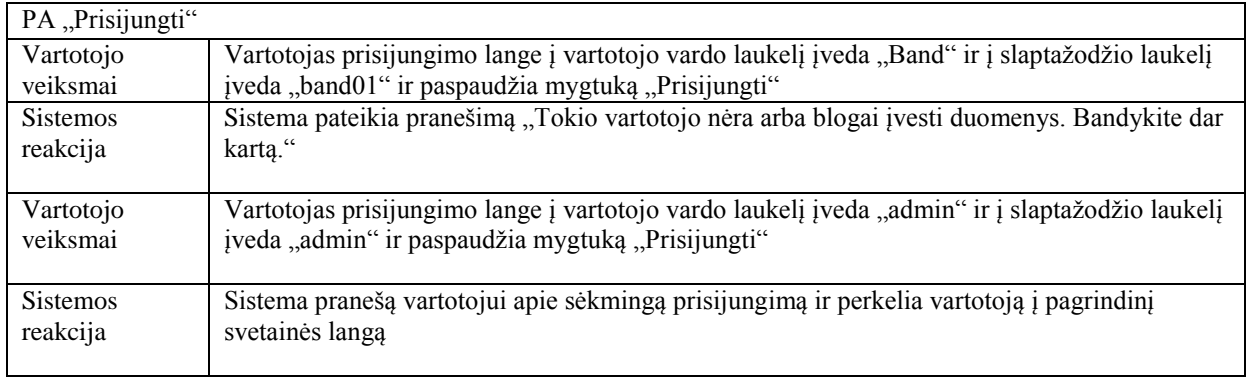

# **4.9 lentelė PA "Redaguoti žodyną" testavimo atvejis**

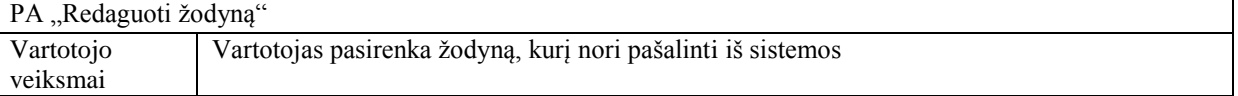

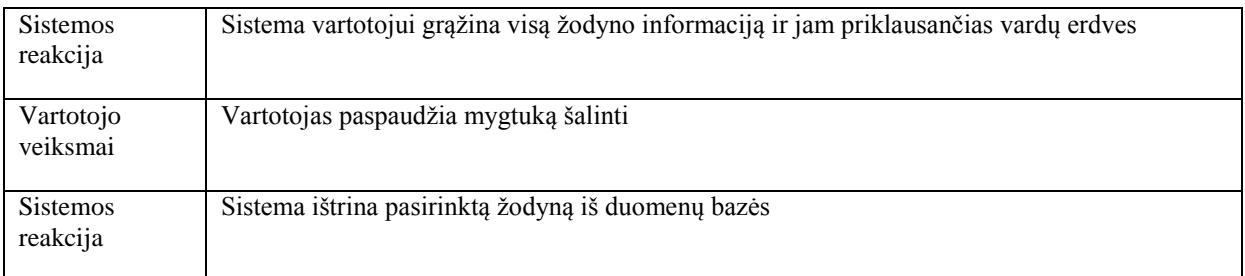

## **4.10 lentelė PA "Redaguoti žodyno elementą" testavimo atvejis**

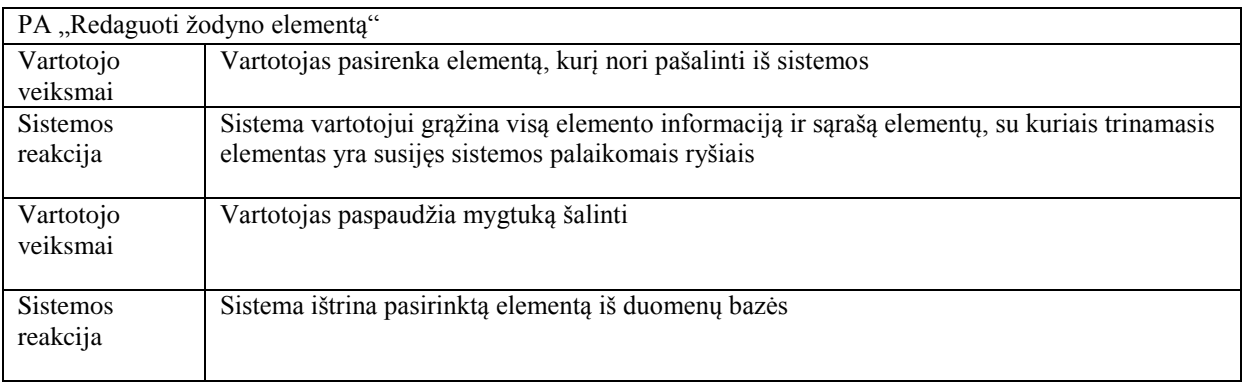

# <span id="page-60-1"></span>**4.3. Testavimo duomenys ir rezultatai**

4.11 [lentelė](#page-60-0) pateikiami sistemos testavimo rezultatai, taip bus testuojami panaudojimo atvejai. Pateikti duomenys atspindi terminų ir faktų tipų įvedimą: nurodomi įvedami duomenys ir kokie duomenys turi būti sukuriami duomenų bazėje.

<span id="page-60-0"></span>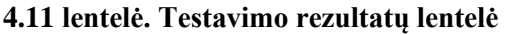

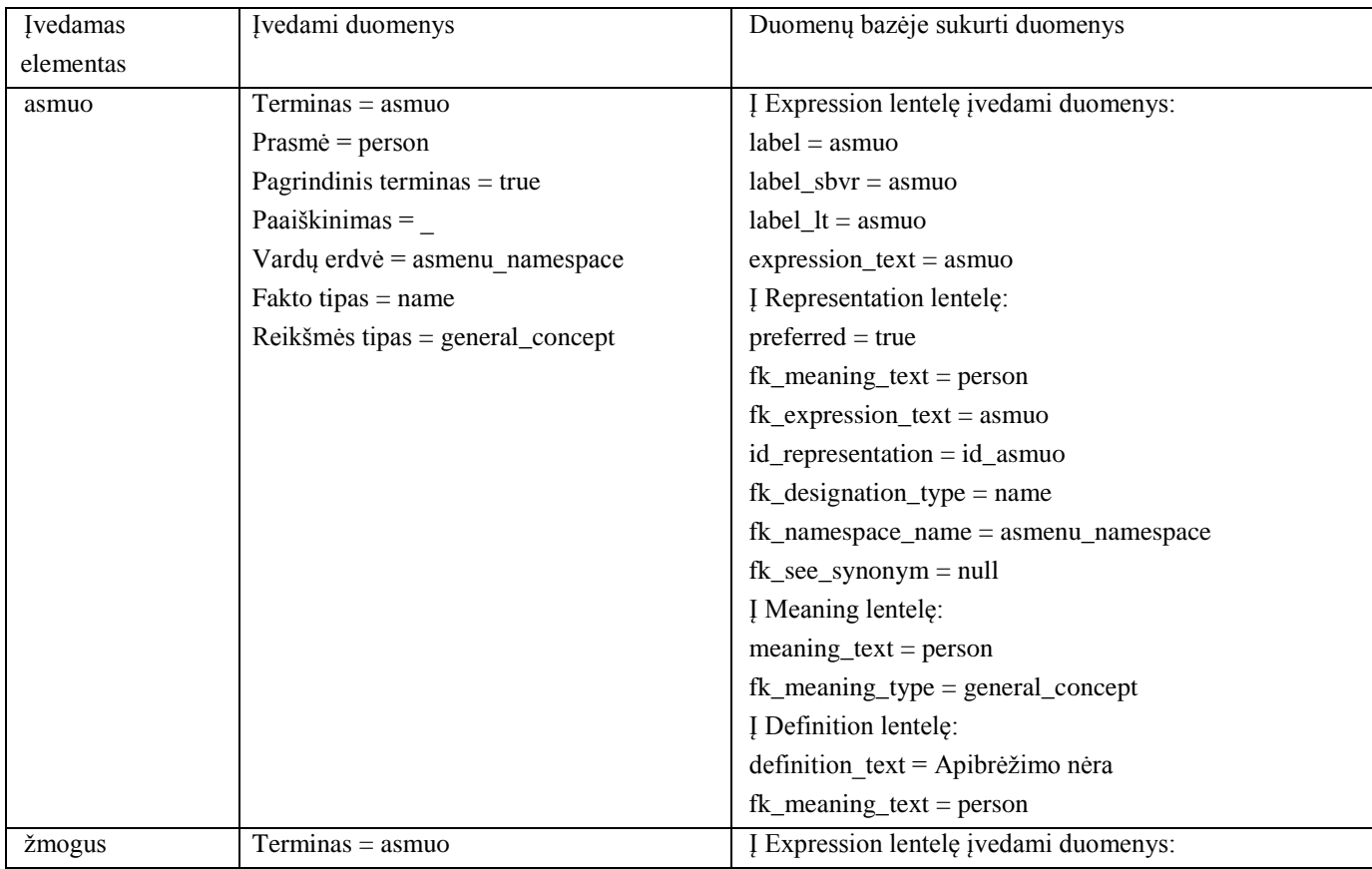

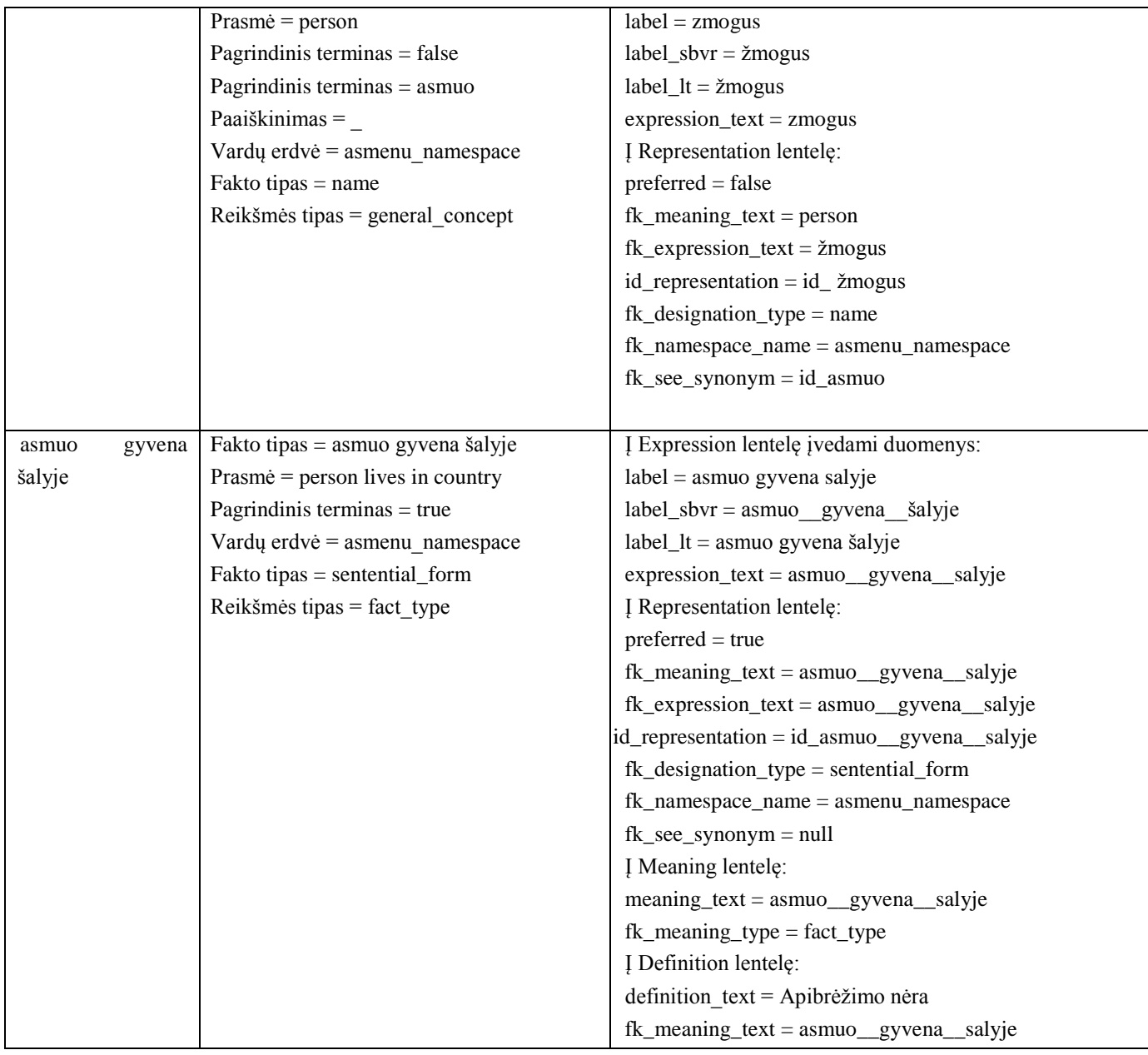

# **5. EKSPERIMENTINIS SPECIALIŲ SRIČIŲ SINONIMŲ ŽODYNŲ MODELIO IR JO REALIZACIJOS INTERNETE TYRIMAS**

Eksperimento metu bus tikrinamas sistemos vartotojo sąsajos atitikimas standartams, prototipo tinkamumas įvairioms sritims, naudotojo sąsajos patogumas. Eksperimentas bus vykdomas trimis etapais:

- 1. Automatiniais mechanizmais, kurių pagalba bus identifikuojami trūkumai, kurie gali būti automatiškai aptinkami techninėmis priemonėmis (įvertinama svetainės ir žiniatinklio standartų bei kitų techninių reikalavimų atitiktis)
- 2. Tinkamumas įvairių sričių žodynams (tinkamumui įvairioms sritims patvirtinti bus įvedami trijų sričių (asmenų, agentų ir įvykių) elementai).
- 3. Kūrėjas vertins sistemos sąsają, jos patogumą (vertinimui bus naudojamos specialiai parinktos J. Nilseno euristikos)

Paskutiniame poskyryje atliekamas sukurto prototipo palyginimas su jau esančiais sprendimais.

# **5.1. Eksperimentinis sąsajos atitikimo standartiniams reikalavimams tyrimas ir rezultatų analizė**

Tikrinant tinklapį automatiniu mechanizmu, buvo naudotas "*Link Checker"* įrankis, kuris tikrina svetainės nuorodas, atranda puslapius, iš kurių negalima niekur patekti. Naudotoji programinė įranga nerado jokių klaidingų nuorodų sistemoje (5.1 [pav.\)](#page-62-0). Šis eksperimentas yra svarbus tuo, kadangi redaguojant kiekvieną terminą, vartotojui bus pateikiamos hipernuorodos į jo sinonimus ir apibrėžimus, bei pačio termino vaizdavimo elementus. Vienas terminas gali turėti nuo vienos iki keliasdešimties nuorodų viename lange, todėl būtina ištirti, ar vartotojui nebus pateikiama klaidingų ir tuščių nuorodų.

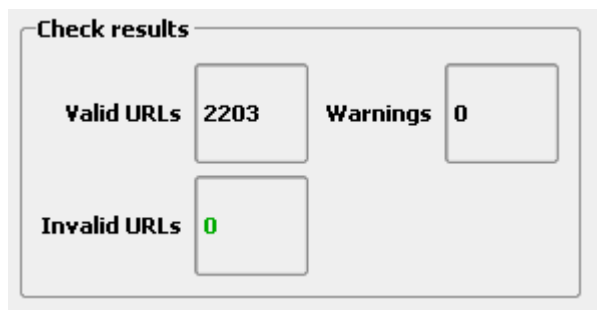

<span id="page-62-0"></span>**5.1 pav.** *LinkChecker* **tyrimo rezultatai**

Atlikus tikrinimą automatiniu įrankiu, nebuvo rasta klaidingų ir blogų nuorodų. Įrankis nemetė įspėjimų ir klaidų, visos svetainėje pateikiamos nuorodos kažkur nukreipia vartotoją, visada yra galimybė grįžti į pradinį puslapį.

Toliau sistema dar buvo tikrinama Pasaulinio žiniatinklio konsorciumo (angl. *World Wide Web Consortium - W3C*) internetiniu validatoriumi [16], pasiekiamu adresu [https://validator.w3.org/.](https://validator.w3.org/) *W3C*  yra tarptautinė bendruomenė, kurios tikslas yra interneto standartų plėtojimas. Validatoriaus rezultatai pateikiami 5.2 [pav.](#page-62-1) Eksperimento metu buvo rasti tik 6 įspėjimai, tačiau jie nėra esminiai sistemos trikdžiai, o tik su dizainu susijusios smulkios klaidos, todėl svetainė patenkina validatoriaus standartus.

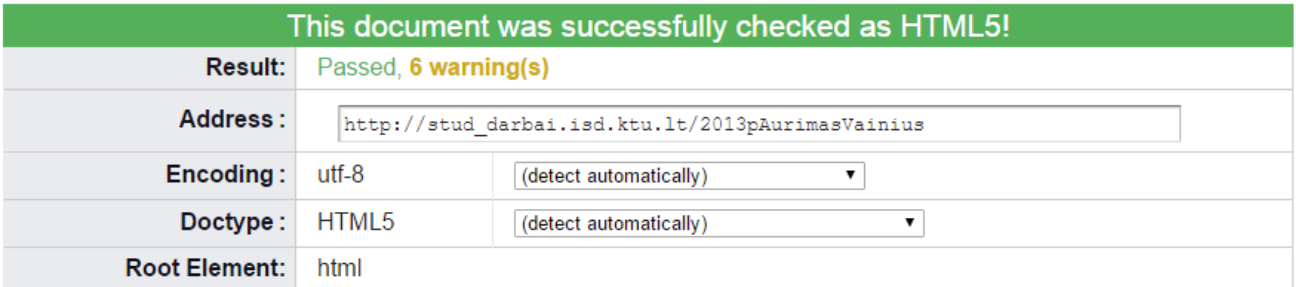

# <span id="page-62-1"></span>**5.2 pav.** *W3* **validavimo paslaugos pateikti rezultatai, patikrinus sukurtą sistemą**

Atlikus eksperimentą, buvo nustatyta, kad sistema atitinka programos *LinkChecker* ir internetinio *W3C* validavimo paslaugų standartus.

# **5.2. Eksperimentinis veiklos terminijos žodyno tinkamumo įvairių dalykinių sričių žodynams tyrimas**

Eksperimento tikslas yra nustatyti tinkamumą įvairių sričių žodynams. Eksperimento metu buvo patikrintos 3 susijusios sritys, kuriose naudojami konceptai iš kitų sričių.

Bandymo metu buvo sėkmingai įvesti daiktavardžiai, veiksmažodžiai, jų junginiai, faktų tipų formos, sinonimai, ir, taip pat, buvo sukuriami reikalingi ryšiai tarp elementų, sudarančių žodžių junginius ir sinonimus. Elementų įvedimas buvo vykdomas pagal [4.3](#page-60-1) paragrafo testavimo scenarijų, nurodytą 4.11 [lentelėj](#page-60-0)e. Tyrimo rezultatai pateikiami 5.1 [lentelėj](#page-63-0)e. Tarp į vardų sritis suvestų elementų buvo nustatyti sinoniminiai ryšiai. Iš viso buvo suskaičiuoti 147 sinoniminiai ryšiai tarp įvestų elementų trijose vardų srityse.

# <span id="page-63-0"></span>**5.1 lentelė. Įvestų skirtingų sričių elementų skaičius**

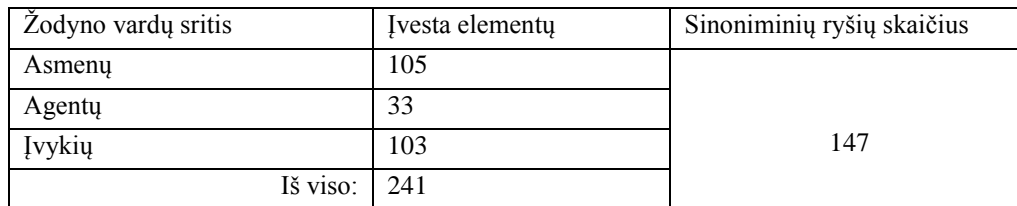

5.2 [lentelėj](#page-63-1)e pateikiama informacija apie įrašų kiekį, įvestą eksperimento metu. Iš viso buvo sukurta 130 išraiškų, joms buvo sudaryta 241 išraiška, kurios yra suskirstytos trims žodyno vardų sritims (kaip pateikta 5.1 [lentelė\)](#page-63-0), šios išraiškos yra sujungtos su 209 prasmėmis. Žodyne taip pat yra 137 apibrėžimai.

# <span id="page-63-1"></span>**5.2 lentelė. Duomenų bazės sukurti duomenys**

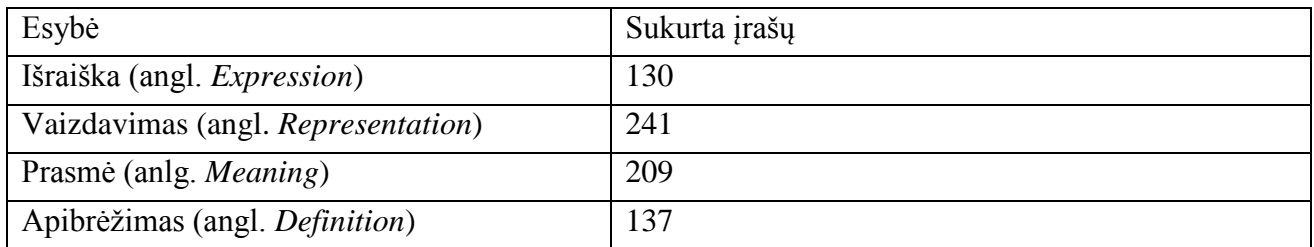

Eksperimentas patvirtino, kad sukurtas prototipas leidžia įvesti įvairių specialių sričių žodynus.

# **5.3. Eksperimentinis veiklos terminijos žodyno sąsajos pagal euristikas tyrimas ir rezultatų įvertinimas**

J. Nilseno euristikos [7], [8] yra skirtos įvertinti vartotojo sąsają. Euristikos yra klausimų rinkiniai, kuriais galima įvertinti sukurtos sistemos charakteristikas ir, kadangi, euristikos yra skirtos įvertinti bet kokiai vartotojo sąsajai, eksperimentui buvo parinktos specifinės euristikos:

- 1. Matomas sistemos statusas
- 2. Sistema turi atitikti realią situaciją
- 3. Laisvas naudotojo valdomas dialogas
- 4. Darna ir standartai
- 5. Galimybė užkirsti kelią klaidoms
- 6. Geriau atpažinti nei atsiminti
- 7. Estetiškas ir minimalistinis dizainas
- 8. Klaidų atpažinimas, jų priežasties nustatymas ir ištaisymas
- 9. Navigacija

# 10. Palaikyti naujokus

Eksperimento metu siekiama įvertinti sąsajos patogumą pagal euristikas, įvertinti sąsajos trūkumus ir privalumus. Toliau pateikiamos lentelės su vertinimais pagal skirtingas euristikas. Už pilnai įgyvendintą euristikos punktą galima gauti vieną balą. 5.3 [lentelėj](#page-64-0)e yra pateikiamas apibendrintas vertinimų rezultatas.

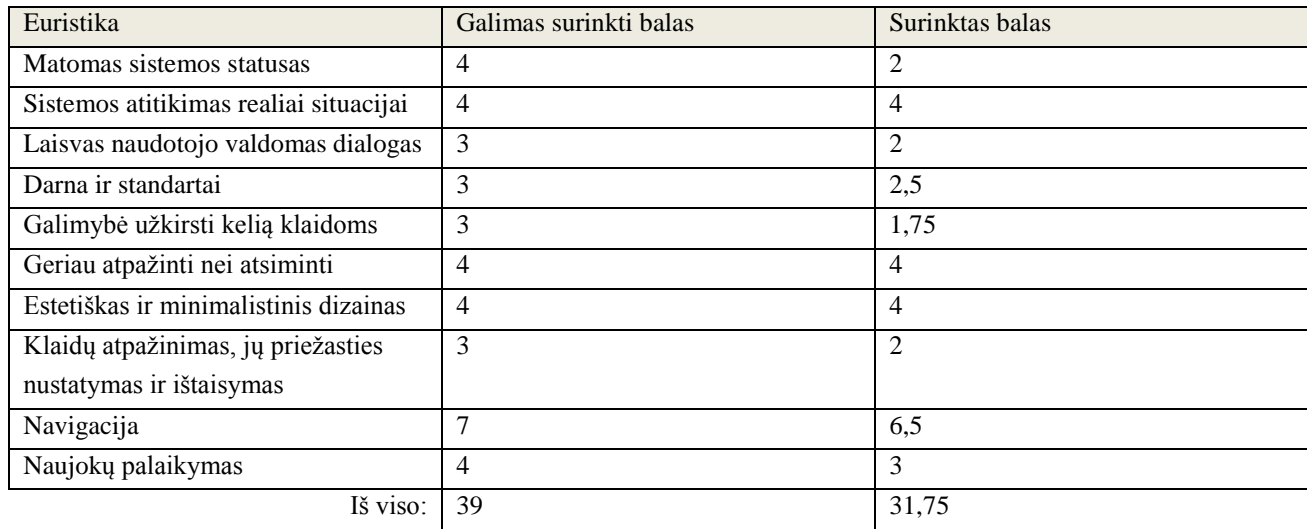

# <span id="page-64-0"></span>**5.3 lentelė. Euristikų vertinimo rezultatai**

Vertinant sistemą euristikomis galima pastebėti, jog sistemai dar trūksta bendravimo su vartotoju: geresnio klaidų valdymo mechanizmo ir informavimo apie atliktus pakeitimus redaguojant elementus. Sąsajos dizainas yra paprastas, lengvai suprantamas. Navigacija svetainėje nėra sudėtinga ir, taip pat, lengvai perprantama. Jakobo Nilseno euristikos [7] negali būti siejamos su konkrečios užduoties atlikimu, nes jos skirtos bet kokių vykdomų veiklų panaudojimui įvertinti. Šiame poskyryje pateiktos euristikos yra konkretesnės ir labiau parinktos pagal šio darbo pobūdį. Sistemos prototipas parinktas euristikas tenkina 88%. Detalesnis vertinimas yra pateikiamas tolimesniuose poskyriuose.

# **Matomas sistemos statusas**

Pirmoji klausimyno dalis skirta svetainės statuso matomumui įvertinti. Rezultatai pateikiami 5.4 [lentelėj](#page-64-1)e. Maksimalus taškų skaičius yra 4, surinkti 2 taškai. Šiuo metu sistema nepraneša vartotojui apie atliktus pakeitimus. Prireikus, ši funkcija gali būti įdiegta ateityje.

| Klausimas                    | Atsakymas ir įvertinimas                                               | <b>Balas</b> |
|------------------------------|------------------------------------------------------------------------|--------------|
| Ar puslapio elementai turi   | Sąsajos elementai yra nuorodos, kurios atlieka funkciją, kuri ir yra   |              |
| aiškius pavadinimus?         | užrašyta.                                                              |              |
| Ar sistema pateikia atsaką į | Sistema, be klaidos pranešimų, nepateikia atsako į vartotojo veiksmus. | $\theta$     |
| vartotojo veiksmus?          |                                                                        |              |
| Ar, pakeitus elemento        | Visi elemento pokyčiai yra matomi vartotojui, tačiau apie jų pokyčius  | $\theta$     |
| savybes, sistema apie tai    | vartotojas nėra informuojamas.                                         |              |
| praneša?                     |                                                                        |              |
| Ar puslapio elementu         | Sąsajos elementai yra susiję su vykdomų užduočių terminija.            |              |
| pavadinimai yra susiję su    |                                                                        |              |
| vykdomų užduočių terminija?  |                                                                        |              |
|                              | $\mathbf{X}$ $\mathbf{X}$                                              | $\bigcap$    |

<span id="page-64-1"></span>**5.4 lentelė. "Sistemos matomumo statuso" euristikos vertinimas.**

# **Sistema turi atitikti realią situaciją**

5.5 [lentelėj](#page-65-0)e pateiktas vertinimas pagal euristiką "Sistema turi atitikti realią situaciją". Surinkti 4/4 taškai. Puslapių elementai yra paprastai ir atpažįstamai išdėstyti, jie turi savo aprašymus ir, todėl, nėra sunku juos atpažinti.

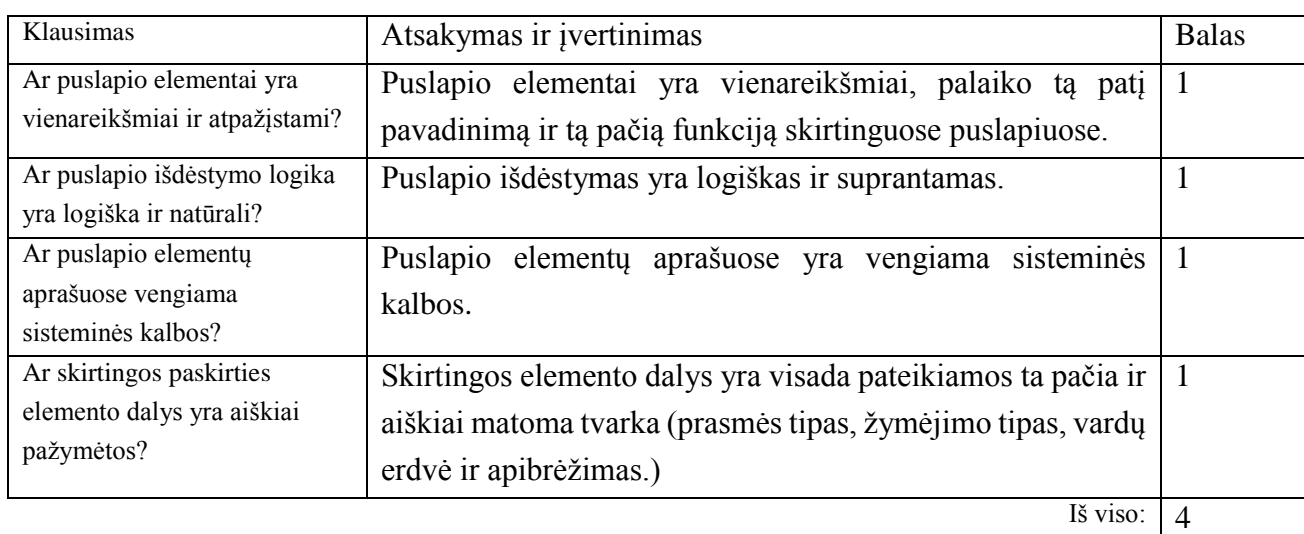

<span id="page-65-0"></span>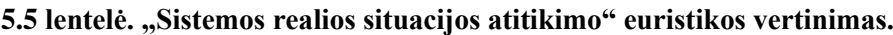

# **Laisvas naudotojo valdomas dialogas**

5.6 [lentelėj](#page-65-1)e buvo galima surinkti 3 taškus. Įvertinta sistema surinko 2. Svetainėje nėra veiksmus patvirtinti prašančių tarpinių langų ar pranešimų, pakeitimai yra pakankamai paprasti ir lengvai valdomi.

<span id="page-65-1"></span>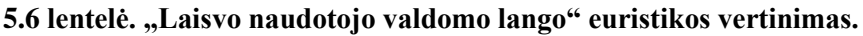

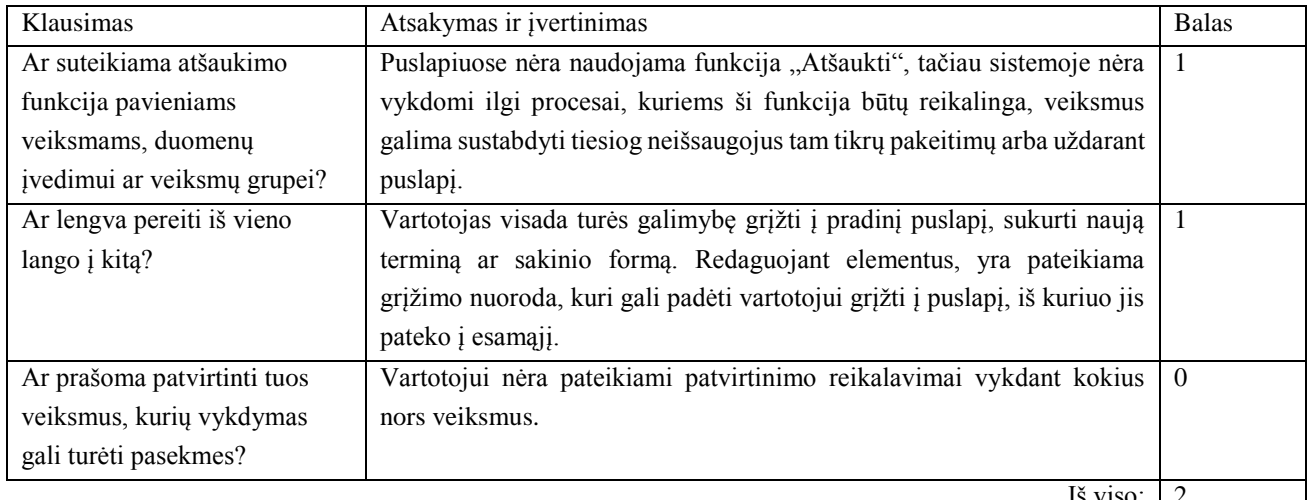

IS VISO:  $\boxed{2}$ 

# **Darna ir standartai**

5.7 [lentelės](#page-65-2) vertinime buvo galima surinkti 3 taškus, sistema surinko 2,5. Pusė taško buvo skirta už dalinį elementų aprašymą, aprašyti yra pagrindiniai sistemos elementai.

# <span id="page-65-2"></span>**5.7 lentelė. "Darna ir standartai" euristikos vertinimas**

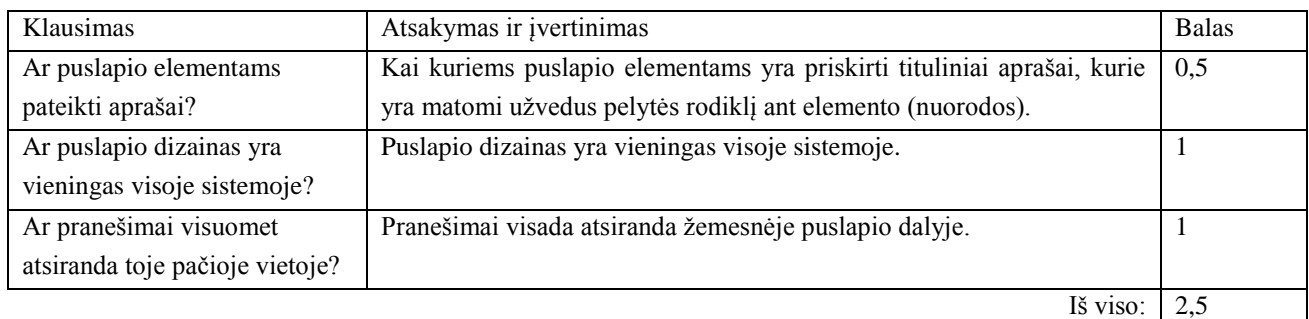

# **Galimybė užkirsti kelią klaidoms**

Sistema sutvarkyta taip, kad vartotojas negalėtų padaryti daug klaidų, tačiau dar ne visi klaidų atvejai yra sutvarkyti ir numatyti. Šiuo metu sistema pritaikyta dirbti pavieniams asmenims. Jeigu sistema naudotųsi daugiau asmenų, atsirastų galimybė vienam asmeniui mėginti peržiūrėti termino, kuris jau buvo pašalintas, informaciją ir pan. Ištyrus svetainę automatiniu įrankiu, buvo nustatyta, jog svetainėje nėra klaidingų nuorodų, todėl klaidos dabar kilti gali tik duomenų valdyme. Vartotojo galimi atlikti veiksmai yra labai paprasti. Vertinant pagal "galimybė užkirsti kelią klaidoms" euristiką, buvo surinkta 1,75 taškų iš 3 galimų (5.8 [lentelė\)](#page-66-0).

<span id="page-66-0"></span>**5.8 lentelė. "Galimybės užkirsti kelią klaidoms" euristikos vertinimas**

| Klausimas                                                                                             | Atsakymas ir įvertinimas                                       | <b>Balas</b> |
|----------------------------------------------------------------------------------------------------|----------------------------------------------------------------|--------------|
| Ar pranešama apie įvykusias                                                                           | Trinant išraiškas, yra pranešama apie klaidą, jei tokia įvyko. | 0,25         |
| klaidas?                                                                                              |                                                                |              |
| Ar klaidų pranešimai                                                                                  | Klaidų pranešimai nurodo galimas klaidos priežastis.           | 0.5          |
| informuoja apie jų priežastis?                                                                        |                                                                |              |
| Ar klaidų pranešimai<br>paaiškina, kokius veiksmus<br>reikia atlikti, kad klaidos būtų<br>ištaisytos? | Klaidos pranešimai pasiūlo kaip ištaisyti klaidą.              |              |
|                                                                                                    | Iš viso:                                                       | 1.75         |

# **Geriau atpažinti nei atsiminti**

Vertinant pagal "geriau atpažinti nei atsiminti" euristiką (5.9 [lentelė\)](#page-66-1), sistema surinko 4/4 balų. Puslapio elementai išdėstyti aiškiai, perprantamai ir patogiai, bei pasikartojančiu stiliumi sugrupuoti, kur tik jie turi būti pateikti.

<span id="page-66-1"></span>**5.9 lentelė. "geriau atpažinti nei atsiminti" euristikos vertinimas**

| Klausimas                      | Atsakymas ir įvertinimas                                                 | <b>Balas</b>   |
|--------------------------------|--------------------------------------------------------------------------|----------------|
| Ar puslapio elementai yra      | Puslapio elementų grupės yra atskirtos tuščia erdve.                     |                |
| atskirti tuščia erdve?         |                                                                          |                |
| Ar puslapio elementai logiškai | Puslapio elementai yra sugrupuoti logiškai.                              |                |
| sugrupuoti?                    |                                                                          |                |
| Ar sistemos navigacinė         | Svetainės navigacinė sistema nėra sudėtinga, ją galima lengvai įsiminti. |                |
| sistema yra įsimintina ir      |                                                                          |                |
| intuityvi?                     |                                                                          |                |
| Ar navigacija yra lengvai      | Navigacija svetainėje nėra sudėtinga ir gili, ją galima labai greitai    |                |
| išmokstama?                    | perprasti.                                                               |                |
|                                | Iš viso:                                                                 | $\overline{4}$ |

# **Estetiškas ir minimalistinis dizainas**

Svetainės dizainas yra labai paprastas ir minimalistinis. Jame vengiama nereikalingų elementų ir nuorodų, bet palaikoma navigacija tarp susijusių elementų. 5.10 [lentelėj](#page-67-0)e pateiktas vertinimas pagal "estetiškas ir minimalistinis dizainas" euristiką. Sistema surinko 4/4 balus.

| Klausimas                    | Atsakymas ir įvertinimas                                                | <b>Balas</b>   |
|------------------------------|-------------------------------------------------------------------------|----------------|
| Ar pateikiama tik tokia      | Puslapiuose pateikiama tik veiksmams atlikti reikalinga informacija.    | -1             |
| informacija, kuri reikalinga |                                                                         |                |
| sprendimų priėmimui?         |                                                                         |                |
| Ar puslapio elementu         | Puslapiuose pateiktų elementų pavadinimai yra trumpi ir aiškūs, kai     |                |
| pavadinimai yra trumpi ir    | kurie turi ilgesnius aprašymus, kurie yra matomi užvedus ant jų pelytės |                |
| aiškūs?                      | rodiklj.                                                                |                |
| Ar vengiama papildomu        | Svetainėje yra pateikiama tik tiek langų, kiek jų reikia, stengiamasi   |                |
| langu?                       | išvengti nereikalingų nuorodų.                                          |                |
| Ar vengiama gilios           | Svetainėje vengiama gilios hierarchijos.                                |                |
| hierarchinės struktūros?     |                                                                         |                |
|                              | Iš viso:                                                                | $\overline{4}$ |

<span id="page-67-0"></span>**5.10 lentelė. "Estetiško ir minimalistinio dizaino" euristikos vertinimas**

# **Klaidų atpažinimas, jų priežasties nustatymas ir ištaisymas**

Naudojantis sistema, vartotojas turi laisvę valdyti elementus pagal poreikį. Sistema nelūš pradedant vesti nekorektiškus duomenis (netinkami simboliai vedant duomenis), tačiau tokiu atveju vartotojas visada galės redaguoti elementą. Atsiradus poreikiui, tokį klaidų atpažinimą, kaip netinkamų simbolių įvedimą bus galima įdiegti ateityje, tačiau galimybė lengvai redaguoti elementus kelia abejonių, ar tokia funkcija yra reikalinga. Vertinant pagal "klaidų atpažinimas, jų priežasties nustatymas ir ištaisymas" euristiką, sistema surinko 2/3 balus, kaip parodyta 5.11 [lentelėj](#page-67-1)e.

<span id="page-67-1"></span>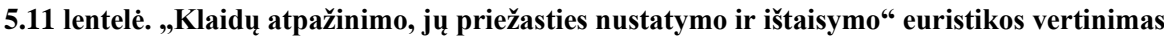

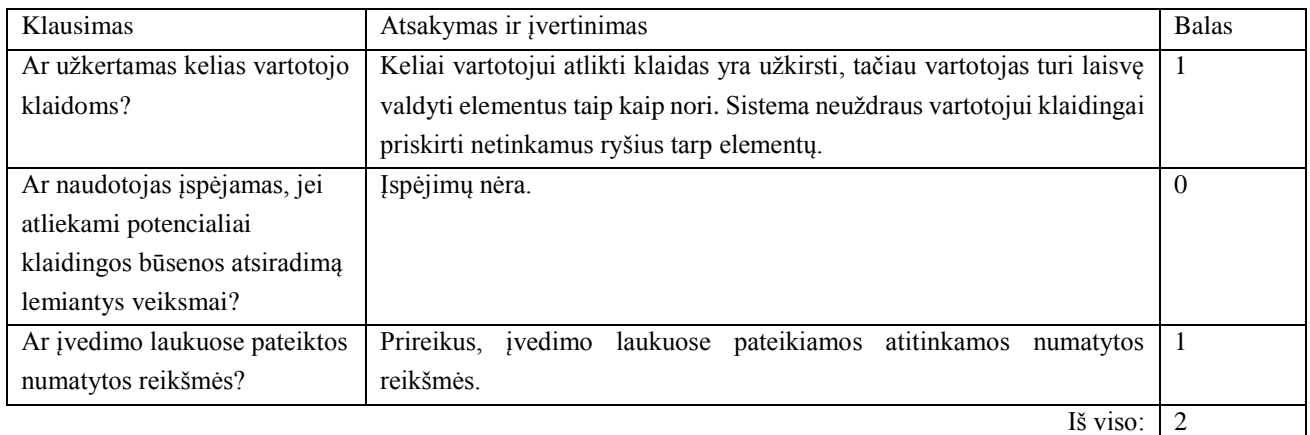

# **Navigacija**

5.12 [lentelėj](#page-67-2)e pateiktas "navigacijos" euristikos vertinimas. Svetainė surinko 6,5/7 taškus. Sistemoje nėra naudojami žymesni ženklai ant nuorodų, tik pabraukimas – ikonos nėra naudojamos.

# <span id="page-67-2"></span>**5.12 lentelė. "Navigacijos" euristikos vertinimas**

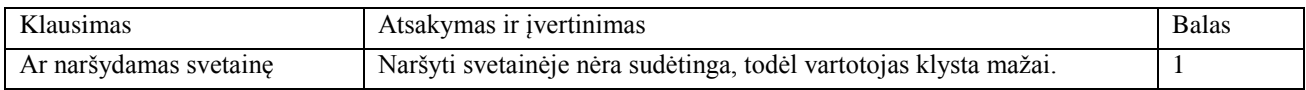

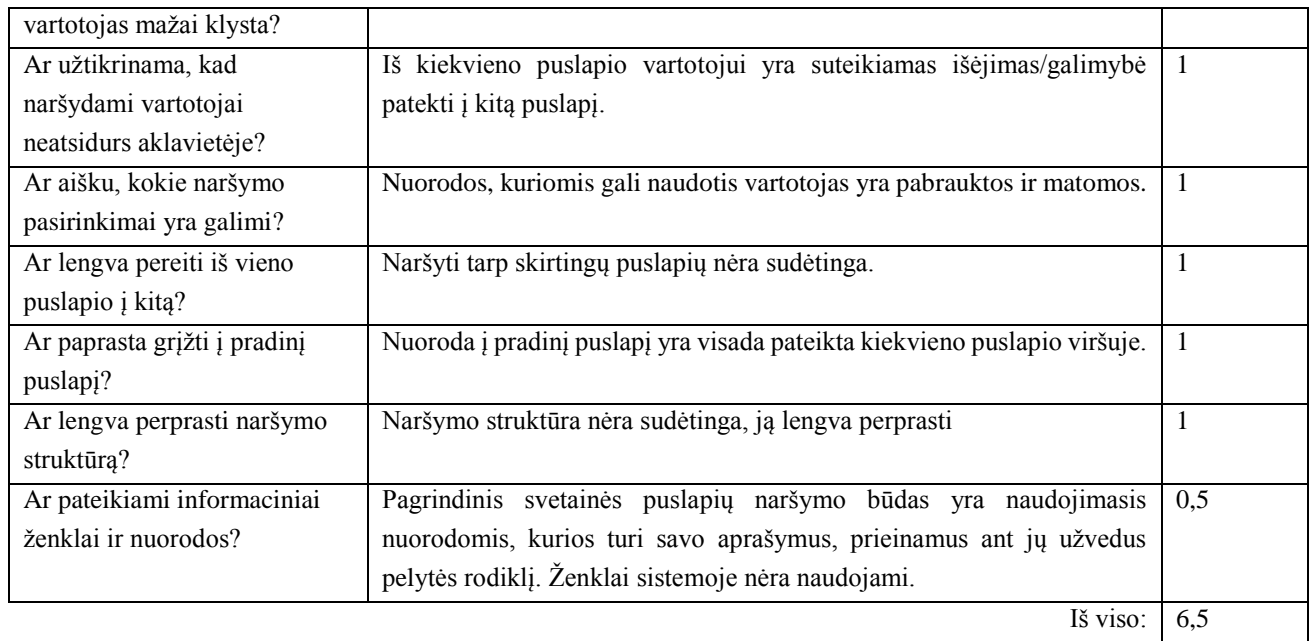

# **Palaikyti naujokus**

5.13 [lentelėj](#page-68-0)e pateiktas vertinimas pagal "naujokų palaikymo" euristiką. Sistema surinko 3/4 balus. Kai kuriems veiksmams atlikti gali reikėti papildomos pagalbos ir informacijos, kuri gali būti randama pelyte užvedus ant kai kurių puslapio elementų.

<span id="page-68-0"></span>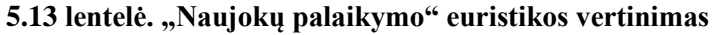

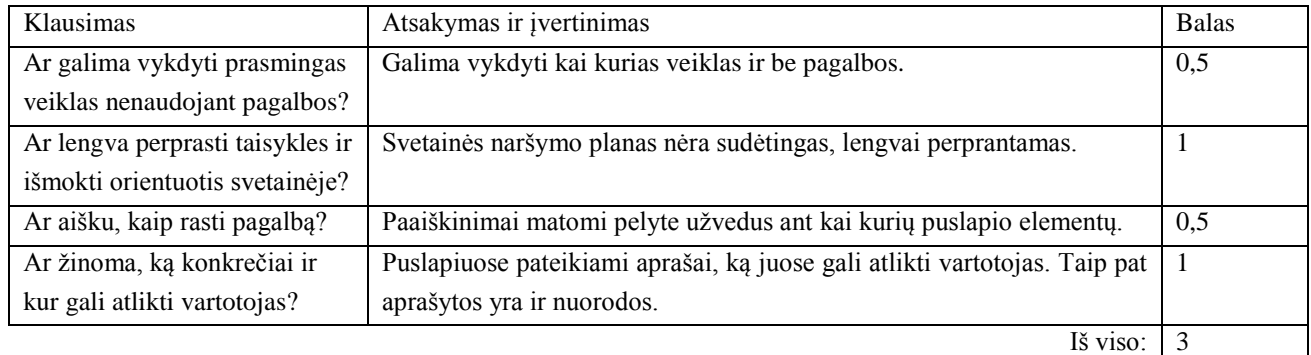

# **5.4. Sukurtos sistemos palyginimas su kitomis sistemomis**

5.14 [lentelė](#page-68-1) palyginamas sukurtosios sistemos prototipas su kitomis sistemomis. Panašiausias sistemos analogas yra VeTIS [13], tačiau prototipas yra prieinamas internete, patogesnis vartotojui, nes naudoja duomenų bazę, todėl leidžia pasirinkti jau įvestus elementus, patikrinti, ar toks elementas jau yra, pateikia skirtingiems elementams skirtą sąsają.

<span id="page-68-1"></span>**5.14 lentelė. Sukurtosios sistemos palyginimas su kitomis sistemomis**

| Žodyno<br><b>charakteristika</b> | WordNet | Anglų-lietuvių<br>kompiuterijos<br>žodynas | Lietuviškas<br>sinonimų žodynas | <b>VeTIS</b> | Sukurtoji<br><b>sistema</b> |
|----------------------------------|---------|--------------------------------------------|---------------------------------|--------------|-----------------------------|
| <b>Kalbos dalys:</b>             |         |                                            |                                 |              |                             |
| Daiktavardžiai                   | ┭       |                                            |                                 |              |                             |

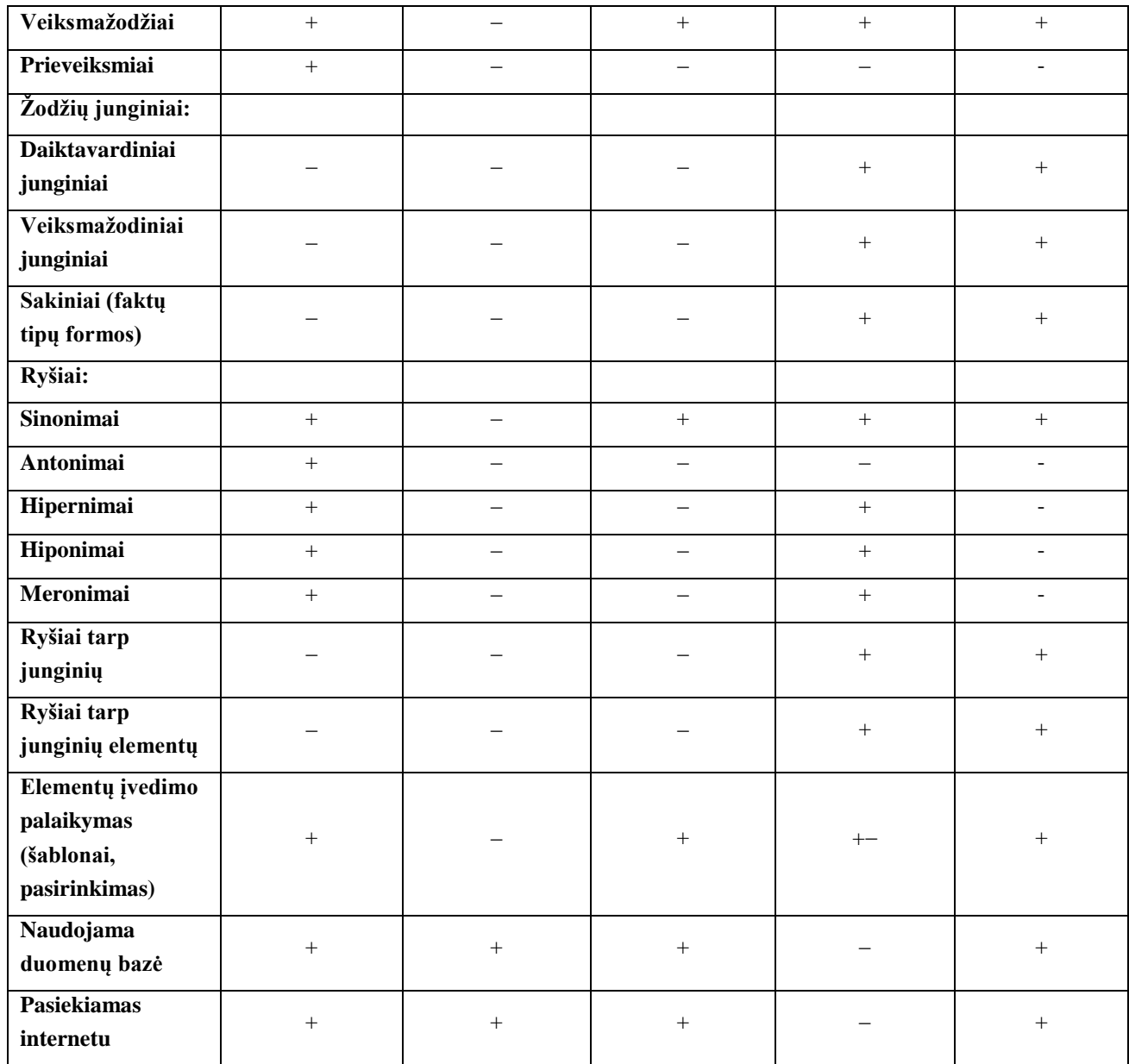

Sukurtasis prototipas, naudojant elementų įvedimo šablonus, leidžia patogiai įvedinėti ir redaguoti žodyno duomenis, valdyti ryšius tarp elementų, kurti naujus sinonimus ir priskirti egzistuojančias išraiškas kaip sinonimines bet kokiai prasmei. Sistema yra pasiekiama internetu ir talpinama KTU serveriuose.

# **5.5. Sprendimo veikimo ir savybių analizė, kokybės kriterijų įvertinimas**

Sukurtasis sistemos prototipas, remiantis *SBVR* metamodeliu, leidžia patogiai, naudojant įvedimo formas, vesti terminus, veiksmažodines formas ir sinonimus į įvairių sričių žodynus. Sukūrus veiksmažodinę formą, yra sukuriami ryšiai tarp veiksmažodinės formos ir jos junginio elementų, kurie yra pasiekiami redaguojant junginius.

Sistemoje dar galima patobulinti klaidų valdymo mechanizmą, tačiau navigacija svetainėje yra paprasta ir greitai perprantama. Dizainas yra minimalistinis ir elementų išdėstymas yra lengvas ir įsimintinas.

Veiklos terminų žodynas yra pasiekiamas internetu, talpinamas KTU serveriuose, šiuo metu jis yra prieinamas viešai ir juo naudotis gali bet koks vartotojas, turintis interneto ryšį ir interneto naršyklę.

Daugelis šalių turi savo sinonimų žodynus, juos kuria daugelį metų ir lietuvių kalbai toks žodynas būtų labai reikalingas ir naudingas. Dabartinis prototipas yra gera pradžia pradėti tokį darbą, tačiau į tokią veiklą turėtų įsitraukti ir srities specialistai.

# **6. REZULTATŲ APIBENDRINIMAS IR IŠVADOS**

1. Išanalizavus įvairių sričių veiklos terminų žodynų kūrėjų poreikius ir esamus žodynų kūrimo modelius bei priemones, buvo nustatyta, kad šiuo metu nėra sukurtos tinkamos programinės įrangos lietuviškiems specialių sričių žodynams redaguoti, todėl buvo nuspręsta tokią įrangą sukurti remiantis *SBVR* metamodeliu.

2. ISK yra kuriamas *SBVR* veiklos žodynų redaktorius nėra patogus dideliems žodynams redaguoti, neturi peržiūros, esamų elementų pasirinkimo galimybių ir neužtikrina jų vientisumo, todėl šiame darbe siekiama sukurti programinę įrangą, kuri panaudotų duomenų bazių privalumus įvedamos ar atnaujinamos informacijos apribojimams užtikrinti.

3. Atlikta *SBVR* metamodelio analizė padėjo sudaryti sinonimų žodyno modelį ir nustatyti jo konceptus: tai terminai (daiktavardžiai ir daiktavardiniai junginiai), veiksmažodžiai ir veiksmažodinės formos, reiškiančios tam tikros srities ryšius; žodyno elementai bus siejami sinonimų ryšiais, o kitų tipų ryšiai, kurių yra panašiuose žodynuose, pavyzdžiui, *Wordnet'e*, bus išreiškiami nagrinėjamos srities terminais.

4. Atlikus realizavimo technologijų analizę, pasirinktas *ASP.NET* ir *MS SQL* serveris, kadangi šios technologijos nuolat tobulinamos, turi gerą palaikymą ir yra geriausiai suderinamos su Informacinių sistemų projektavimo technologijų centre naudojamomis technologijomis.

5. Kadangi žodynų kūrimo programinė įranga turi būti prieinama internete, tinkamiausia jai projektuoti yra objektinė metodika, leidžianti realizuoti *MVC* šabloną. Esant poreikiui, sukurtas žodyno prieigos funkcijas galima teikti žiniatinklio paslaugų (angl. *Web Service*) pavidalu.

6. Eksperimentinis sistemos tyrimas parodė, kad ji atitinka apsibrėžtus funkcionalumo kriterijus, leidžia aprašyti įvairių sričių veiklos žodynus, o naudotojo sąsajos patogumą pagal Nilseno euristikas galima vertinti 31,75 balais iš 39. Naudojant sistemą praktikoje, gali išryškėti jos tobulinimo poreikiai, tačiau sistemos realizavimo technologijos leis tą daryti.
## **7. LITERATŪRA**

- 1. OMG (Object Management Group). Semantics of Business Vocabulary and Business Rules (SBVR), version  $1.2$  – with change bars <http://www.omg.org/spec/SBVR/1.2/PDF/>
- 2. D. Chapin. How Semantics of Business Vocabulary & Business Rules (SBVR) adds Knowledge Richness to ISO TC 37 Terminology Standards. Business Semantic ltd. 2008.
- 3. OMG, 2008. *Semantics of Business Vocabulary and Business Rules (SBVR), Version 1.0*. OMG Document Number: formal/2008-01-02, 2008.
- 4. OMG. OMG Unified Modeling Language (OMG UML), Version 2.3. OMG Document Number: formal/2010-05-05, 2010.
- 5. OMG, 2013. *Semantics of Business Vocabulary and Business Rules (SBVR), Version 1.2*. OMG Document Number: formal/2013-11-05, 2013.
- 6. SemantikaLT. *Syntactic-semantic analysis and search system for Lithuanian Internet, corpus and public sector applications* (2012-2014). No VP2-3.1-IVPK-12-K, 2014.
- 7. Nilsen, J. Usability Inspection Methods, *CHI'94m*, Bostonas, Masačiusetsas, JAV, Balandžio 24-28, 1994, 413-414.
- 8. Kristina Moroz-Lapin, Žmogaus ir kompiuterio sąveika, Vilnius 2008, 55-56
- 9. WordNet: A lexical database for English,<http://wordnet.princeton.edu/>
- 10. VerbNet: A Class-Based Verb Lexicon, <http://verbs.colorado.edu/~mpalmer/projects/verbnet.html>
- 11. Baker, C.F., Fillmore, C.J., Lowe, J.B.: The Berkeley FrameNet Project. In: COLING 1998 Proceedings of the 17th International Conference on Computational Linguistics, vol. 1, pp. 86– 90 (1998)
- 12. Dzikovska, M.O., Swifty, M.D., Allen, J.F.: Building a computational lexicon and ontology with FrameNet. In: Fillmore, C.J., et al. (eds.) LREC, Lisbon, pp. 53–60 (2004)
- 13. Nemuraitė, Lina; Skersys, Tomas; Šukys, Algirdas; Šinkevičius, Edvinas; Ablonskis, Linas. VETIS tool for editing and transforming SBVR business vocabularies and business rules into UML&OCL models // Information Technologies' 2010 : proceedings of the 16th international conference on Information and Software Technologies, IT 2010, Kaunas, Lithuania, April 21- 23, 2010 / Edited by A. Targamadze, R. Butleris, R. Butkiene ; Kaunas University of Technology. Kaunas : Technologija. ISSN 2029-0020. 2010, p. 377-384
- 14. *Microsoft. Microsoft SQL Server,* [https://msdn.microsoft.com/en-us/library/ms143506\(v=sql.100\).aspx](https://msdn.microsoft.com/en-us/library/ms143506(v=sql.100).aspx)
- 15. *Microsoft. ASP.NET, [https://msdn.microsoft.com/en-us/library/8z6watww\(v=vs.110\).aspx](https://msdn.microsoft.com/en-us/library/8z6watww(v=vs.110).aspx)*
- 16. *W3C. Markup Validation Service,* <https://validator.w3.org/>